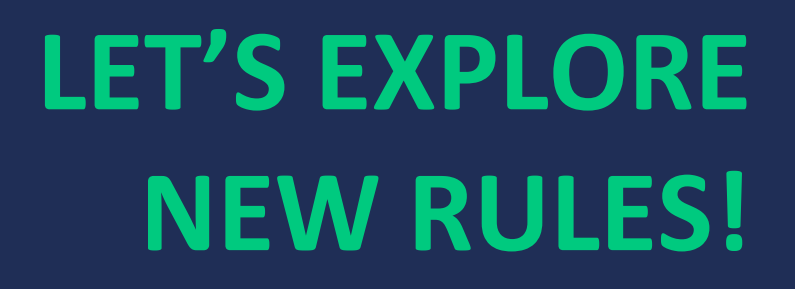

**August 2021 Statewide Financial and Reporting Accountability Bureau**

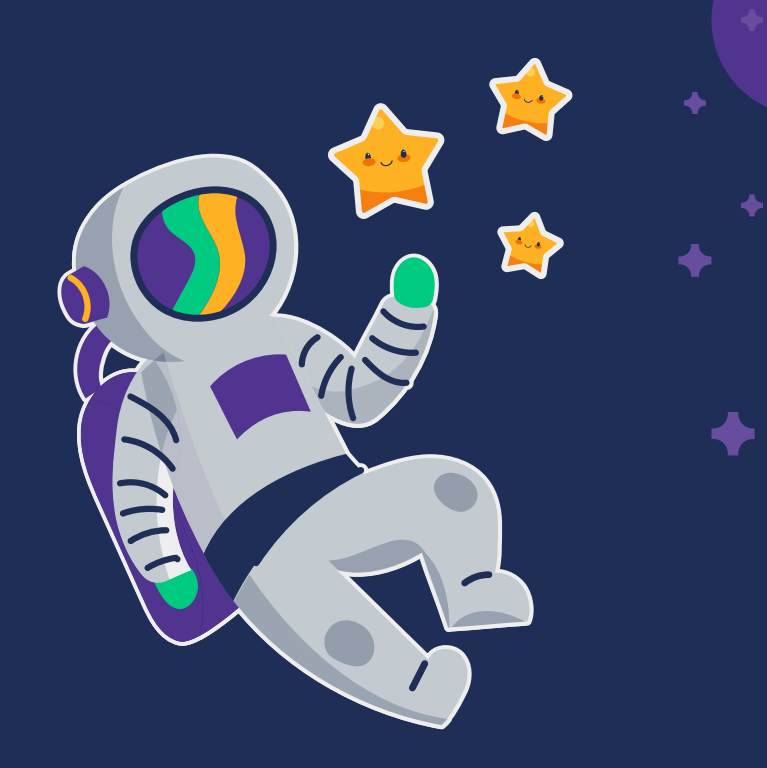

#### **CONTENTS OF THIS GALAXY**

- **1) New Name for report – no longer CAFR**
- **2) Staff assignments**
- **3) Noteworthy Items**
- **4) Due dates for items due to ACFR Unit**
- **5) New GASB Pronouncements – especially 84/87**
- **6) Cut off Dates for OPRs – cash vs accrual**
- **7) Reversions between agencies**
- **8) Over-reversions**
- **9) How to capitalize an asset**
- **10)Capital Asset Transfers between agencies**
- **11)Common Errors**
- **12) Fund balance – GASB classification**
- **13) Fund balance – how to calculate**
- **14)How to calculate year-end rollover**
- **15)How to enter JE's in period 998**
- **16)Other trainings provided**

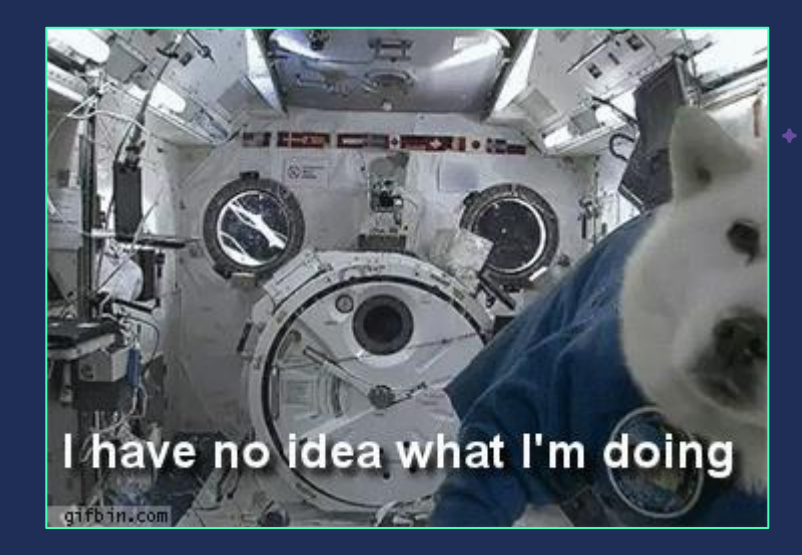

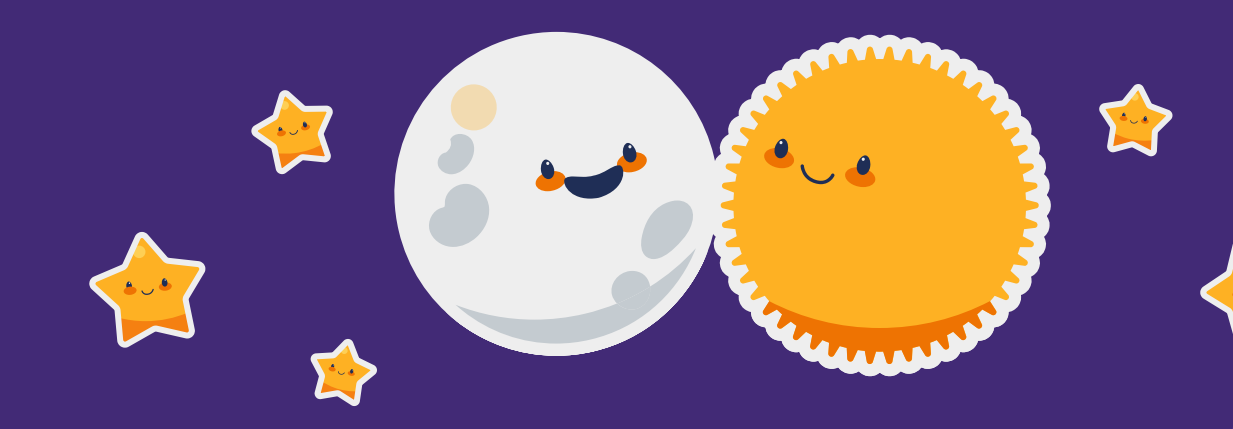

## **WHOA!**

### **CAFR is no longer referenced as CAFR but ACFR**

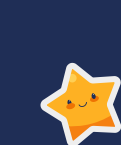

**The Comprehensive Annual Financial Report abriviation (CAFR) is a derogatory term in other languages/cultures.**

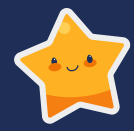

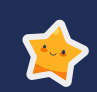

**The State of New Mexico supported the decision which was initiated by GASB. To ensure we are not offending anyone, the report is now called Annual Comprehensive Financial Report (ACFR).**

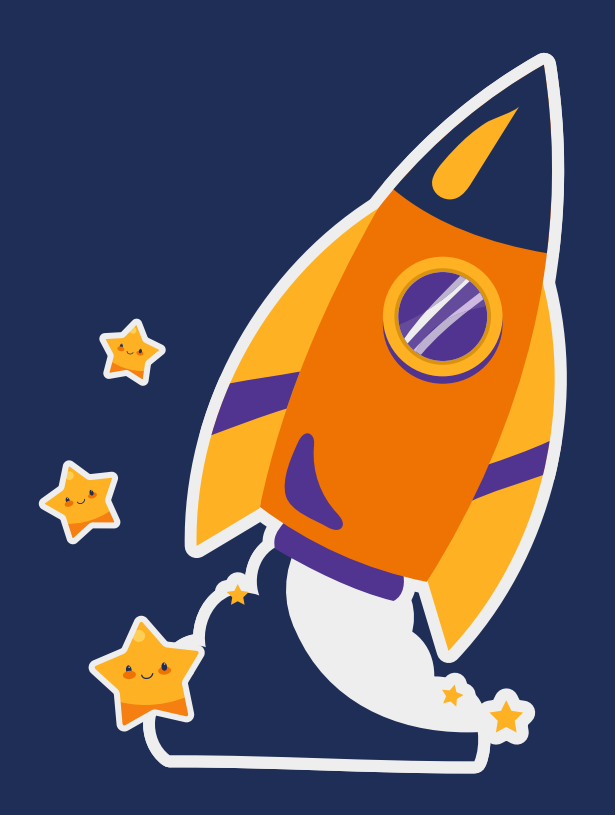

# **ACFR STAFF**

**We are also called the SFRAB Unit – so we get referenced as both**

### **ACFR UNIT**

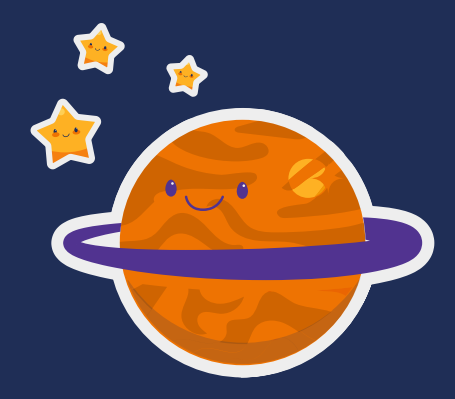

- **Renae Herndon – Lopez (Supervisor)**
- **Christina C'de Baca (SHARE Queen)**
- **Richard Torrence**
- **John Severns**
- **Lori Narvaiz**
- **Lisa Jennings**
- **Debbie O'Dell**
- **Robert Cardon (newbie)**

#### **RENAE HERNDON-LOPEZ**

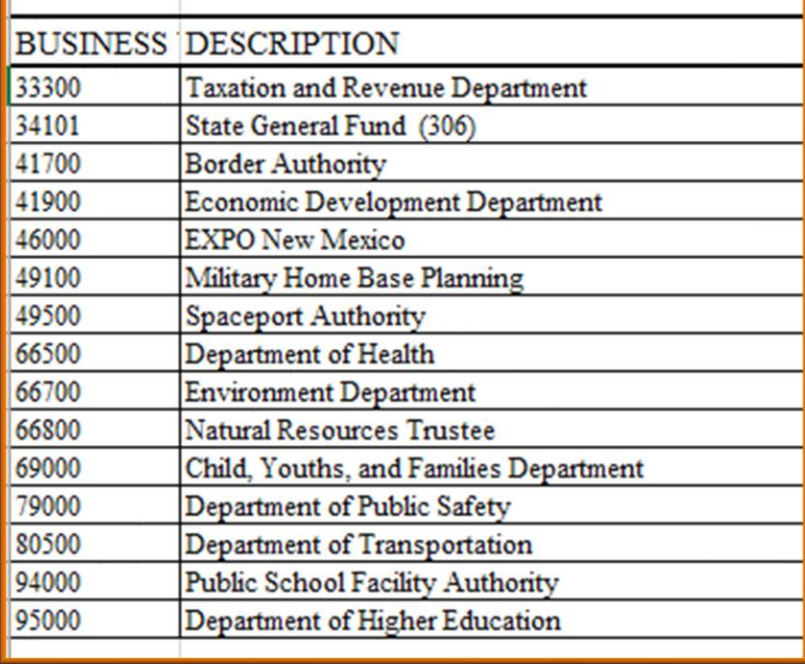

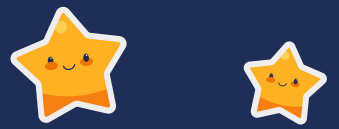

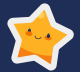

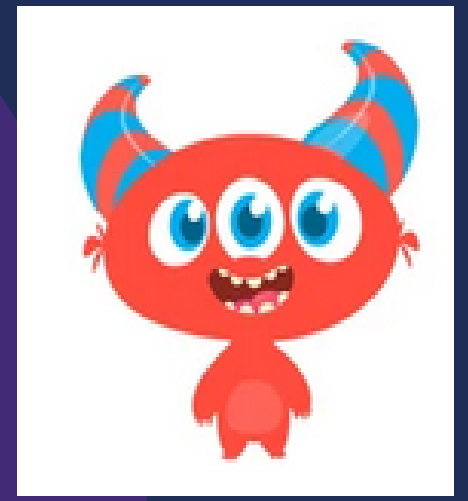

#### **RICHARD TORRENCE**

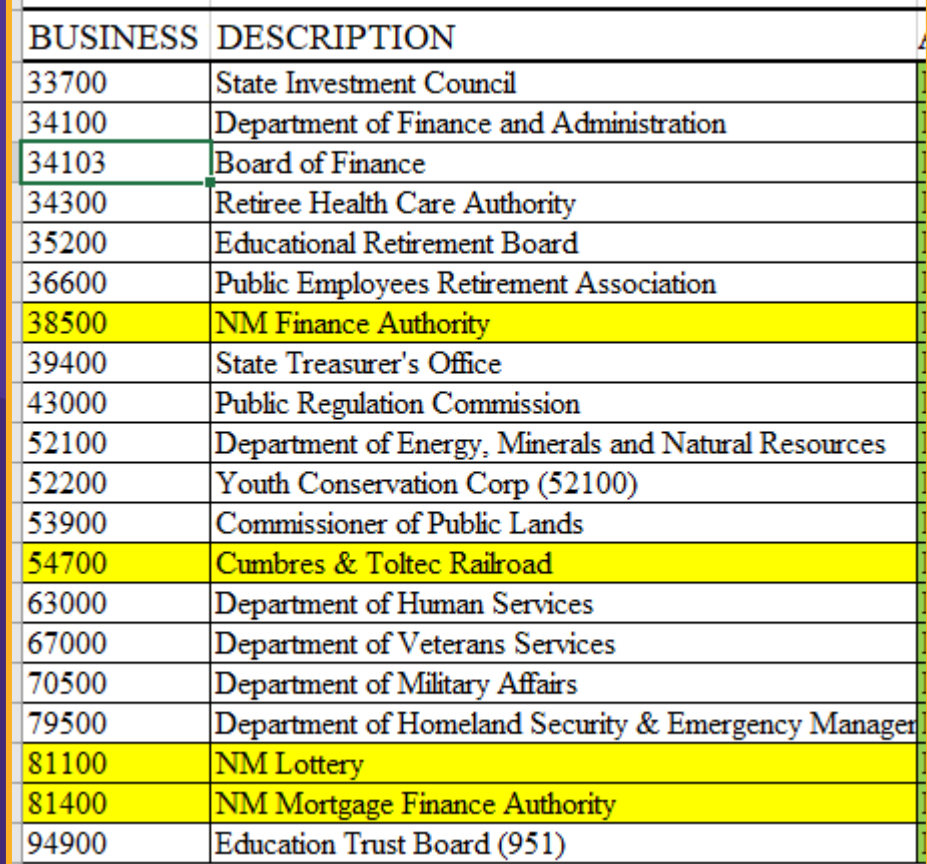

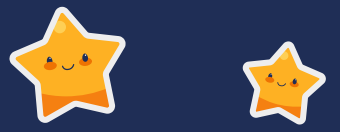

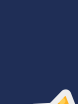

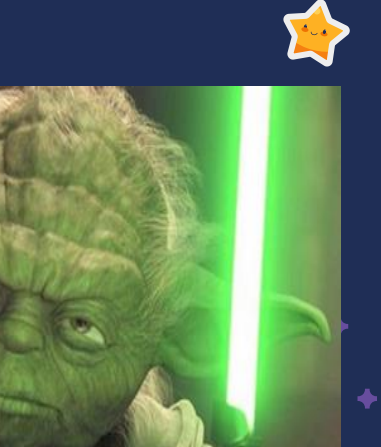

#### **JOHN SEVERNS**

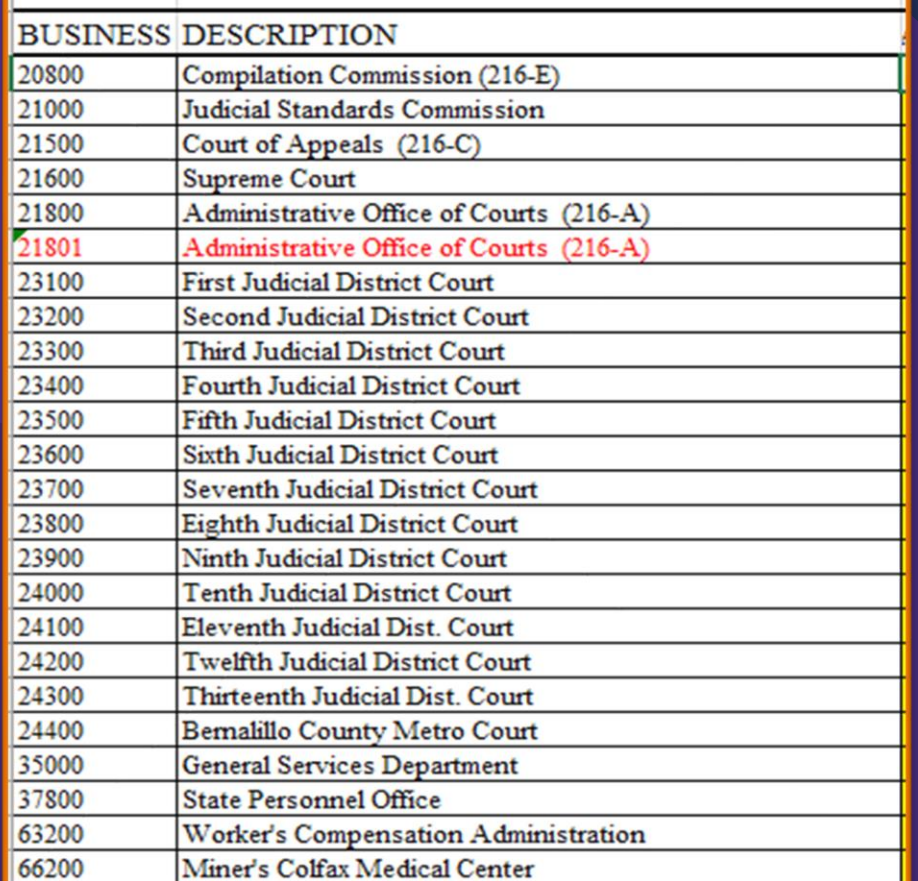

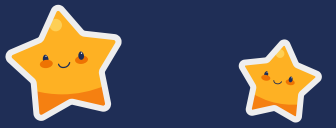

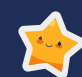

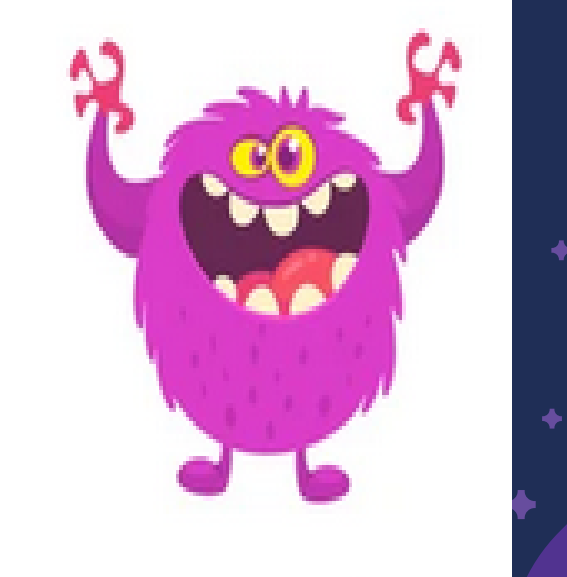

#### **LORI NARVAIZ**

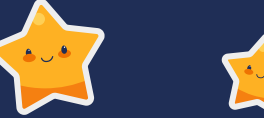

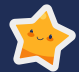

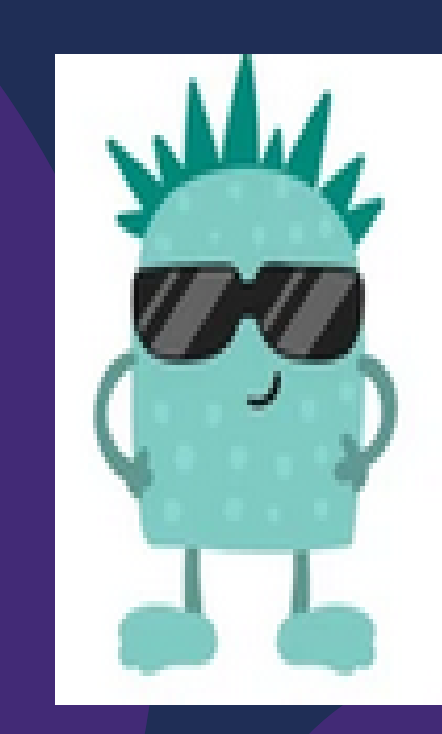

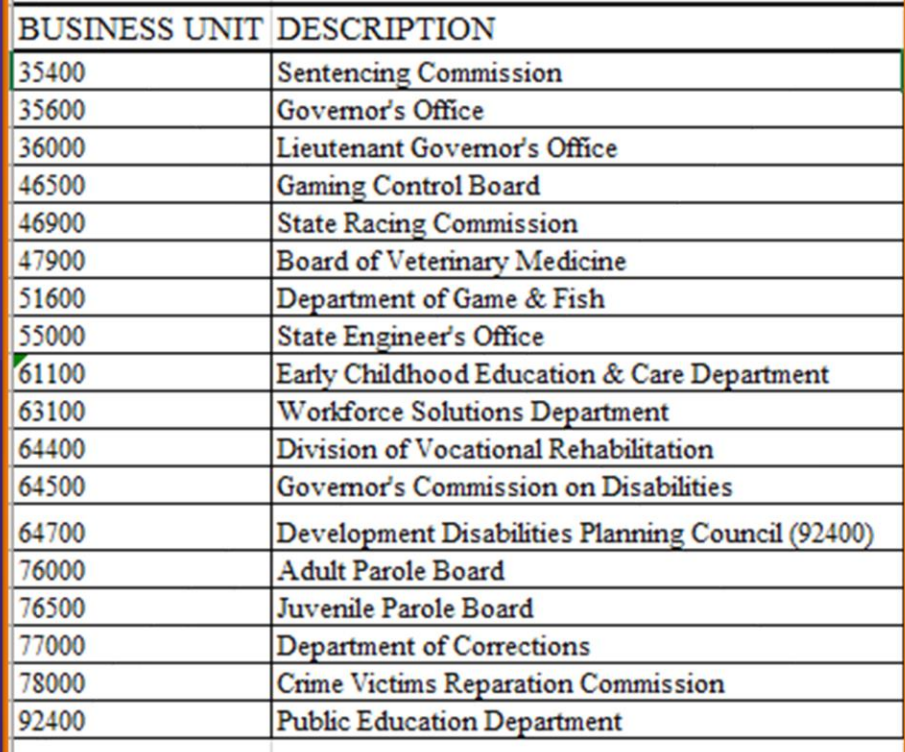

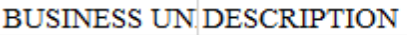

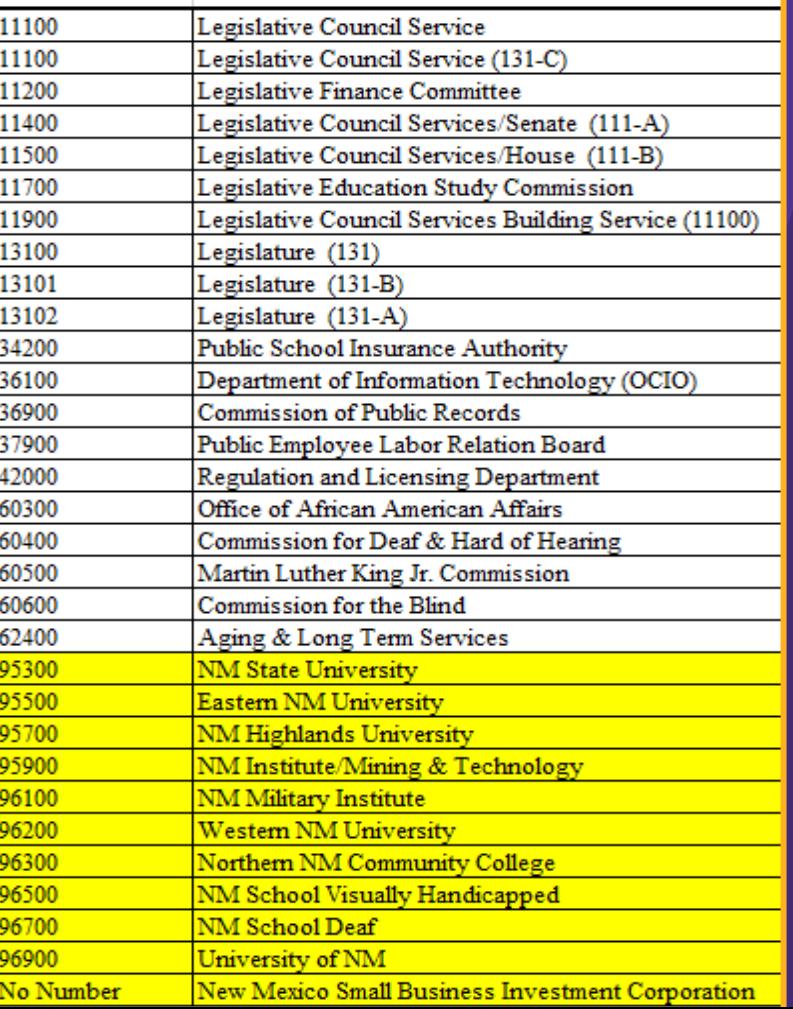

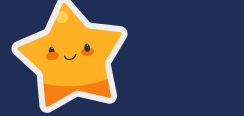

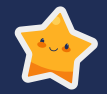

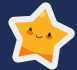

### **LISA JENNINGS**

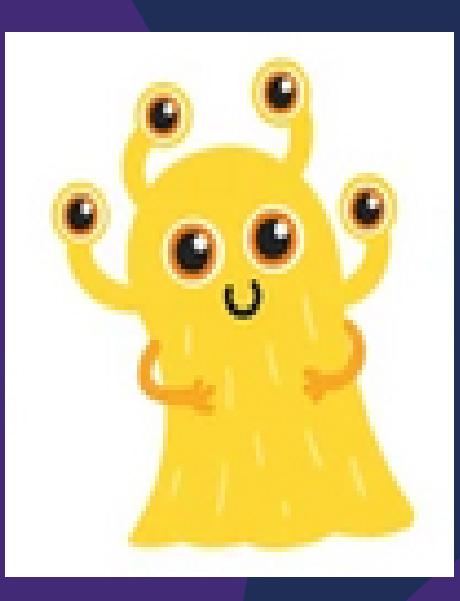

#### **DEBBIE O'DELL**

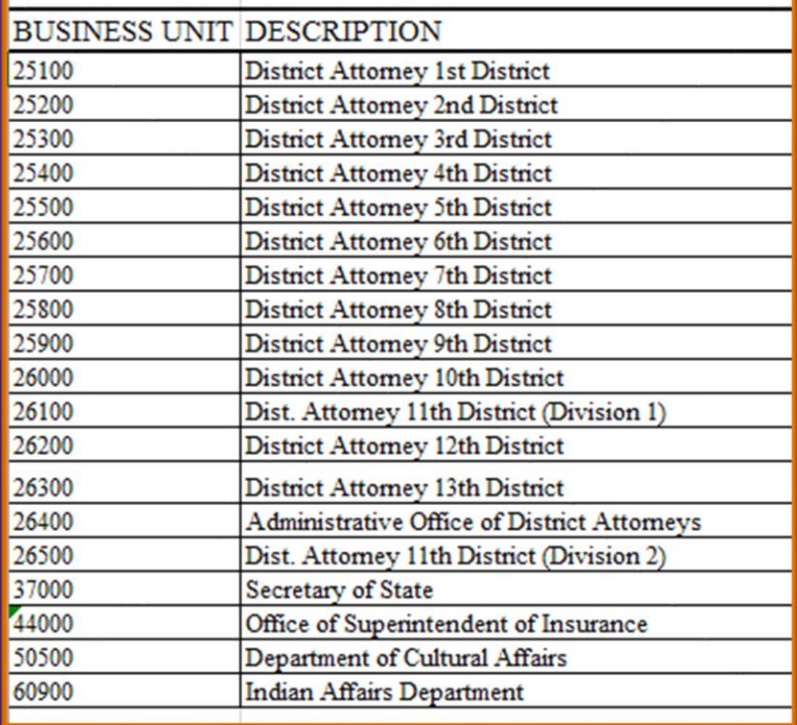

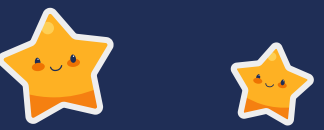

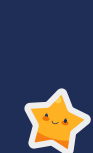

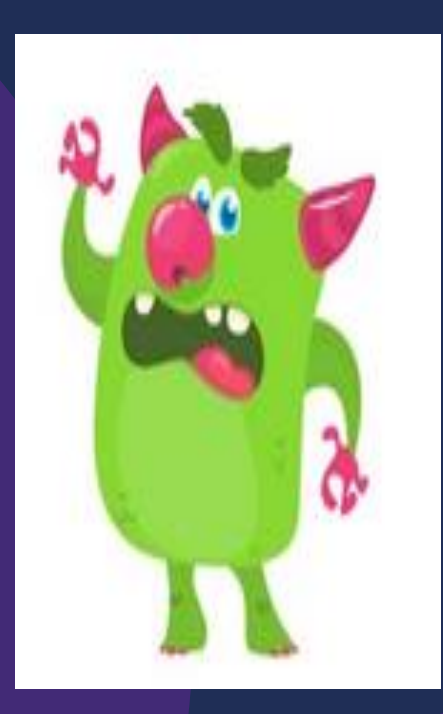

#### **ROBERT CARDON**

т

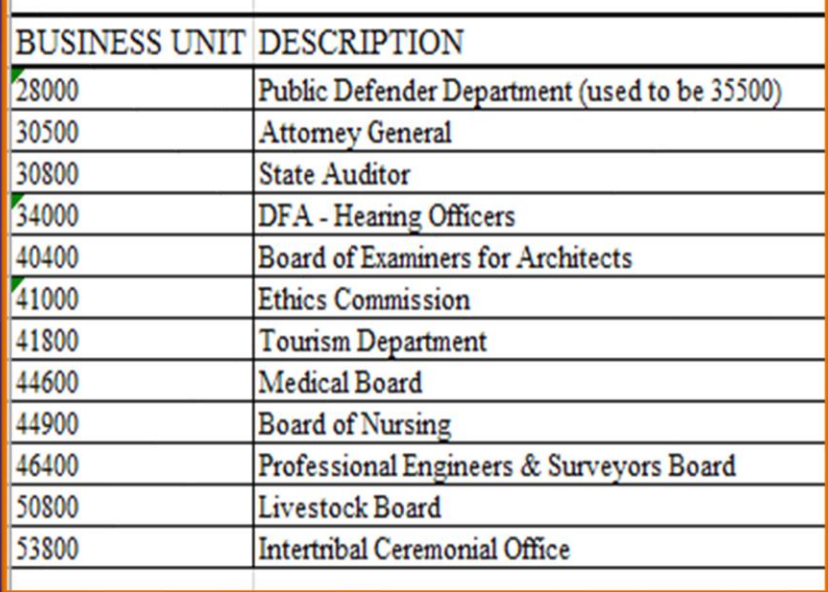

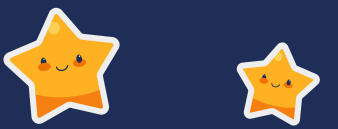

公

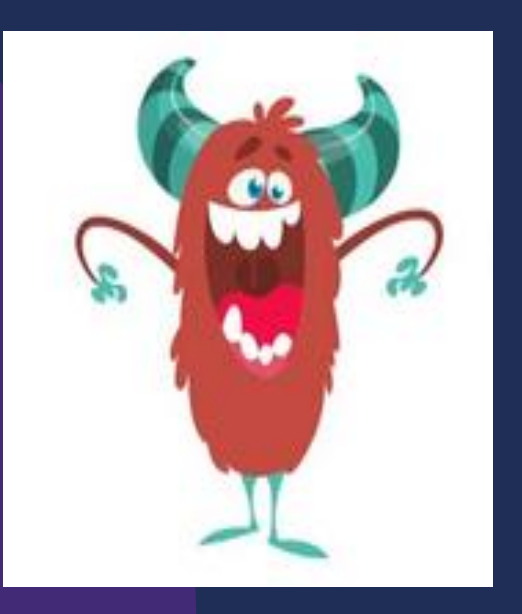

#### **DFA Website for SFRAB names and Info**

#### **Go to DFA Website:**

- **Financial Control**
- **Statewide Financial Reporting and Accountability Bureau**

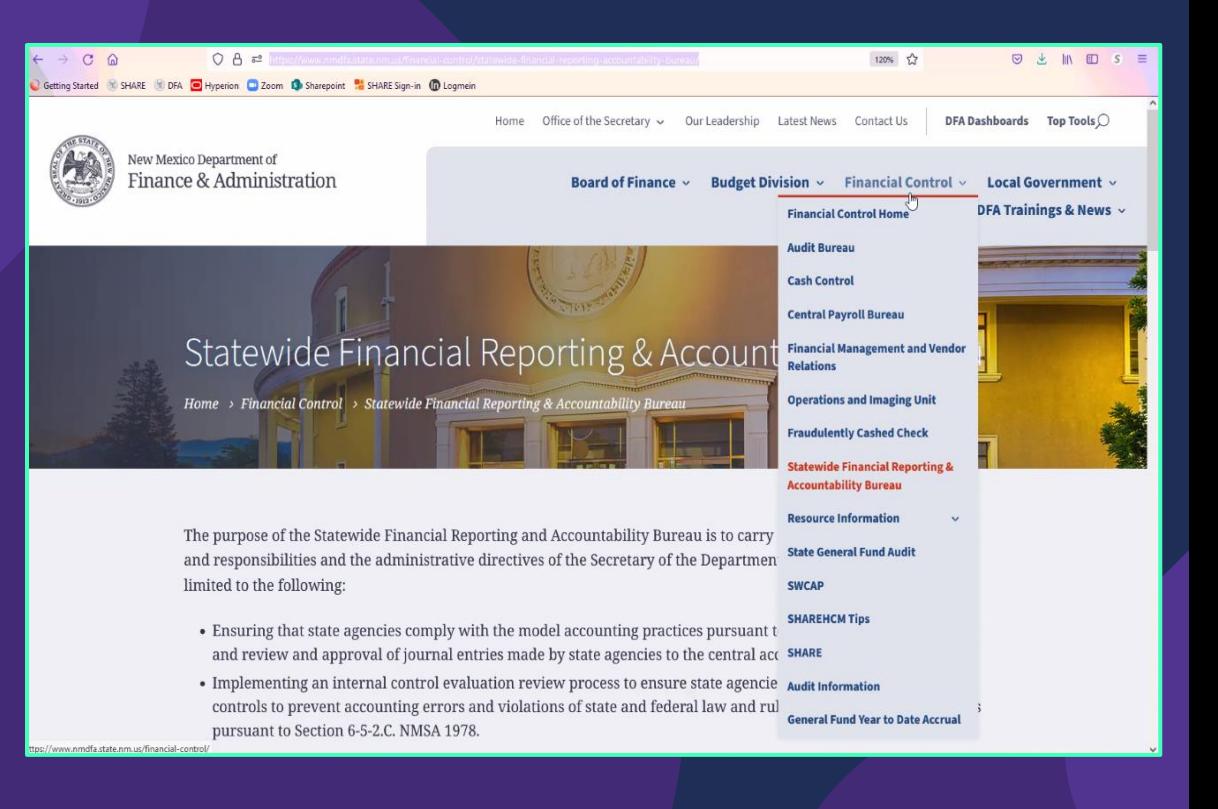

**<https://www.nmdfa.state.nm.us/financial-control/statewide-financial-reporting-accountability-bureau/>**

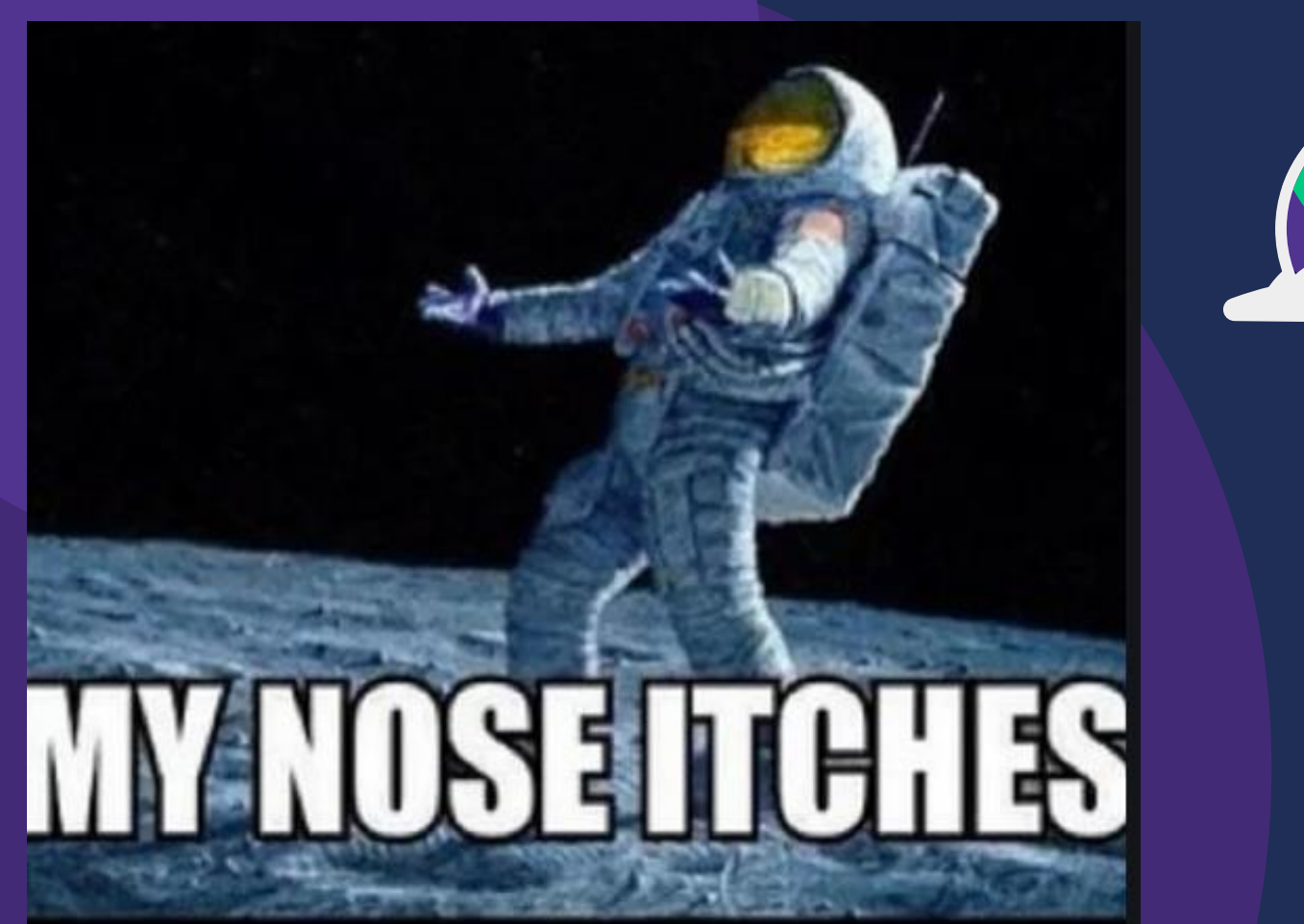

白白  $\rightarrow$ 

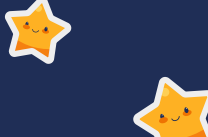

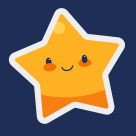

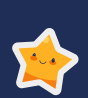

## **Noteworthy Items**

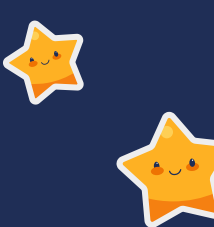

### **COMMUNICATION IS KEY**

**That saying is true in numerous ways…. The best CFO's ensure that communication is ongoing between themselves and their staff members, between themselves and DFA, and between themselves and their auditors.**

#### **Disseminate information.**

**The more your staff know, the better off you will be as a CFO.**

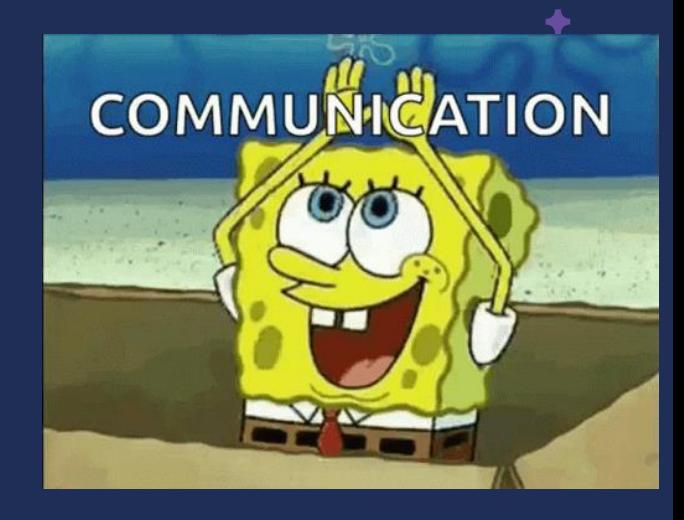

### **1) Journals are to be approved (or denied) within 48 hours**

#### **MAPs FIN 3.1**

#### ● **CFR/CSH entries**

confirmation. Each agency's CFO or authorized personnel must approve the journal entry within 48 hours from workflow submission in SHARE.

#### ● **OPRs**

If the OPR impacts numerous agencies, each agency's CFO or authorized personnel must approve the OPR journal within 48 hours in the SHARE system once the journal has entered into the agency's workflow queue.

#### Agency entered OPR on 7/7 and approved their part:

#### **GL Approval**

Approved

John Severns Jr. GL 3rd Level FCD Approval 07/07/21 - 2:28 PM

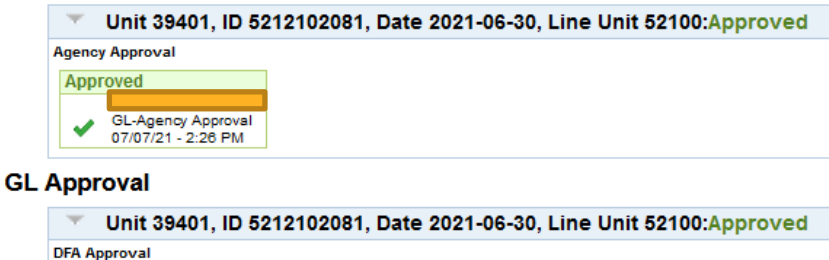

#### 2<sup>nd</sup> Agency did not approve until 7/19 - then OPR posted

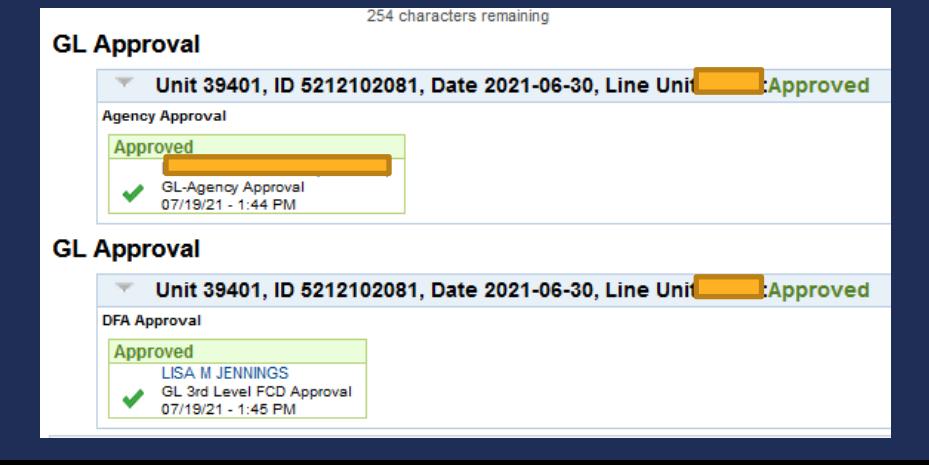

#### Agency entered OPR on 5/3 and approved their part:

#### **GL Approval**

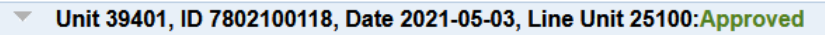

**Agency Approval** 

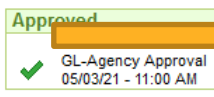

#### **GL Approval**

Unit 39401, ID 7802100118, Date 2021-05-03, Line Unit 25100: Approved

**DFA Approval** 

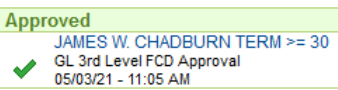

#### 2 Agency did not approve until 6/3 – then OPR posted

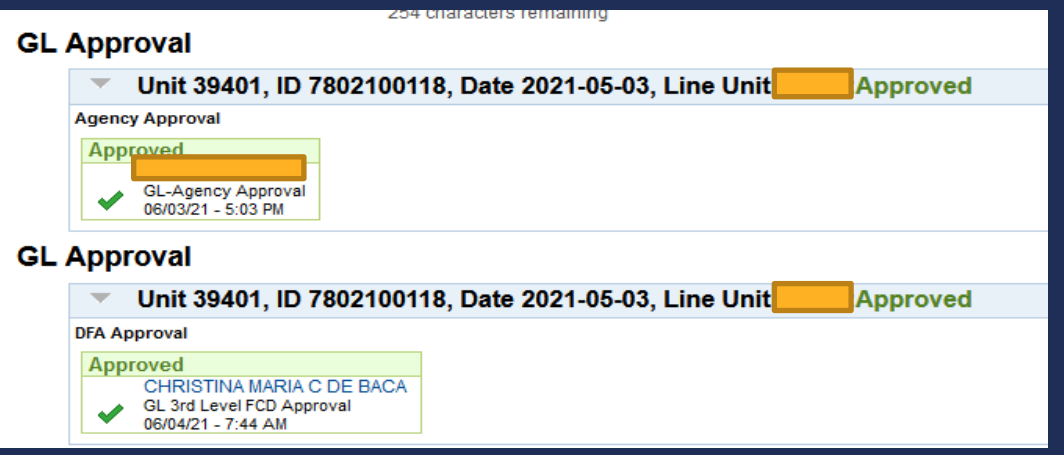

**When you cannot meet a deadline set, please reach out to the appropriate DFA Department to let them know that you are trying to get an entry in.**

- ➢ **Example: Closing the fiscal year on Friday, August 6th . All entries with Level 2 approval were supposed to be entered into the system no later than 5pm.**
- ➢ **At 5:15 – ACFR had made sure all entries were posted and working with DoIT staff to start the rollover then a new entry appeared and stopped the process from starting.**

#### Agency Level 1 entered the journal at 4:59pm

Entered On 08/06/2021 4:59:09PM Last Updated On 08/06/2021 5:28:08PM

#### Agency Level 2 didn't approve until 5:22PM

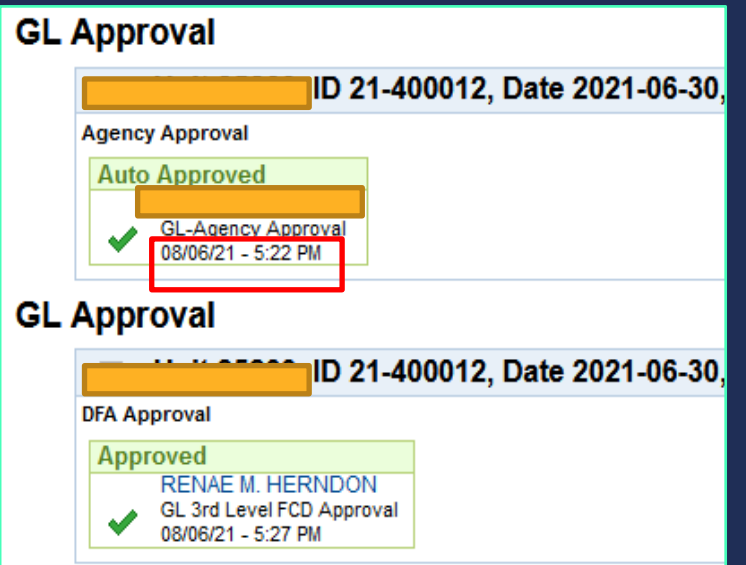

### **3) MAPs FIN 14.1**

### **THIS REQUIREMENT IS STILL THERE!!**

#### **NOTE:**

- **1) If you take the training with your ACFR accountant, that counts toward this requirement.**
- **2) These financials DO NOT have to be the "pretty" financials turned into the SAO.**

**If you need assistance on how to comply with this – reach out to your ACFR accountant for training.**

#### **FIN 14.1 Financial Statements**

#### A. MAP Standard

To ensure agencies accept ownership and responsibility of the financial statements, agencies are required to prepare their own financial statements for their auditor to review and audit.

#### **B.** Purpose

This policy establishes requirements of agencies to prepare financial statements for auditor review.

C. Authority

NMSA 1978, §6-5-2

D. Policy

- Agencies must prepare financial statements for all funds. These statements include:
	- **Fund Financial Statements**
	- Government-wide Financial Statements
	- Reconciliations between Fund Financial Statements and Government-wide.
- These statements can be prepared via Microsoft Excel or other types of software. 2.
- 3. These statements are not required to be the financial statements that are submitted in the final submission of the audit report. Agencies do not need to amend the audit contract to reflect the agency will be preparing a draft of the financials. IPAs can still prepare the financials to be submitted to the State Auditor's Office.
- 4. Draft financials are due to the SFRAB unit 15 days before the due date of the audit.

### **4) VOIDING VOUCHERS**

- **Voiding a voucher does NOT automatically reduce the PO.**
- **Agencies still need to go into the PO and disencumber (or close) the PO to free up the budget.**
- **Agencies need to make sure PO's are disencumbered correctly to ensure Accounts Payable journal entries to accrue year-end AP can happen without a budget override.**

**Job Aides for PO's and Vouchers: https://www.share.state.nm.us/fin-jobaids.html**

### **5) BUD REF/CLASS CODES in Wrong Year**

- **In FY22 – there should not be any Bud Ref of 121 or Class Code of E0000.**
- **This crossover happens every year – especially in regards to revenue.**

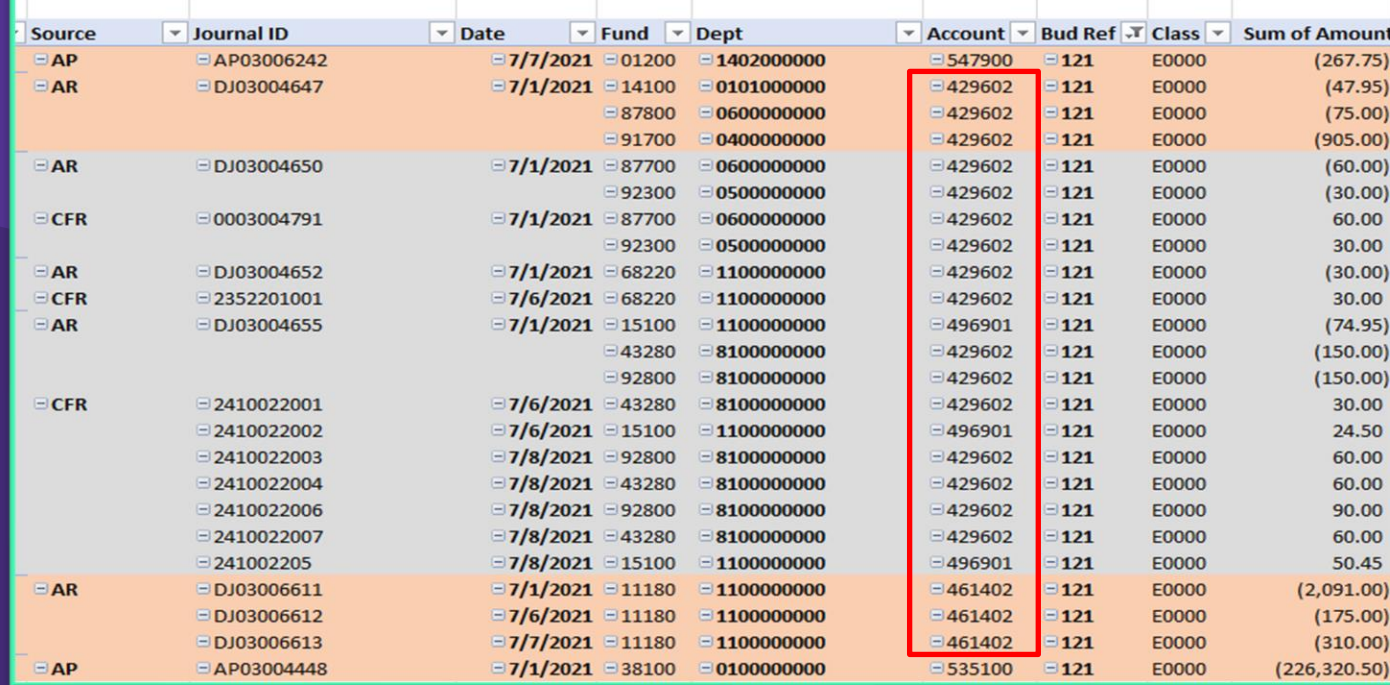

### **6) Denied Journals**

**If a journal is denied in workflow – do not approve the journal.**

> ○ **If you want to get it out of your queue – then deny it and reference the previous denial (see red box).**

**It needs to be corrected by the initiating agency before it can be posted.**

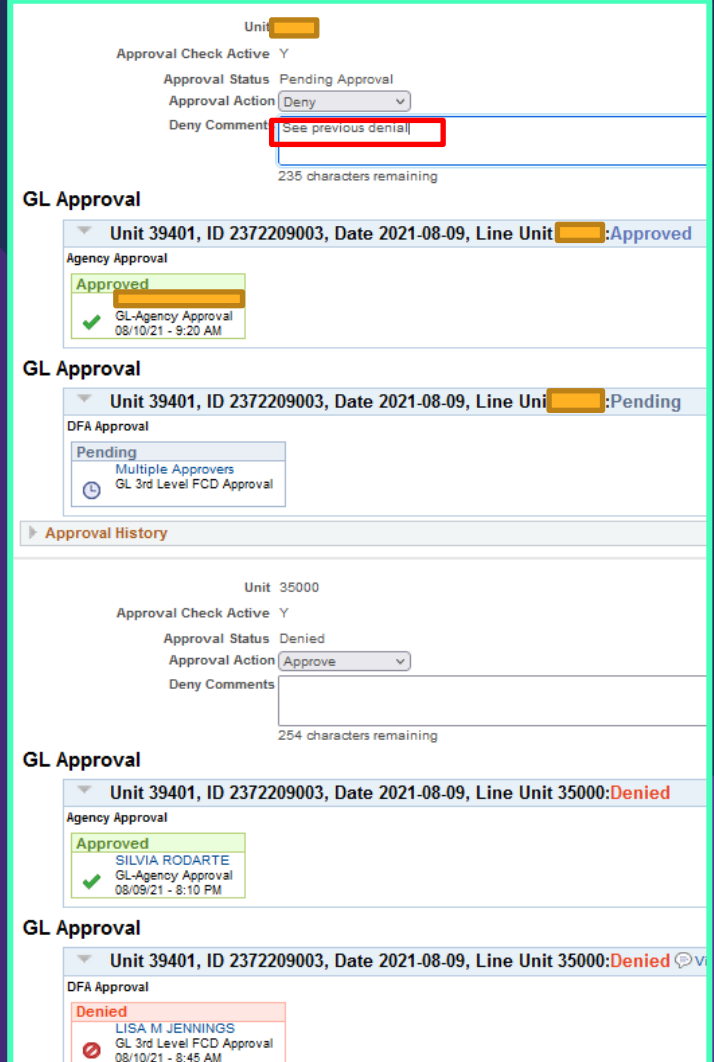

### **7) CHARTFIELD CLEAN-UP**

- **In SHARE – the system used to allow incorrect affiliate and fund affiliates to be added for interagency and intra-agency accounts.** 
	- **Example: You knew the business unit number of the agency you owed but you didn't know fund so on the journal entry you added your own fund.**
- **DoIT created a combo code edit to stop this, but we were not able to fix the old errors.**
- **So..we have to fix it…..**

### **7) CHARTFIELD CLEAN-UP cont.**

- **Christina is working with DoIT to clean up chart fields at the lowest level of detail which includes affiliate/fund affiliate. Only accounts and funds that net to zero will be impacted. These entries will be posted in period 998 for FY21.**
- **Account Codes:**

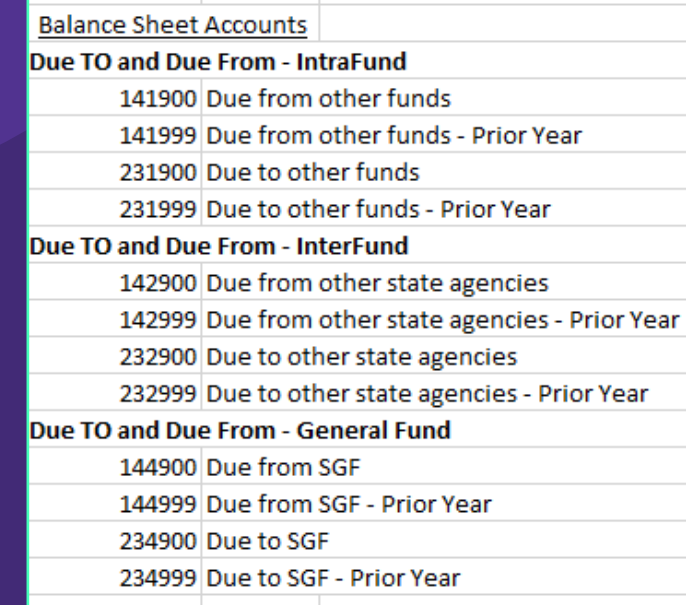

### **7) CHARTFIELD CLEAN-UP cont.**

#### **BEFORE:**

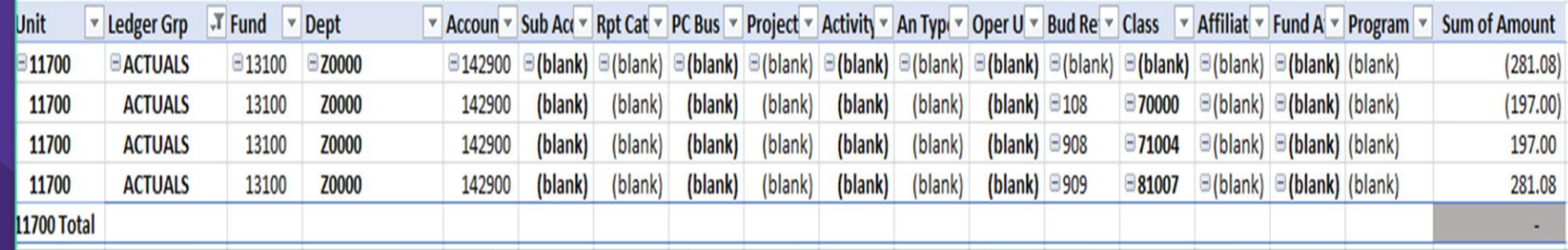

#### **AFTER:**

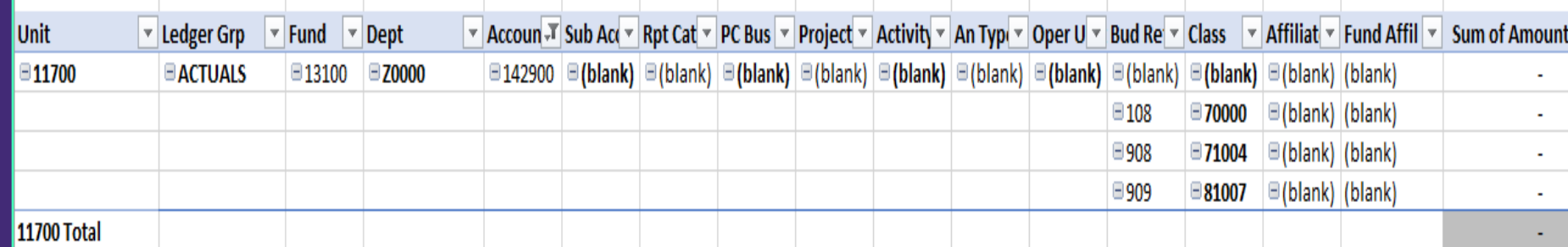

### **8) AGY ENTRIES APPROVED, NOT POSTED**

- **REMEMBER – AGY journal entry are the responsibility of the agency for the entire process.**
	- **1) Agency enters the journal entry and submits into agency workflow**
	- **2) Journal entry goes to level 2 at the agency for approval.**
	- **3) Once level 2 approves the journal entry, level 2 must also POST the journal entry.**
- **These entries do not come to the ACFR Unit, so they are not in our workflow and when you call, we cannot post them.**
- **To assist, you would either need to change to a CFR journal entry or enter a HelpDesk Ticket to get resolved.**

### **8) AGY ENTRIES APPROVED, NOT POSTED cont.**

**Example of an AGY entered and approved, but not posted. The journal should be showing a "P", not a "V"**

#### **Journal is Approved:**

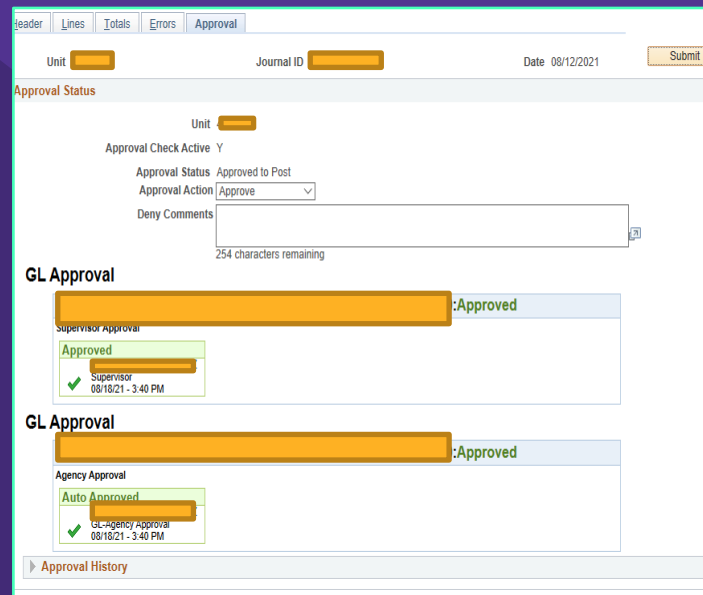

#### **BUT, not Posted**

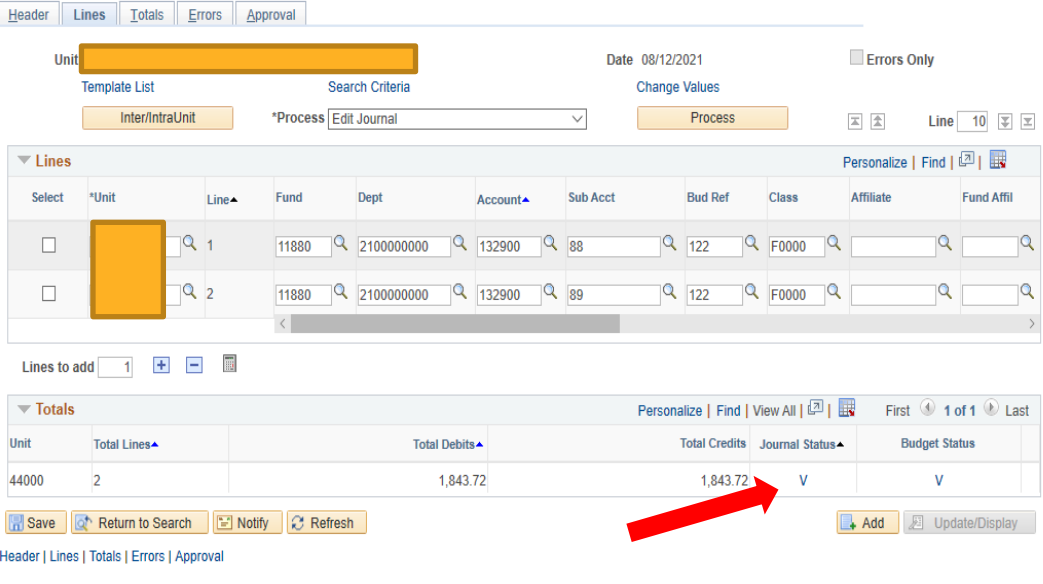

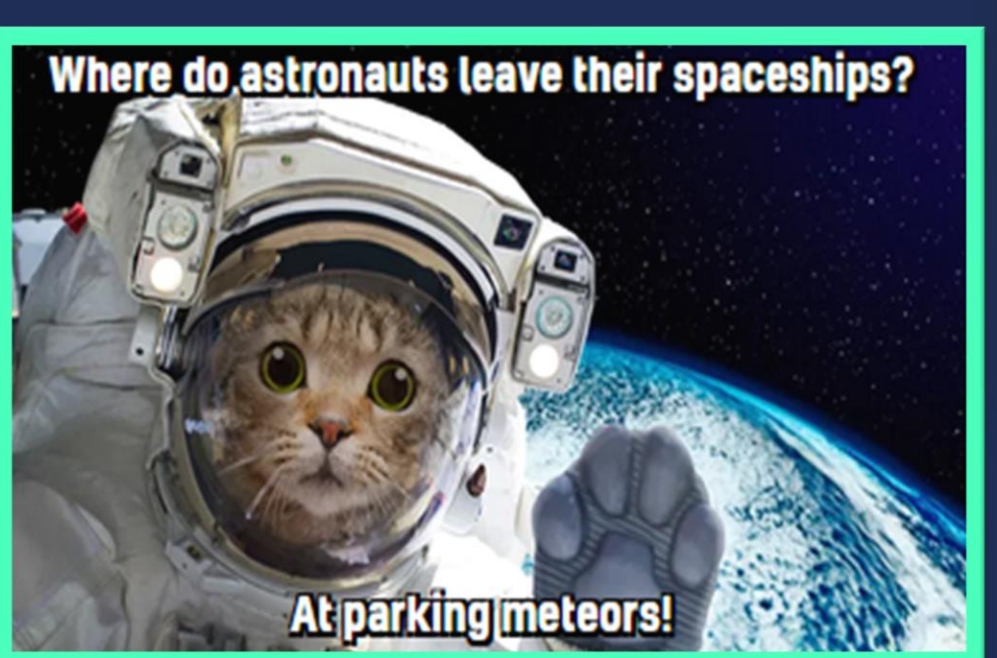

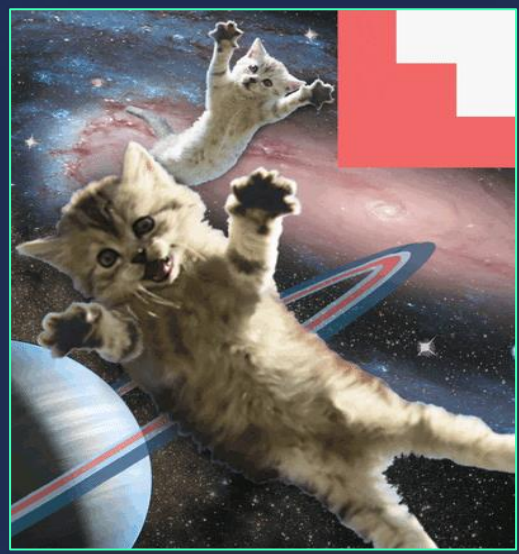

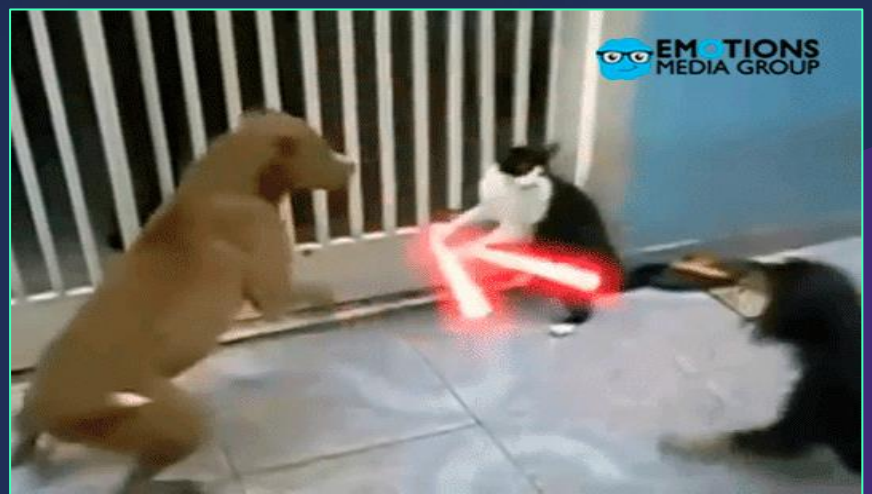

 $\ddot{\bullet}$ 

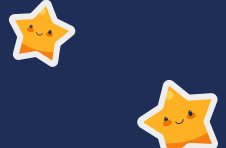

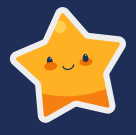

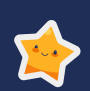

## **ACFR Deadlines**

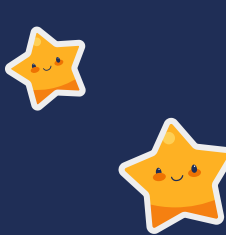

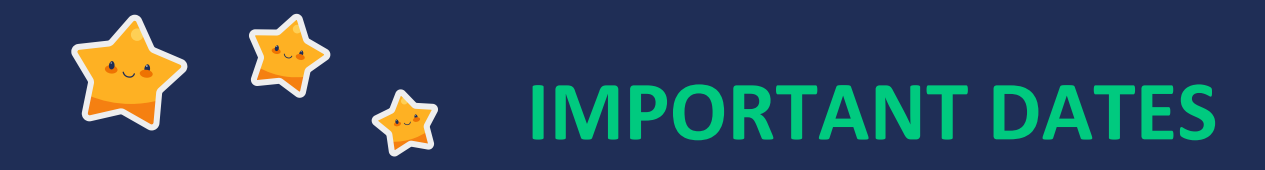

#### **ALL DEADLINES TO ACFR ARE TO BE SUBMITTED ELECTRONICALLY No paper copies**

**TURN FORM IN ELECTRONICALLY** [FCD.CAFR@state.nm.us](mailto:FCD.CAFR@state.nm.us) or to your ACFR Accountant

## **BE CAREFUL**

**If you end up sending anything that is due to the ACFR accountant or SFRAB Unit to either Mark or Donna, you might still be getting an email from us telling you we didn't receive anything and you didn't meet the deadline.**

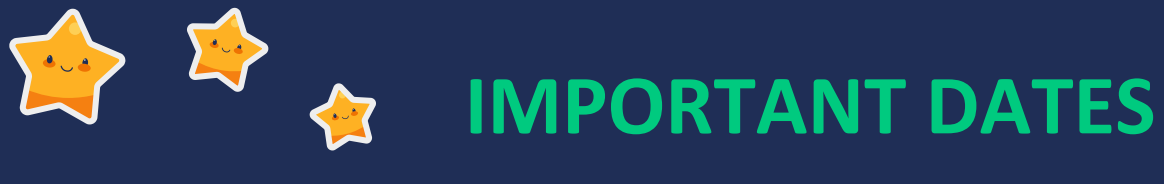

#### **SEPTEMBER 1st**

#### **Agency Representation Letter**

- **Due 60 days before the audit due date.**
- **For most agencies, that would be 9/1**
- **Remember – your auditor has to sign this letter too.**
- **This letter is different than the Management Representation Letter your IPA gives you.**
- **Year-End closing instructions (Attachment I) Make sure to put YOUR agency number on the letter and to print your name and the firm's name**
- **SCHEDULE OF DELIVERABLES (OR PBC) IS REQUIRED WITH THE REPRESENTATION LETTER.**
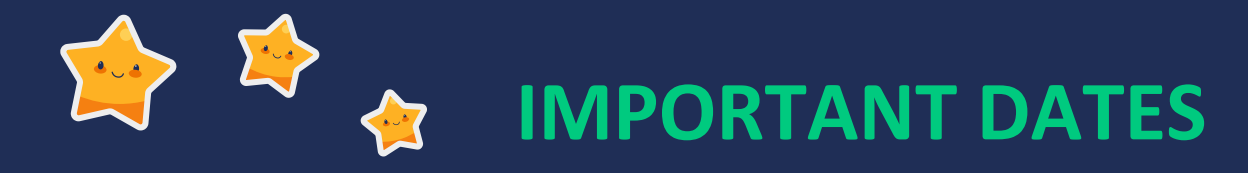

### **OCTOBER 15th**

### **MAPs FIN 14.1 Requirement due date**

- **Remember – this is all ELECTRONICALLY to either your ACFR accountant or to** [FCD.CAFR@state.nm.us](mailto:FCD.CAFR@state.nm.us) **.**
- **Due 15 days before audit report turned into SAO.**
- **For most agencies, that would be 10/15**
- **If you need assistance on how to compile your financials, reach out to your ACFR accountant.**

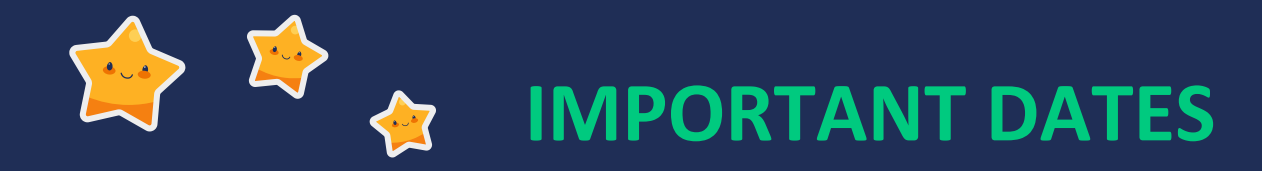

### **NOVEMBER 2nd**

### **ACFR Report Package**

- **Remember – this is all ELECTRONICALLY to either your ACFR accountant or to** [FCD.CAFR@state.nm.us](mailto:FCD.CAFR@state.nm.us) **.**
- **Due 1 day after audit report turned into SAO.**
- **For most agencies, that would be 11/2**

#### • **You need to send in:**

**Complete Audit Report Listing of IPA proposed Audit Journal entries (GW and Fund) Trial Balance by Fund Prior Period Adjustment Form (if you had any)**

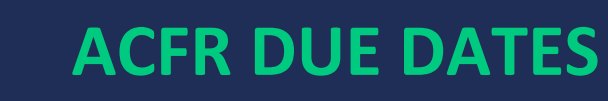

E.

# **Attachment M in Year End Closing Instructions**

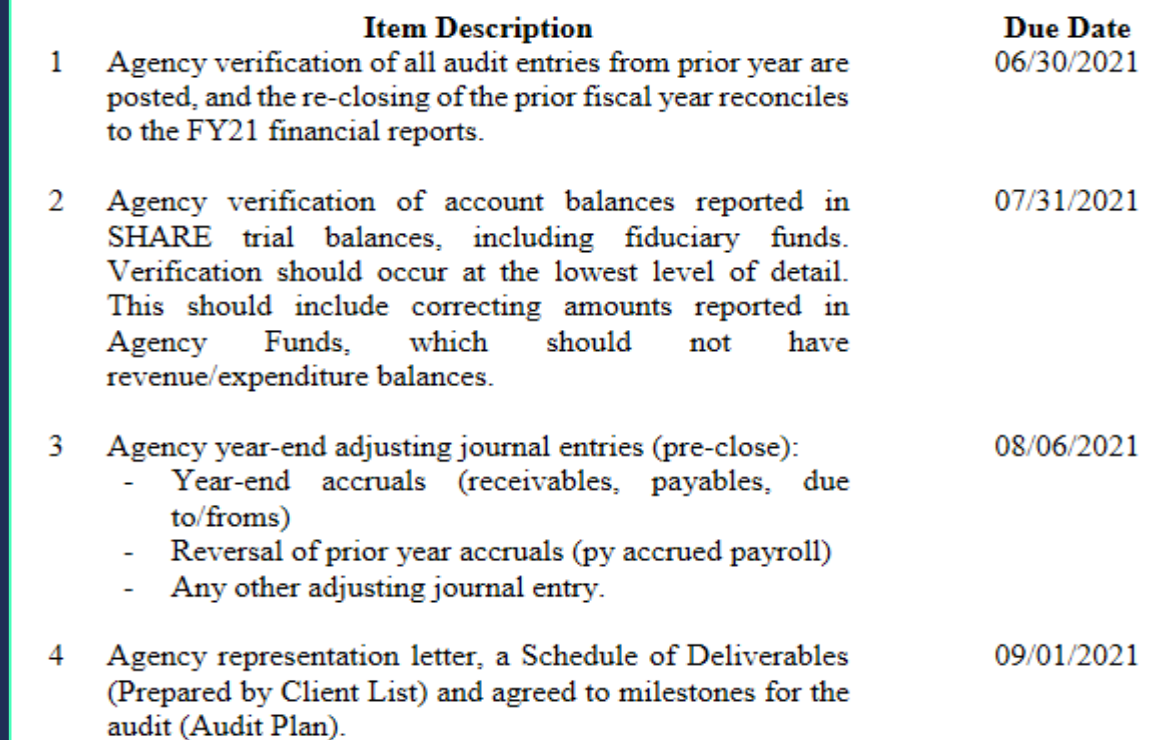

## **ACFR DUE DATES cont Attachment M in Year End Closing Instructions**

11/02/2021

11/02/2021

- Submission of ANNUAL REPORT Reporting Package 5 electronically. This is MANDATORY requirement.
	- Final adjusted year-end trial balance by fund
	- Financial statements and notes- draft ٠
	- Audit entries in SHARE in period 998 ۰ (ACTUALS and FULLACCRUE)
	- Proposed audit entries from IPA for both ٠ fund financials and government-wide.
	- Prior Period Adjustment Reconciliation Form ۰ (Only if agency has any prior period adjustments)
- Electronic submission to designated **SFRAB** 6 accountant of the draft financials turned into State Auditor's Office

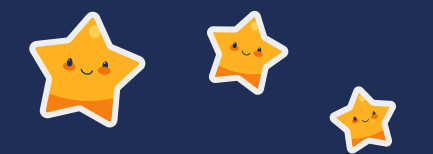

### **SUBSEQUENT EVENTS LETTER**

**ACFR will send out an email around March 2022 asking agencies to notify us of any material subsequent event(s) from the date of when your audit was submitted (most agencies 11/1) to March (when ACFR is getting ready to turn in audit for State of NM).**

## **ACFR Audit Review Process**

- **Process for ACFR completing audit review:**
	- **1) ACFR receives a copy of the electronic report turned into State Auditor's Office (SAO) from the agency (or the IPA).**
	- **2) At the same time, SAO notifies ACFR of the audit turned in and gives ACFR 10 business days to complete the review and notify them if any issues.**
	- **3) ACFR will then compare SHARE to the financials.**
	- **4) If any issues, ACFR will then email the CFO and also cc the SAO on the email. (ACFR does not email the IPA)**

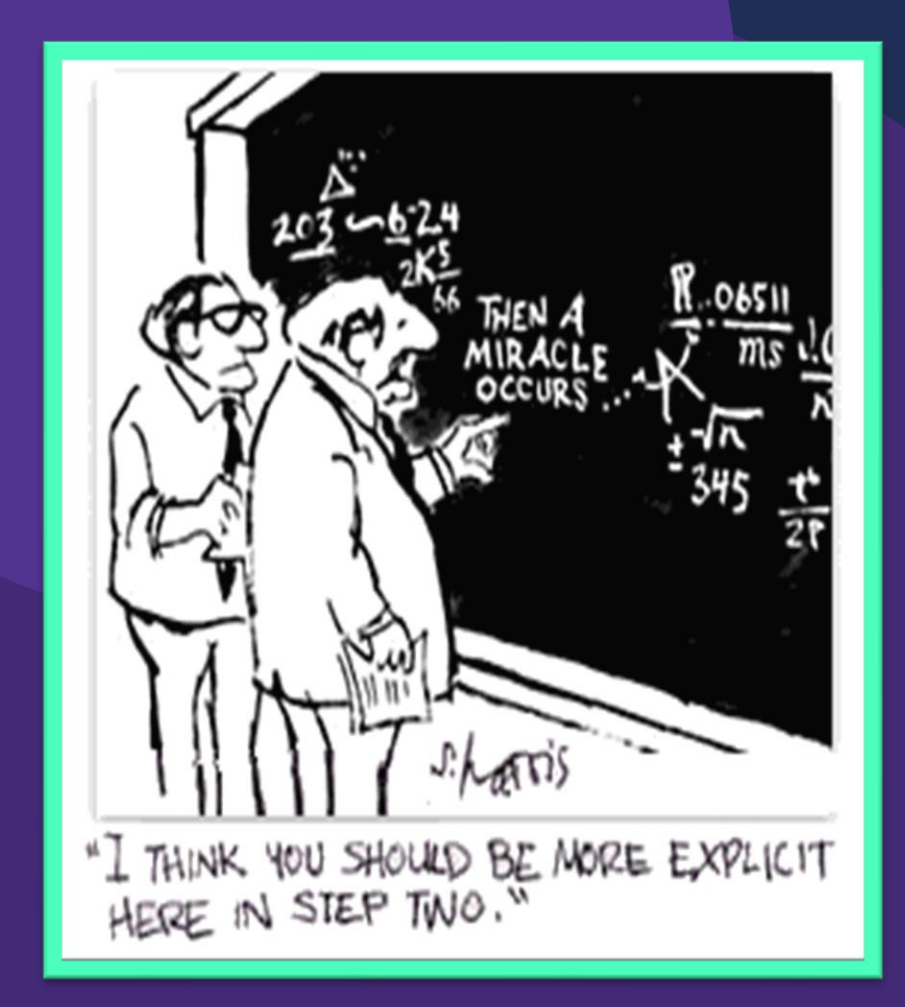

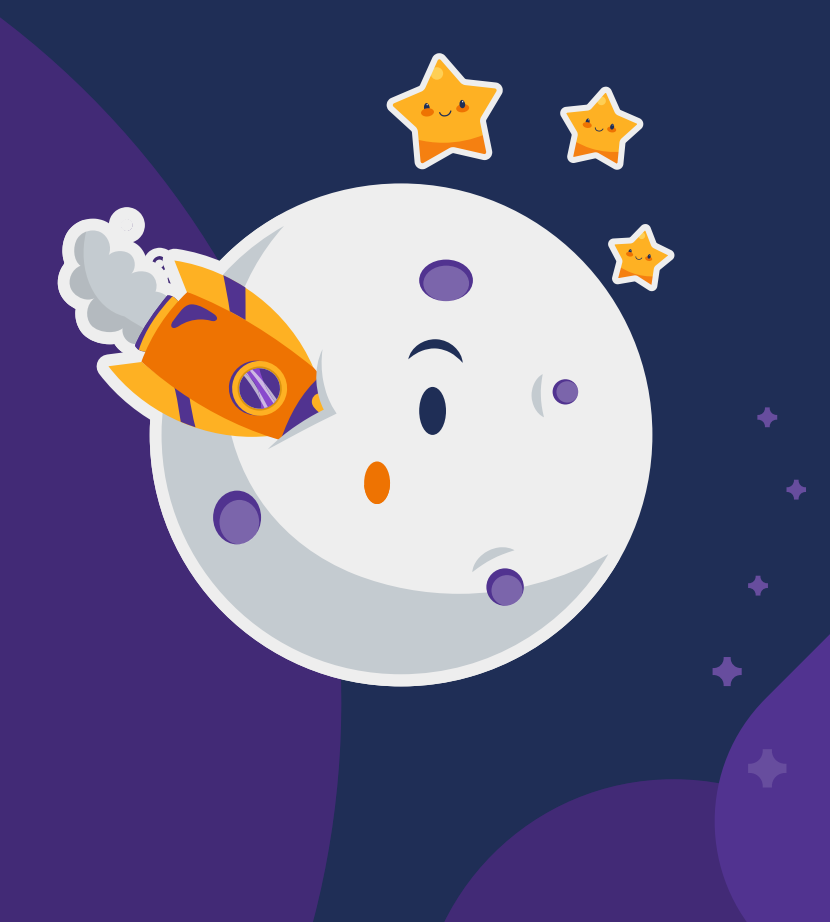

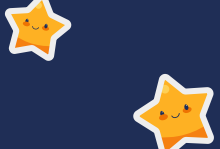

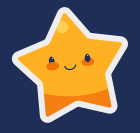

## **NEW GASB**  珍 **PRONOUNCEMENTS**

 $\ddot{\phantom{1}}$ 

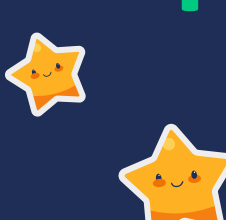

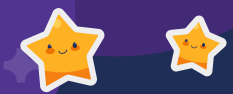

### **GASB 84 – for FY21 financials (Fiduciary Activities)**

### **GASB 87 – for FY22 financials (Leases)**

**Other Pronouncements to be aware of: GASB 89 – FY21 Interest Costs Incurred before End of Construction GASB 91 – FY22 Conduit Debt Obligations GASB 92 – FY21 Omnibus 2020 GASB 93 – FY23 Replacement of Interbank Offered Rates**

# **GASB Applicable to FY21**

 $\ddot{\bullet}$ 

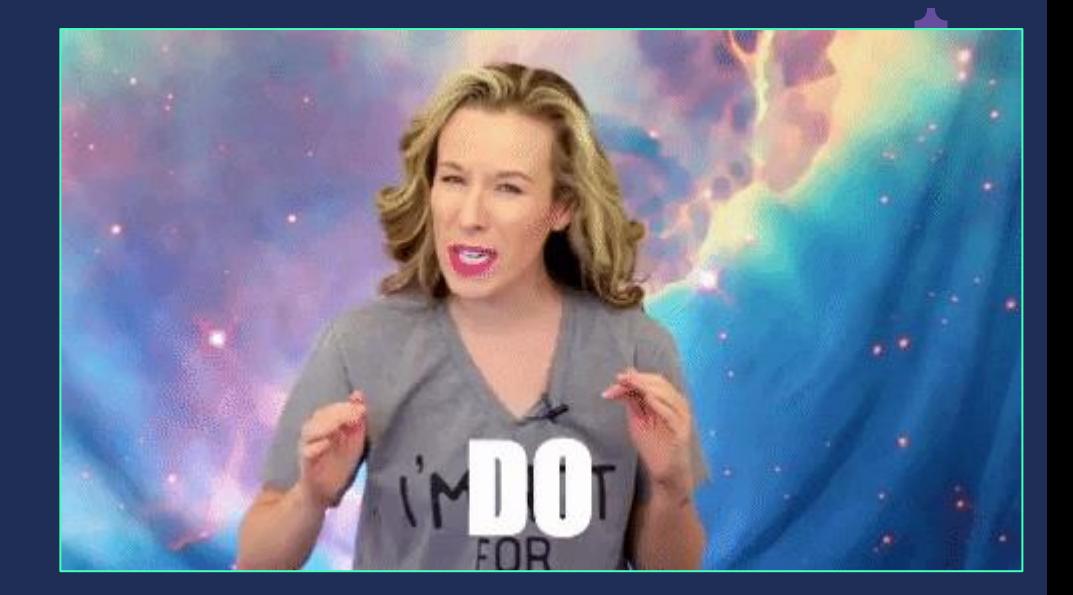

**GASB Goal – Improved guidance regarding the identification of fiduciary activities for accounting and financial reporting purposes.**

#### **This change affects FY21 and financials for 6/30/21.**

**Changes to be aware of:**

- **Agency funds are now called Custodial Funds**
- **Need to ensure monies in these funds meet certain criteria**
- **Revenue and Expenses must be recognized**
- **Financial Statement presentation is different**

**DFA sent an email to all CFO's on 7/30/21.**

- **Guidance on how to interpret GASB 84**
- **Checklist for custodial funds**

◆

• **Listing of current custodial funds for each agency**

**Each agency that had a custodial fund on the listing was expected to do the checklist for each fund to ensure the fund would still meet the criteria for a custodial fund with the new pronouncement.**

**This checklist is due for each fund no later than August 31st and must be submitted to your ACFR accountant.**

**This pronouncement does NOT mean that you need to change your day-to-day transactions.** 

**You may be able to continue your normal operations (work with your auditor or ACFR for this assessment).**

**OLD METHOD FOR CUSTODIAL FUNDS**

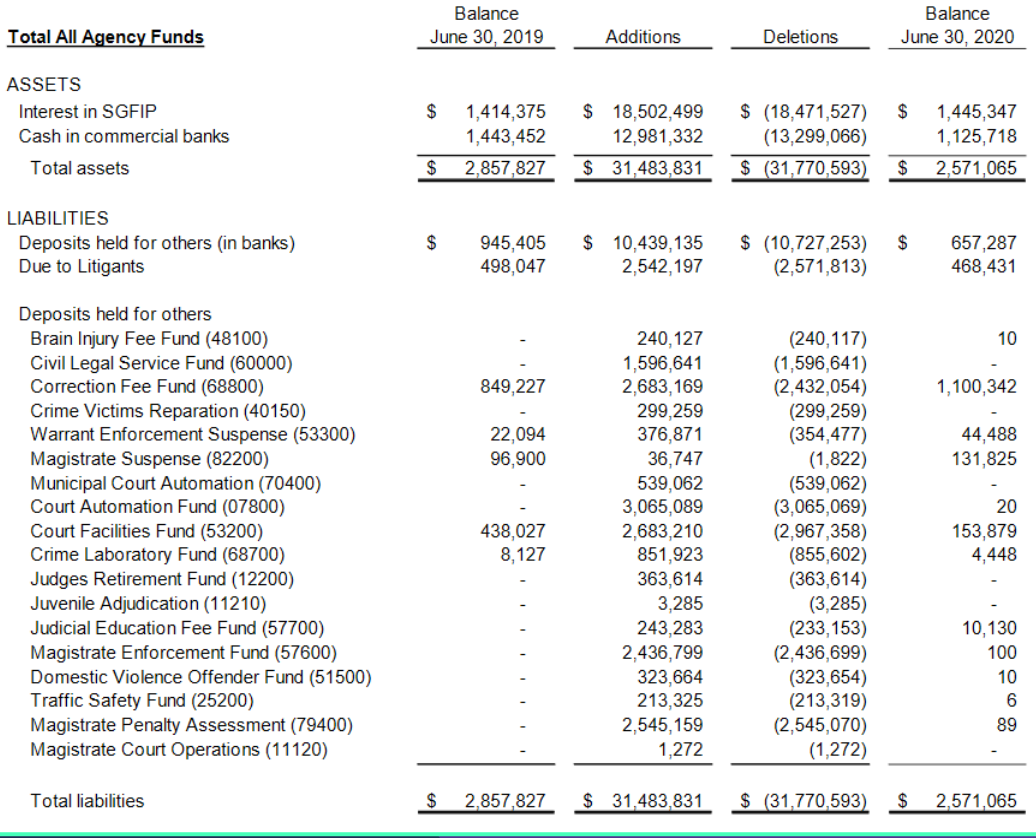

## **NEW METHOD FOR CUSTODIAL FUNDS**

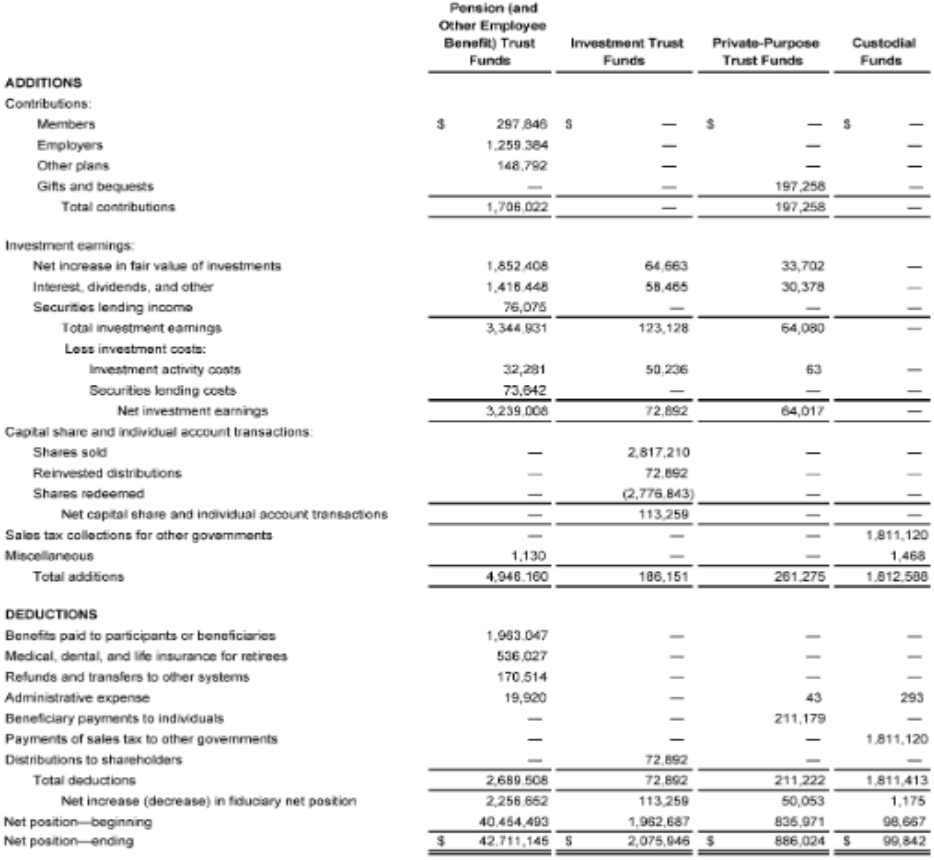

## **GASB 89 – Accounting for Interest Cost Incurred before the End of a Construction Period**

**GASB Goal – To enhance the relevance and comparability of information about capital assets and cost of borrowing**

**This change affects FY21 and financials for 6/30/21.**

**Change to be aware of:**

• **Interest cost incurred before the end of a construction period should be recognized as an expenditure.**

## **GASB 92 – Omnibus**

**GASB Goal – To enhance and improve the consistency of authoritative literature by addressing practice issues that have been identified during implementation of previous pronouncements.**

**This change affects FY21 and financials for 6/30/21.**

**Change to be aware of:**

- **Corrections to GASB 84 – postemployment benefit arrangements**
- **Corrections to GASB 87 – interim financial reports**
- **And other corrections…..**

# **GASB Applicable to AFTER FY21**

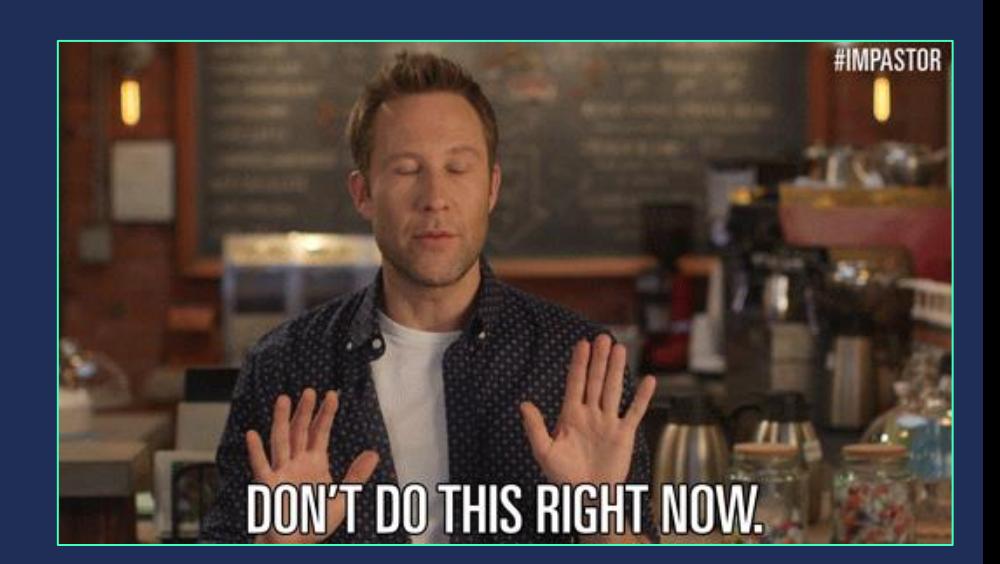

## **GASB 87 – LEASES**

**GASB Goal – improving accounting and financial reporting for leases by governments.**

**This change affects FY22 and financials for 6/30/22.**

**Changes to be aware of:**

- **Short term versus long term lease**
- **There will now be a lease liability and a lease asset for the duration of the lease agreement.**
- **The lease liability calculations will be retroactive.**
- **GASB 87 WILL NOT BE APPLYING TO AGENCY TO AGENCY LEASES**

**DFA will be sending out guidance to all agencies on this in January 2022 (after FY21 audits). NO EARLY IMPLEMENTATION!**

## **GASB 87 – LEASES cont. STRESSING AGAIN**

**1. GASB 87 WILL NOT BE APPLYING TO AGENCY TO AGENCY LEASES (or any leases to Higher Educational included in the ACFR)**

**2. NO EARLY IMPLEMENTATION!**

## **GASB 92 – Conduit Debt Obligations**

**GASB Goal – Single method of reporting conduit debt obligations by issuers and eliminate diversity.**

#### **This change affects FY22 and financials for 6/30/22.**

**Changes to be aware of:**

- **Clarifying the definition of a conduit debt**
- **Conduit debt is not a liability of the issuer**
- **Changes in required note disclosures**

## **GASB 93 – Replacement of Interbank Offered Rates**

**GASB Goal – address accounting and financial reporting implications that result from the replacement of LIBOR.**

#### **This change affects FY23 and financials for 6/30/23.**

**Changes to be aware of:**

- **No more LIBOR and replace with other reference rates.**
- **Affects Investment agencies such as SIC/STO/PERA/ERB – this will be a big change for those agencies.**

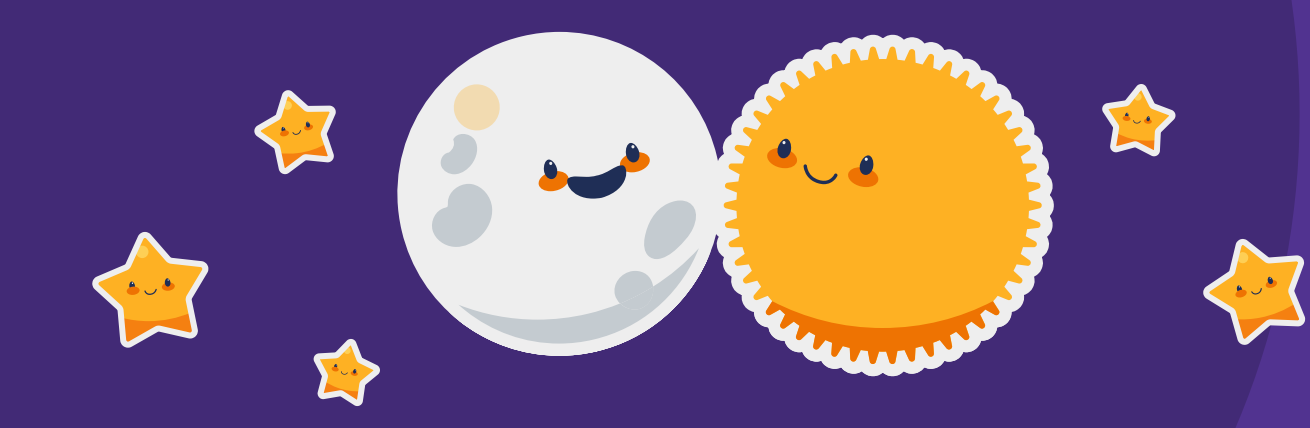

# **WHOA!**

**GASB CHANGED HOW WE WILL NOW LOOK AT CAPITAL ACQUISITIONS**

## **GASB CAPITAL ASSET CHANGES**

**GASB issues Implementation Guide No. 2021-1 answer 5.1** • **Implementation Guides are one step lower than GASB Standards**

### **This change affects FY24 and financials for 6/30/24.**

#### **Changes to be aware of:**

• **Purchases for individual items are not to be looked at individually in cost but collectively, and if significant, it needs to be capitalized.**

It may be appropriate for a government to establish a capitalization policy that would require capitalization of certain types of assets whose individual acquisition costs are less than the threshold for an individual asset.

A government **should** capitalize assets whose individual acquisition costs are less than the threshold for an individual asset if those assets in the aggregate are significant.

Computers, classroom furniture, and library books are assets that may not meet the capitalization policy on an individual basis, yet might be considered material collectively. Computers, classroom furniture, and library books are examples of asset types that may not meet a capitalization policy on an individual basis, yet could be significant collectively. In this example, if the \$150,000 aggregate amount (100 computers costing \$1,500 each) is significant, the government should capitalize the computers.

Computers, classroom furniture, and library books are examples of asset types that may not meet a capitalization policy on an individual basis, yet could be significant collectively. In this example, if the \$150,000 aggregate amount (100 computers costing \$1,500 each) is significant, the government should capitalize the computers.

## **CAPITAL ASSET CHANGES Cont.**

**This will increase the burden to identify asset acquisitions that used to be below the individual-item-capitalization threshold to now look at it collectively.**

**These changes are expected to be made retroactively, by restating prior periods, and the cumulative effect on periods prior to those presented should be reported as a restatement of the beginning net position.**

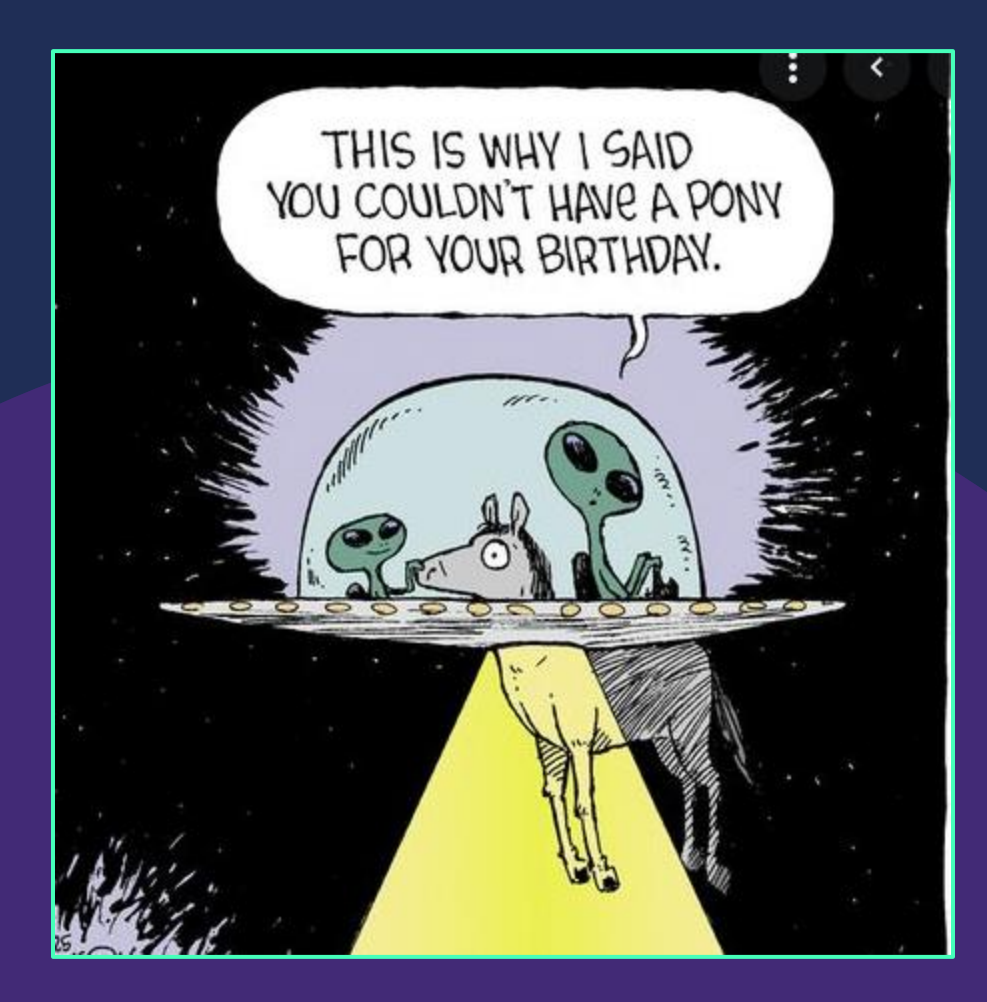

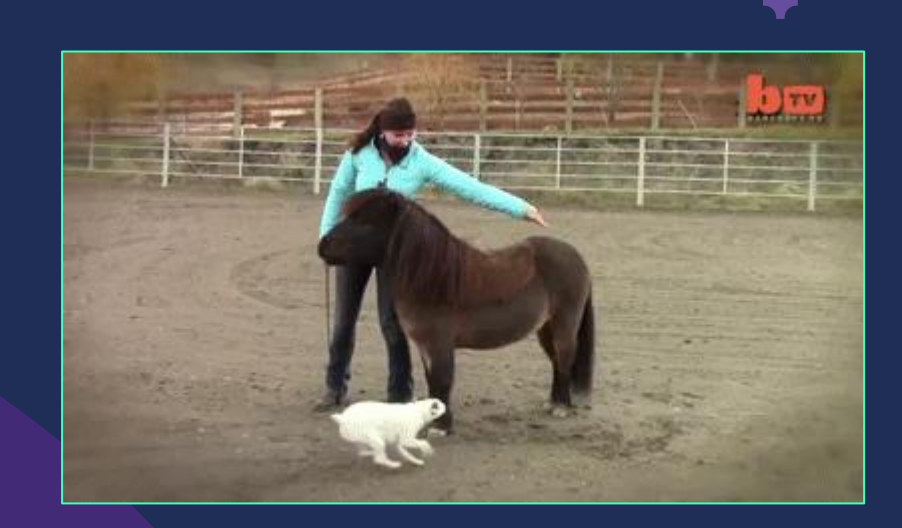

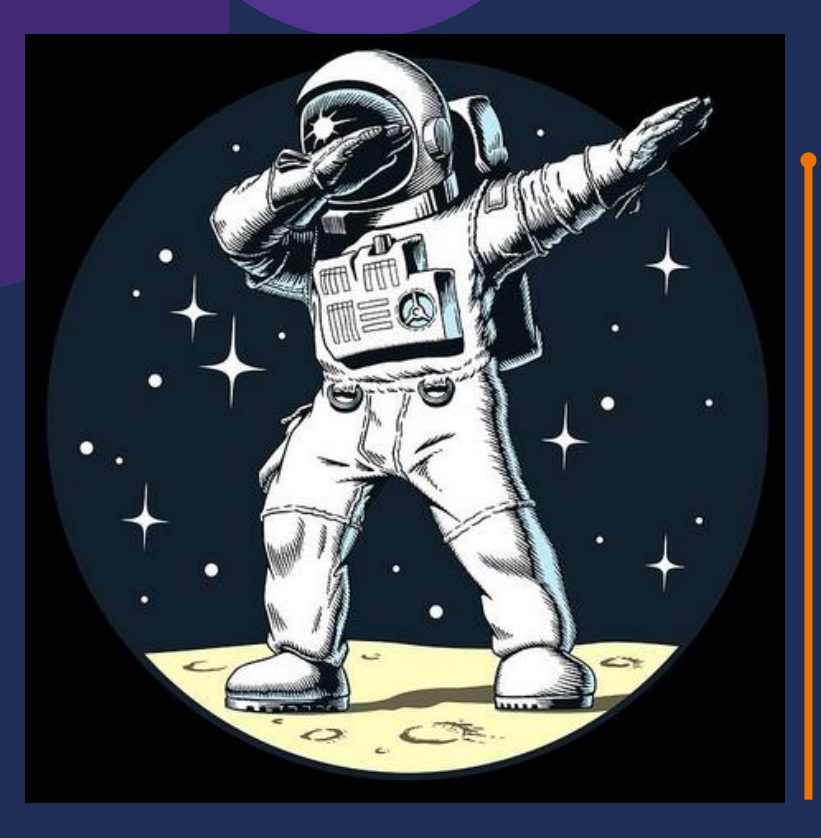

# **OLD CASH VS NEW CASH**

**What does that mean????**

## **OLD CASH CAN BE SETTLED BETWEEN AGENCIES UNTIL SEPTEMBER 30th .**

**OLD CASH refers to monies received and posted in the bank by 6/30/21.**

### **If the money was received on 7/1/21 or after, that is NEW CASH.**

**If you received monies in the bank by 6/30 and the money belongs to another agency – then you complete an OPR to move the cash by 9/30. (Remember – all agencies are part of the State so all you are doing is moving monies from one agency to another but net result of zero to the State's bank.)**

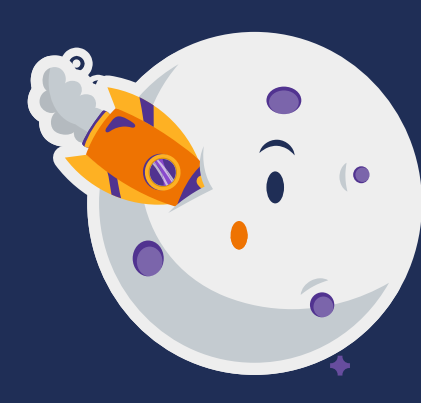

### **EXAMPLES**

#### **Received Federal Reimbursment after 6/30 and part belongs to another agency**

**You have a grant to provide legal services to ABC and you had another agency (HELP) as a subrecipient on the grant. You submitted for reimbursement to ABC for the grant but you didn't get paid until 8/31 (FY22). How should you book the money owed to the other agency (HELP)?**

**Answer: An OPR dated 6/30/21 should be done in period 998 to create the Due To/Due From relationship with no cash impact.**

#### **GSD sends Invoice**

**GSD sent an invoice 9/1 (FY22) for printing services that occurred in June 2021 (FY21). How should it be paid?**

**Answer: An OPR dated 6/30/21 should be done in period 998 (before 9/30) to pay GSD and settle the cash**

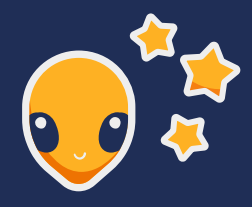

### **EXAMPLES**

**Tax monies received in July and August that were applicable to reporting period of June – TRD collected monies due to other entities**

**TRD received tax monies in July and August (FY22) applicable to June (FY21). How should TRD record the tax monies for the other agencies?**

**Answer: An OPR should be done dated 6/30/21 in period 998 to create the Due To/Due From relationship with no cash impact.**

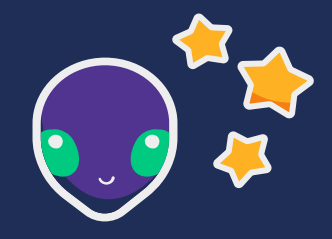

**Reversion**

**Submitted the reversion calculation paperwork to Mark for General Fund by 8/31. Need to send monies now. How should it be done?**

**Answer: An OPR should be done dated 6/30/21 in period 998 (before 9/30) to pay the General Fund and settle the cash**

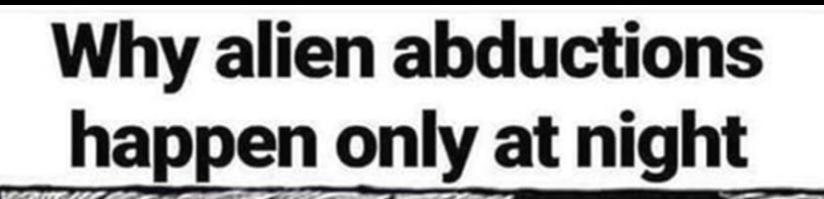

It's 9 pm, and you're just now telling me you need a human for school tomorrow?!

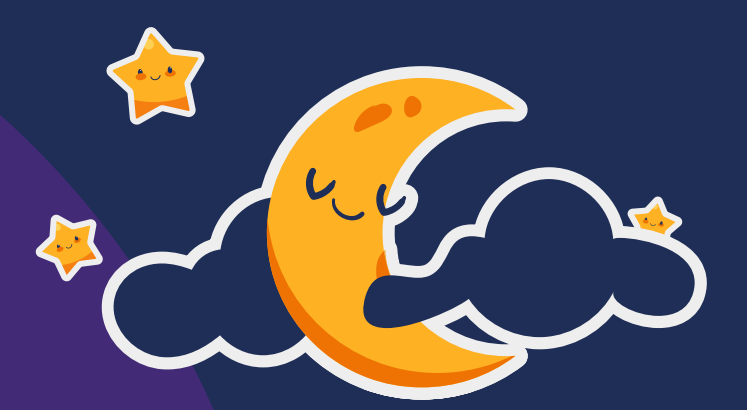

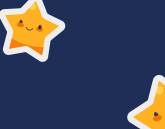

## **REVERSIONS That are NOT to the**   $\rightarrow$ **State's General Fund** $\sum$ 1.7

### **Received Grant money from another agency**

Agencies receive a grant from another agency that specificizes in **the grant that any unused monies must go back to the originator (the agency sending the money).**

◆

 $\blacklozenge$ 

- **This money is not a reversion to the General Fund but to the agency that originally sent the monies.**
- **There are account codes in SHARE to handle this transaction:**
	- **566109 (Agency sending monies back)**
	- **499905 (Agency receiving the monies)**

### **Overpayment in CURRENT fiscal year**

**If the overpayment had to do with money sent in the CURRENT fiscal year, you can do an entry in FY21 to just reduce the original Transfer In and Transfer Out account codes.**

● **Example: Game and Fish has a grant that Environment is doing part for them during FY21. Game and Fish had already sent \$100,000 for FY21. It was discovered during the year that \$10,000 too much was sent for the project during the year (not over multiple years).**

**Debit: 499905 Credit: 555100 Credit: 101800 Debit: 101800**

**Reduce Transfer In Reduce Transfer Out Environment Dept Game and Fish Dept** 

◆

 $\blacklozenge$ 

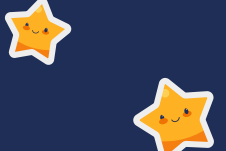

## **STATE GENERAL FUND & REVERSIONS**玲

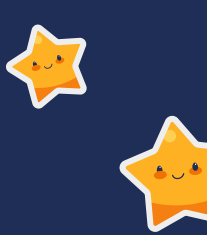
## **Reversions to the General Fund Deadlines**

#### **August 31st**

### **FY21 Reversion Notifications forms due to Mark Melhoff**

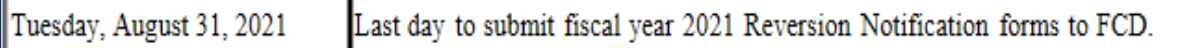

CDS 9.1a 11

◆

#### **September 30th**

**OPR to submit the reversion to the General Fund due.** 

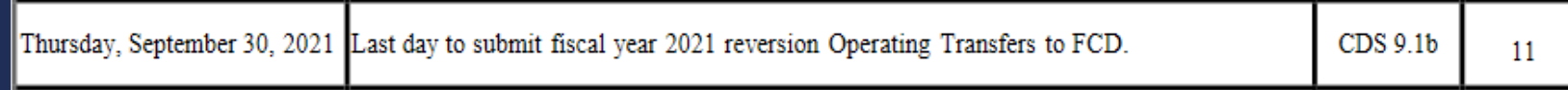

#### **Note: All this information is in the closing instructions on DFA website**

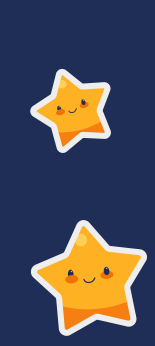

 $\sum$ 

# **STATE GENERAL FUND REVERSIONS**

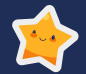

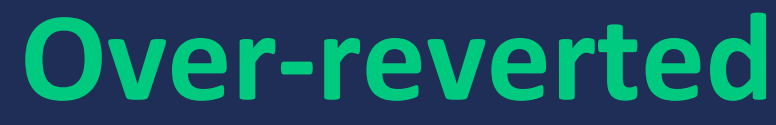

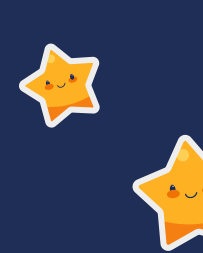

## **If you discover you did an over-reversion….**

- **If either your or your auditor determine that you sent too much back to the State's General Fund – reach out to Mark (or SFRAB) immediately so we can assist before it's too late.**
- **If you are still working on your financials/audit, there are options:**
	- **1. If the money hasn't been sent, a journal entry can be done in SHARE to adjust the reversion amount.**

◆

- **2. If the money has been sent, if MARK GIVES APPROVAL – a Due From might be allowed.**
- **If the audit is already turned into the State Auditor's Office – get with Mark immediately. Make sure you meet the 45 day deadline.**

## **Sent too much back to State General Fund (Over-reverted)**

● **The agency cannot just take the deficiency amount and book a Due From the General Fund. There is no statutory authority for the General Fund to send the money back to the agency after the 45 days have passed. Based on that, the monies do not qualify for the recognition standards in GASB33.**

 $\ddot{\phantom{0}}$ 

- **Agencies cannot use current year appropriations to offset a prior year budget deficiency without Budget and Legislative approval. (MAPs FIN 1.2)**
- **The agency MUST show a debit fund balance for the amount over-reverted then must ask for a deficiency appropriation.**
	- **Agencies can work with their appropriate budget staff to obtain the deficiency.**

#### FIN 1.2 Special, Supplemental, and Deficiency Appropriations

#### A MAP Standard

To assure the proper recognition and recording of other financing sources and to ensure legal compliance, allotments are to be monitored and controlled at FCD and state agency level.

#### B. Purpose

This policy establishes that expenditures of state monies by state agencies must be budgeted, authorized, and approved before they are made.

#### C. Authority

FCD Administrative Practice

#### D. Policy

- 1. FCD will allot the entire appropriation amount in the fiscal year the appropriation is first available to the agency unless the authorizing legislation has a contingency.
- When expenditures have exceeded approved operating budget in a previous fiscal year, state 2. agencies must obtain a deficiency appropriation passed by the Legislature and approved by the Governor to authorize additional expenditures.

6-5-10. State agency reversions; director powers; compliance with federal rules. (2003) A. Except as provided in Subsections B and C of this section, all unreserved undesignated fund balances in reverting funds and accounts as reflected in the central financial reporting and accounting system as of June 30 shall revert by September 30 to the general fund. The division may adjust the reversion within forty-five days of release of the audit report for that fiscal year.

B. The director of the division may modify a reversion required pursuant to Subsection A of this section if the reversion would violate federal law or rules pertaining to supplanting of state funds with federal funds or other applicable federal provisions.

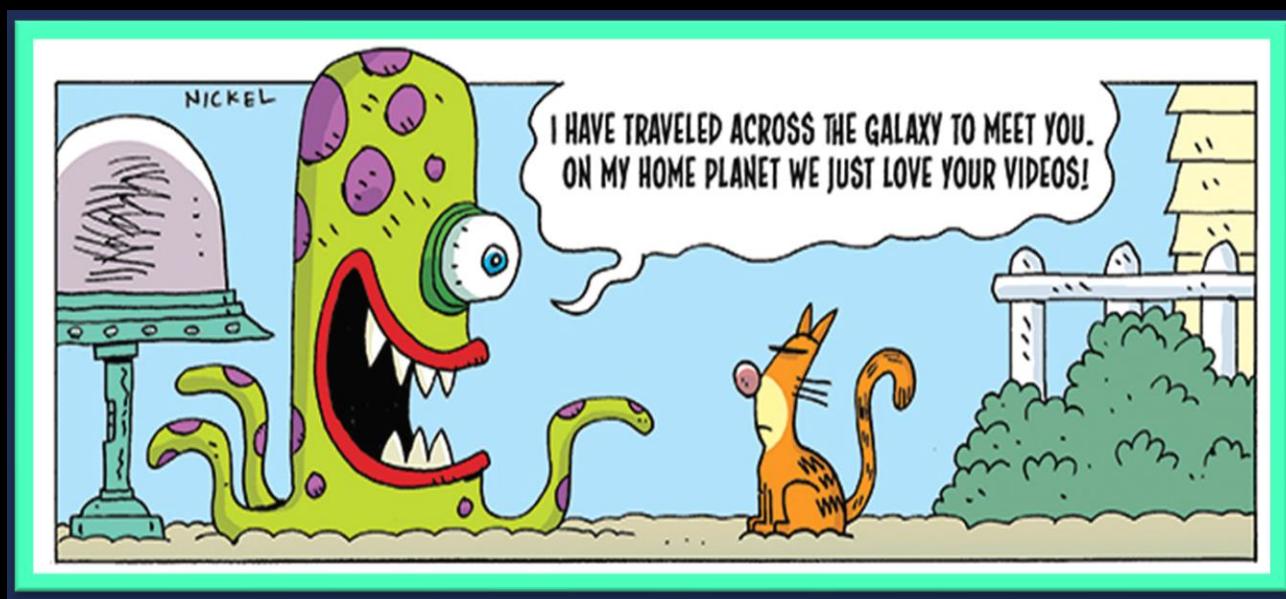

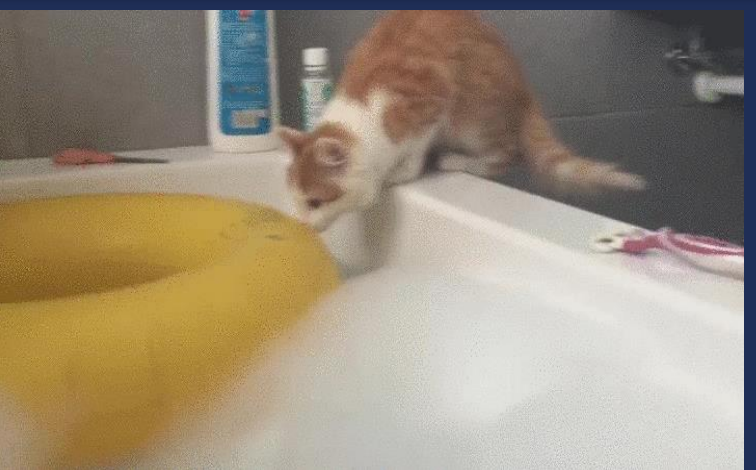

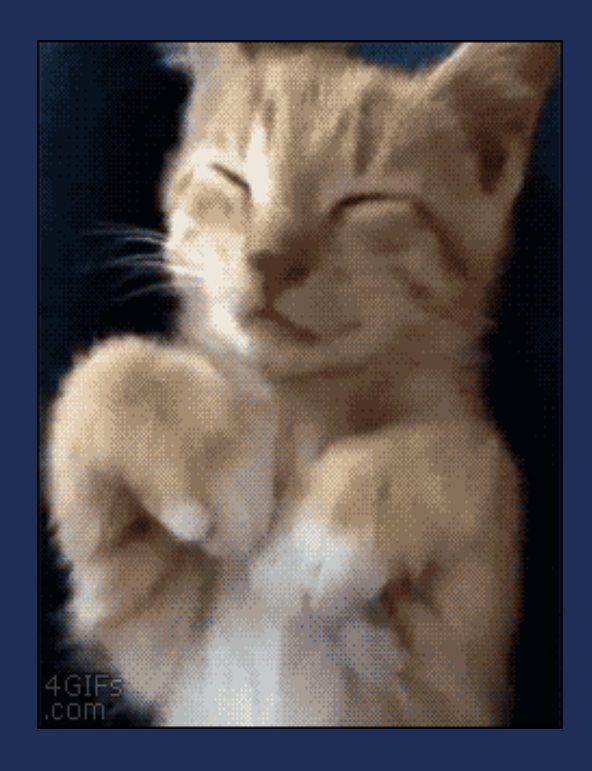

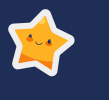

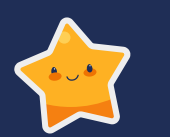

# **CAPITAL ASSET Purchased**

## **What am I supposed to do now?**

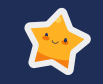

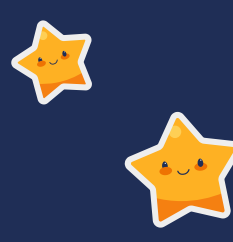

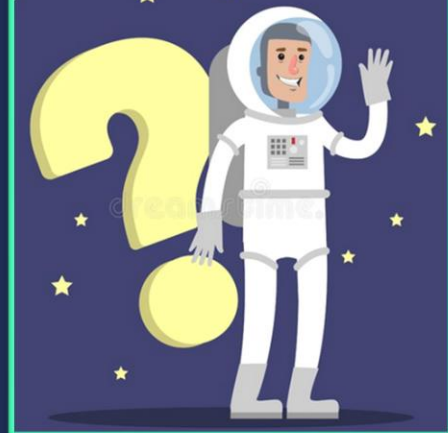

## **When purchasing asset….**

- **In SHARE, there are expenditure account codes to utilize for the purchase of an asset when it's over \$5,000 or part of implementation of an asset.**
- **Example: Bought new software for \$10,000 (548300) but you need to hire a consultant for \$2,000 (535800) that first year to train you on how to use the new software. The software purchase PLUS the cost of the consultant is all included as part of the software asset of \$12,000.**

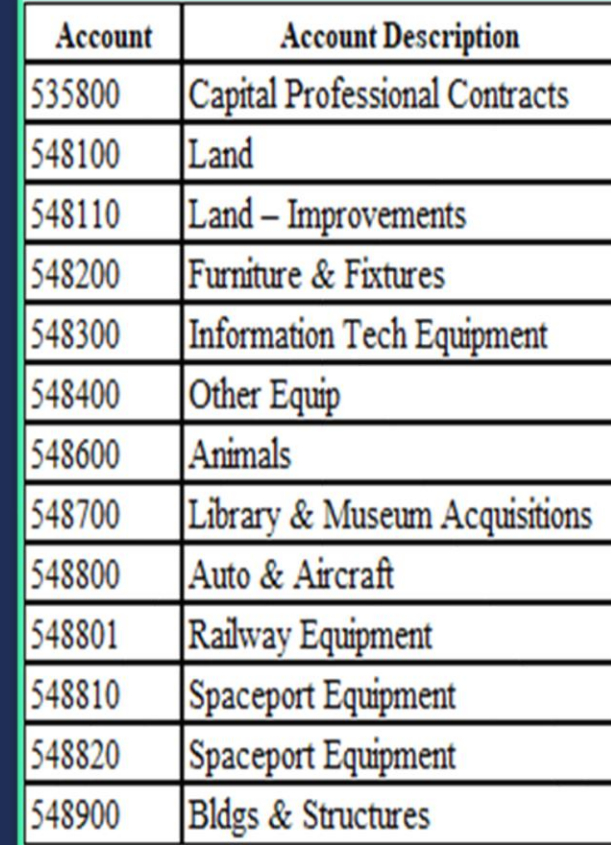

## **Bought it, now what??….**

● **This seems to be the confusing part for most agencies – you now have to move the expenses to a capital asset account code and then start depreciating.**

◆

 $\ddot{\phantom{0}}$ 

- **In FULLACCRUE (not ACTUALS), you first need to capitalize the asset.**
- **Taking example on previous slide of software purchase:**
	- **Debit 185400: \$12,000**
		- **Credit 535800: \$2,000**
		- **Credit 548300: \$10,000**

## **Now…Depreciation**

- **After you recognize that you have a capital asset, you now need to determine the life of the asset so you can start depreciating.**
- **Per MAPs FIN 6.2 – recommendations for determining life of an asset.**
- **The State does straight-line depreciation. (Total cost divided by number of years).**

◆

 $\ddot{\phantom{0}}$ 

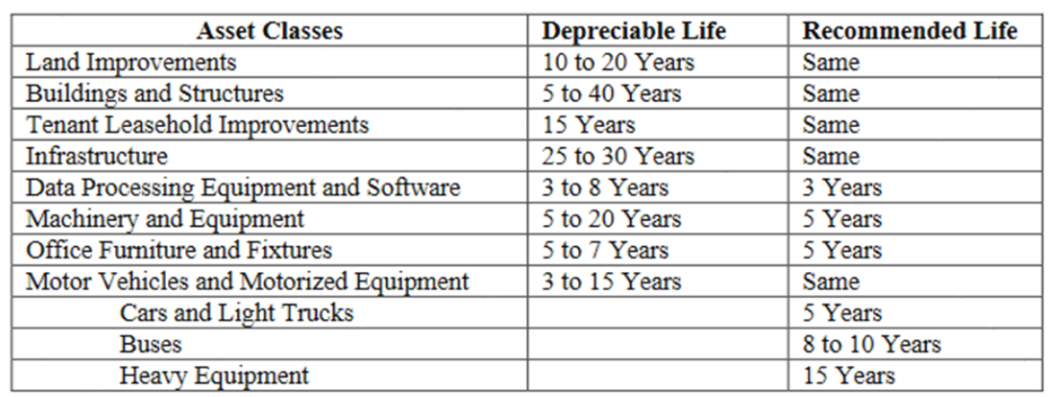

## **Now…Depreciation cont.**

● **Continuing example: Life should be 3 years (\$12,000/3 = \$4,000 per year) Need to depreciate the asset by \$4,000 for the next 3 years.**

◆

 $\ddot{\phantom{0}}$ 

- **In FULLACCRUE (not ACTUALS), you need to start depreciating the asset.**
- **Depreciation journal entry for software purchase:**
	- **Debit 568900: \$4,000**
		- **Credit 191960: \$4,000**

**Note: 568900 is Depreciation Expense and should only be used in the FULLACCRUE ledger.**

## **Asset and Depreciation Accounts in SHARE**

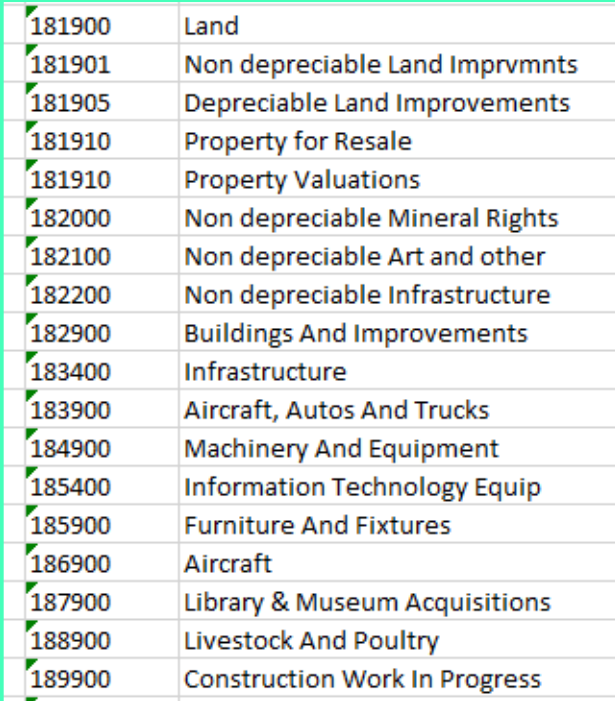

### **ASSETS DEPRECIATION**

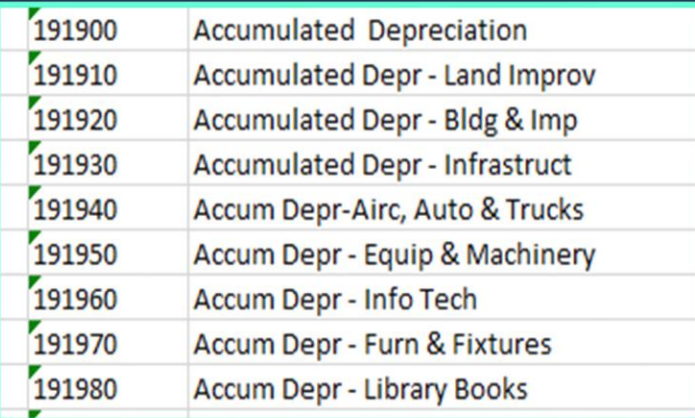

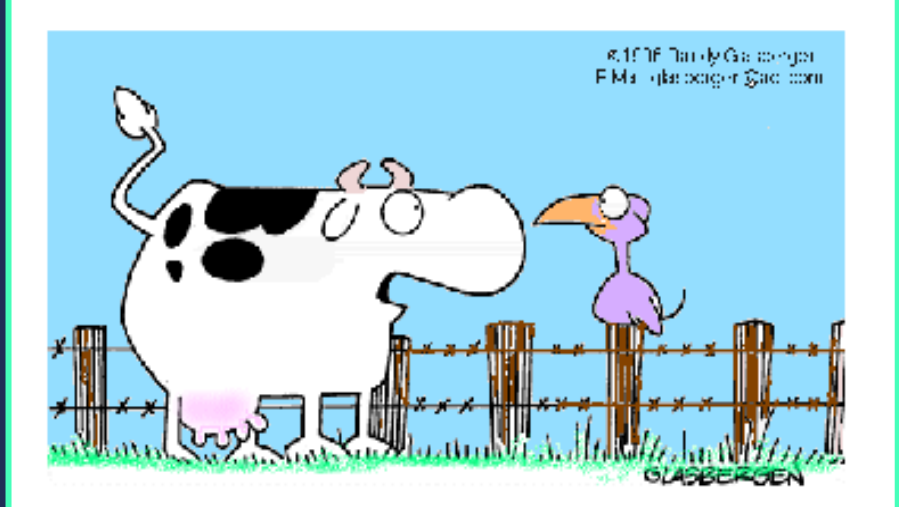

"It's true, I did jump over the moon. I had waaaaay too much coffee that day!"

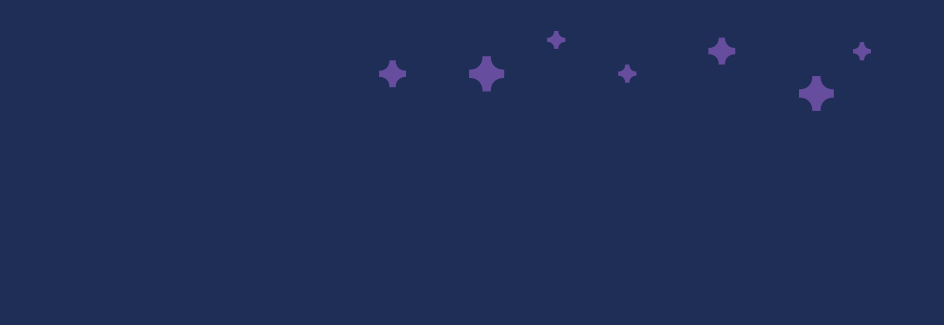

## Her mom jumped over the moon

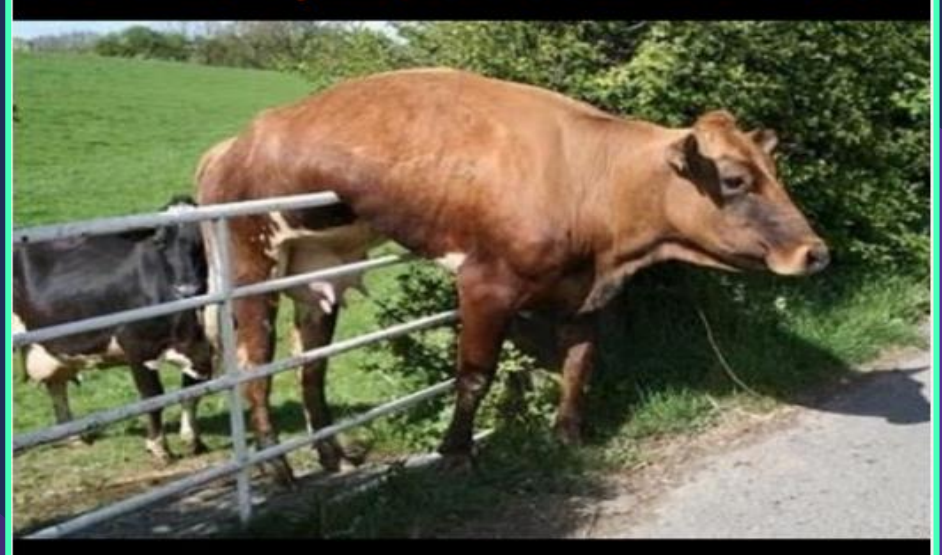

### Huh. Guess it skips a generation

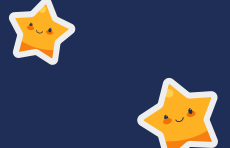

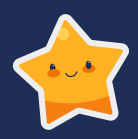

## **CAPITAL ASSET TRANSFERS**

◆

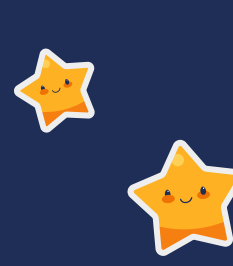

公

## **Some agencies buy a capital asset but not allowed to keep it on their books…**

- **MAPs FIN 6.1**
- **Legislature will give budget to an agency to purchase an item but after the purchase, that item's ownership (not expenses) needs to be transferred to General Services Department (GSD) or another agency.**

 $\ddot{\phantom{0}}$ 

● **In the FULLACCRUE ledger, the transfer will be done in which the ASSET (not the expenses) will be transferred to GSD or the other agency.**

## **COMMON ERROR IN FINANCIALS**

- **Agency/Auditors will want to complete this asset transfer in the ACTUALS ledger and affect the fund financials statements.**
- **What happens then:**
	- **YOU received the appropriation for this, not the other agency.**
	- **By moving the expense out – you now look like you didn't spend it and need to revert monies.**

◆

 $\ddot{\phantom{0}}$ 

○ **As you can see – this causes issues if not done correctly. Budget is wrong and it appears you need to revert monies back, when in fact you spent it.**

## **Example: Purchased a car for \$20,000**

### **1st ENTRY**

#### **In FULLACCRUE Ledger:**

- **1) Move the expenses to the capital asset**
	- **Debit: 183900 Credit: 548800**

## **NO DEPRECIATION ENTRY NEEDED.**

**You do not own the vehicle so you will not be depreciating it.**

### **2 nd ENTRY – Affecting both Agencies**

#### **In FULLACCRUE Ledger:**

**1) Complete OPR(21FALxxx01) that is Transferring an asset from YOUR agency to another.**

**YOUR LINES on OPR (transfer out) Debit: 555901 Credit: 183900 THEIR LINES on OPR (transfer in) Debit: 183900 Credit: 499901**

**Make sure to use affiliate/fund affiliate chart fields on this entry**

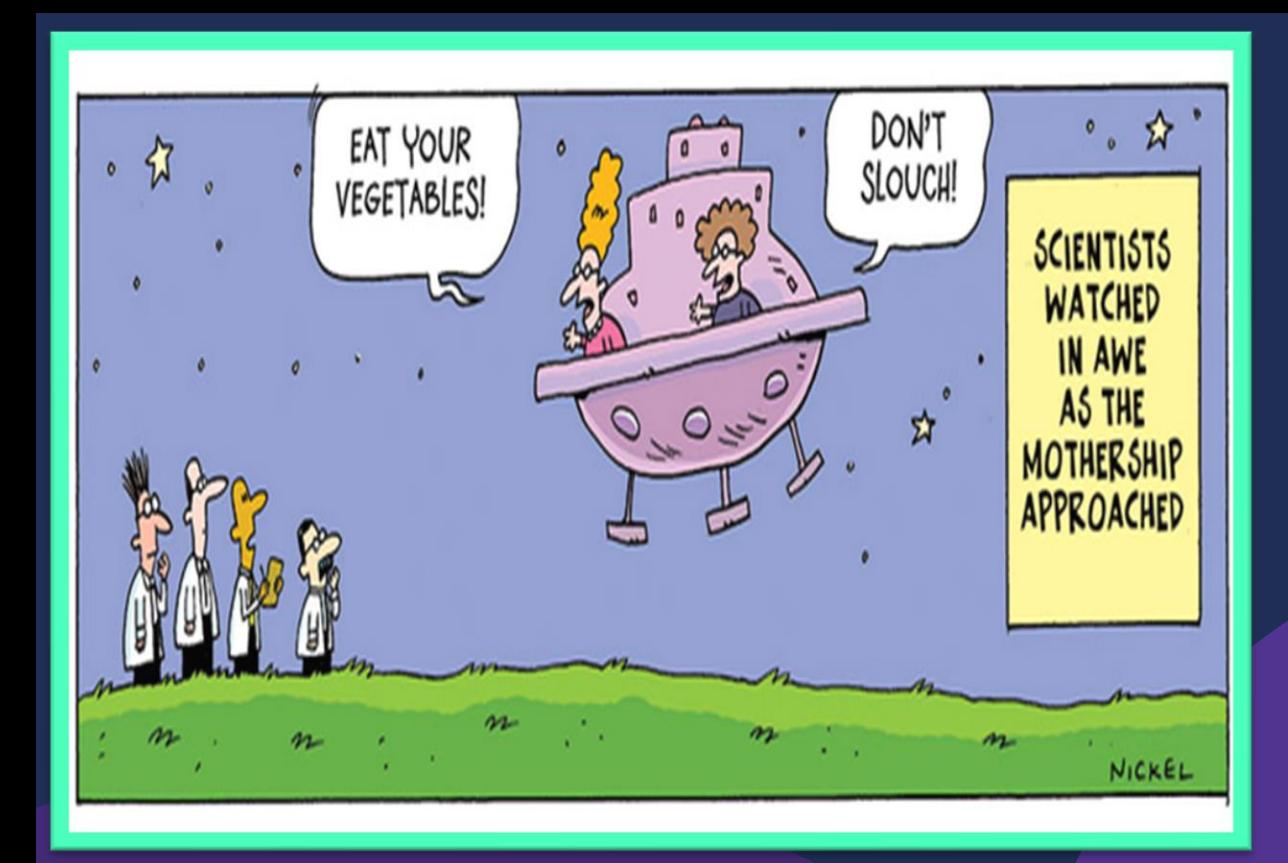

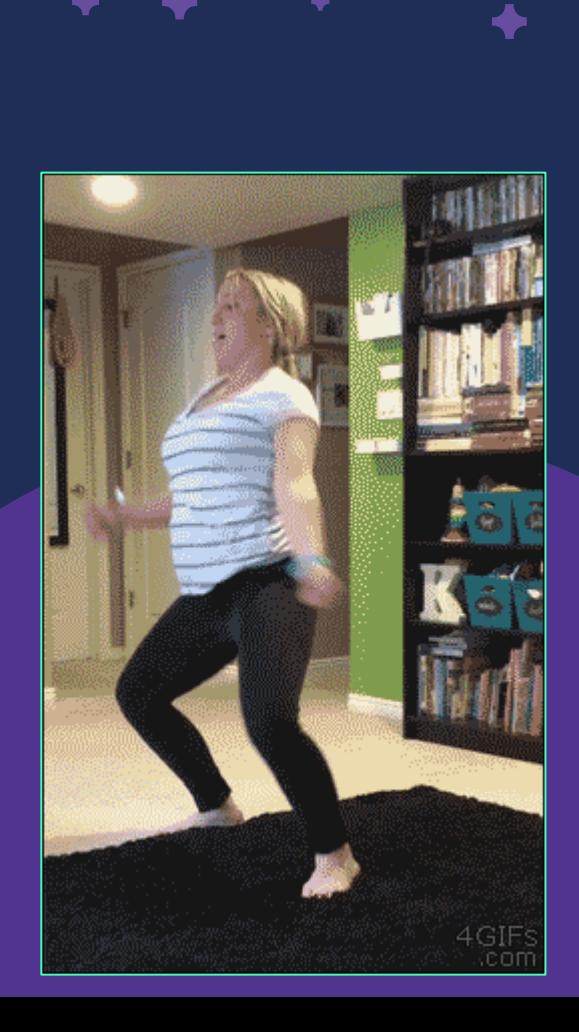

## **ACFR also audited on Internal Controls:**

**Just like your auditor monitors the internal controls present at your agency – the ACFR is also monitored for internal controls to ensure we are monitoring agencies for:**

- **1. Following procedures and accounting policies outlined by DFA.**
- **2. Following all GASB and GAAP accounting.**
- **3. Ensuring consistent accounting processes and procedures for all entities involved in the Annual Comprehensive Financial Report (ACFR)**
- **4. Ensuring agencies adhere to deadlines.**

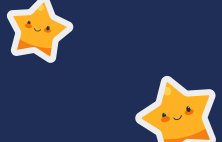

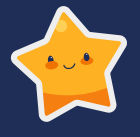

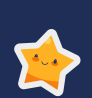

# **COMMON ERRORS**

◆

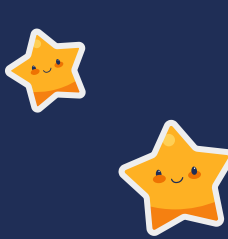

## **1) Accuracy of proper SHARE account code used**

**ACFR's auditors for FY20 reiterated that we were not diligent in ensuring that the account codes in SHARE matched the financial statements. Example: Agency had land royalties (492103 – Land Royalties) but on financials had as Federal Revenue. ACFR did not make them change to either have SHARE match financials or change on the presentation of the financials.**

○ **ACFR should have been more diligent in making sure not only was it recorded correctly on financials but also in SHARE.**

**HEADS UP – We will be analyzing more this year to ensure we comply.**

**In this example: The audit report shows \$11,622,306 due from the Federal Government, but in SHARE the amount is classified as Other Receivables. An entry is needed to move from Other to Federal to ensure SHARE and the financials match.**

#### **FINANCIALS SHARE**

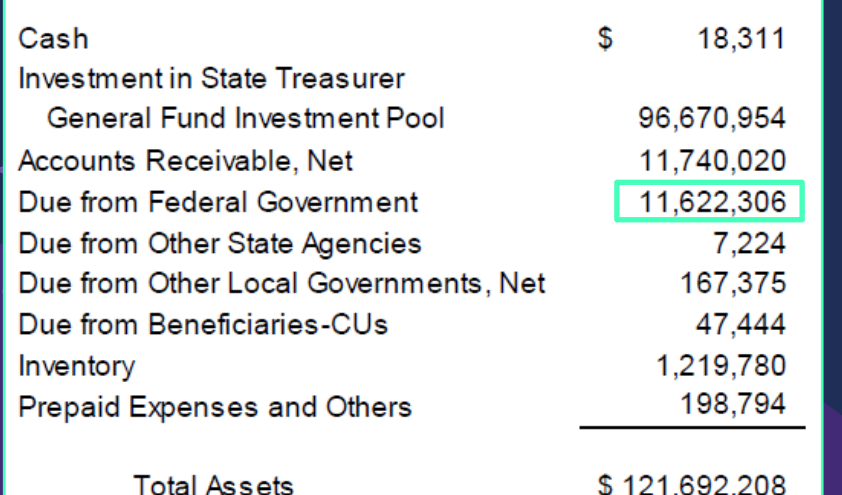

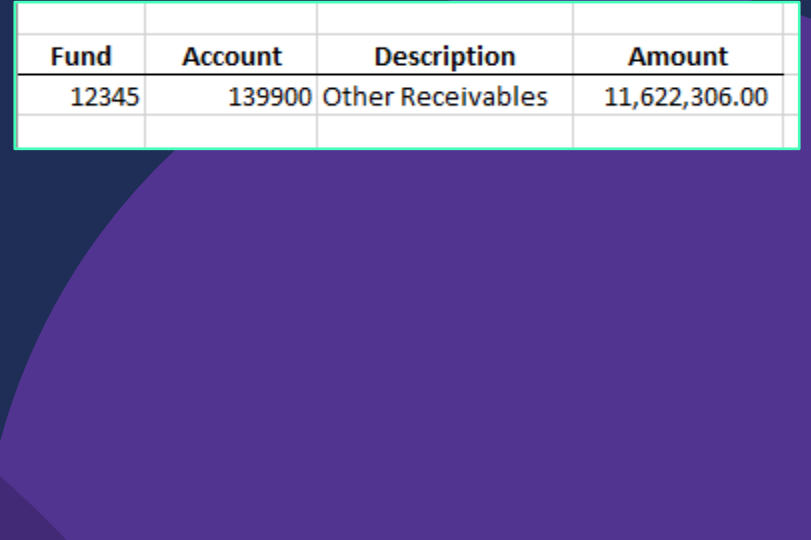

## **2) Accuracy of Transfers and Due To/From's**

**As required, a listing of TRANSFERS IN/TRANSFERS OUT to other agencies and to components of the State of NM are required in the notes.**

- **Utilize the affiliate/fund affiliate information in SHARE to compile the note disclosure.**
- **If SHARE incorrect, then a journal entry (JE) needs to be done to move to the correct affiliate/fund affiliate.**

**As required, a listing of DUE TO and DUE FROM's related to other agencies and to components of the State of NM are required in the notes. (See common error number 3 for a listing of these entities)**

**In This example: The note disclosure has all the Due From amount of \$319,922 from BU33300 (TRD) but in SHARE, part is TRD \$41,245 but \$278,645 is due from BU34103 (Board of Finance)**

## **NOTE DISCLOSURE**

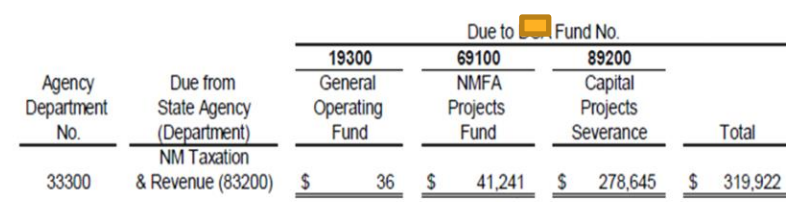

NOTE I - DUE FROM AND DUE TO OTHER STATE AGENCIES

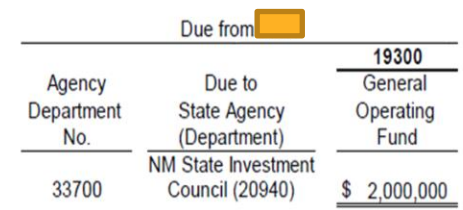

#### **SHARE**

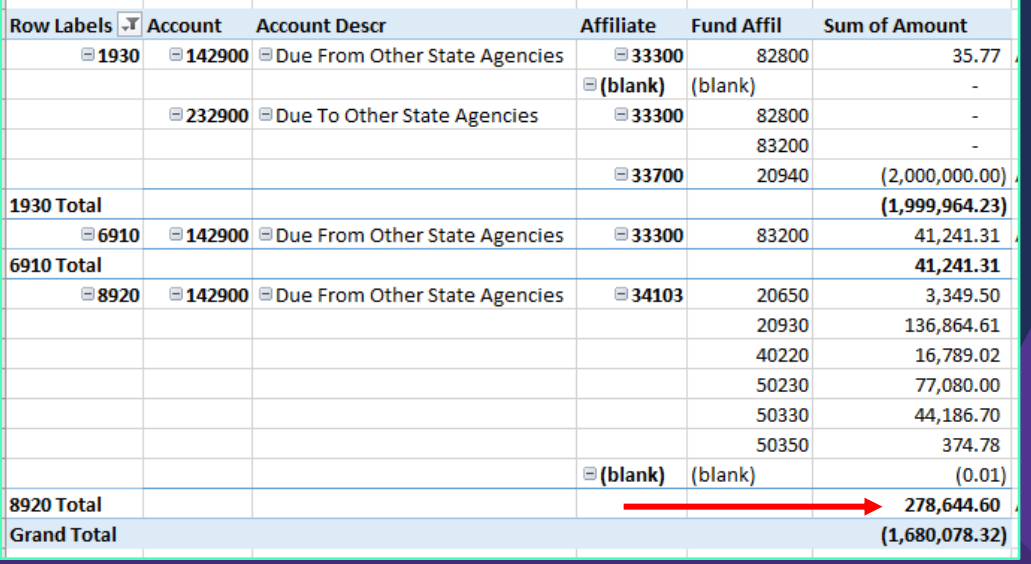

## **3) Not including in notes HE and CU Interactions**

**MAPs FIN 15.4 Due To or Due From Component Units and Higher Educational Institutions Reporting.**

◆

◆

**Basically – if you have any balances in these accounts (or you should have balances in these accounts), there needs to be a note disclosure regarding what entity the monies are related to.**

- **143500 and 233500 – Higher Educational Institutions**
- **143700 and 233700 – Component Units**

**In this example: The audit report shows \$47,444 due from a Component Unit and then \$106,548 due to "Intergovernmental Payables" – come to find out, this was all Due To/Due From Higher Educational Institutions.**

#### **FINANCIALS**

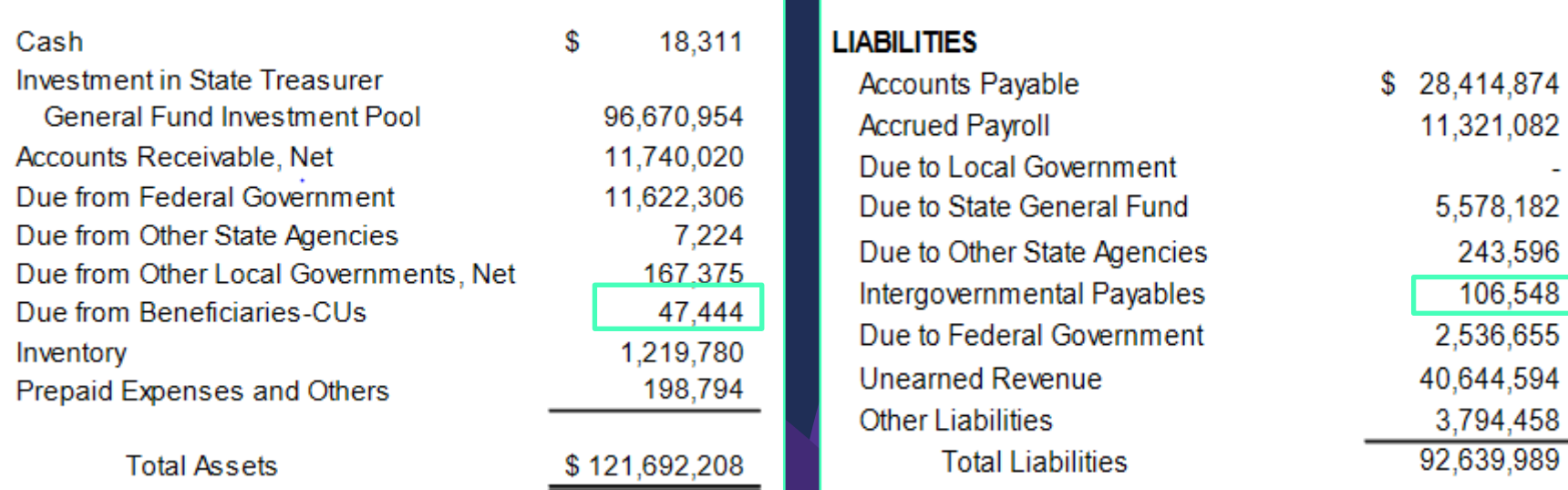

### **NOTES in the Financials for the previous example:**

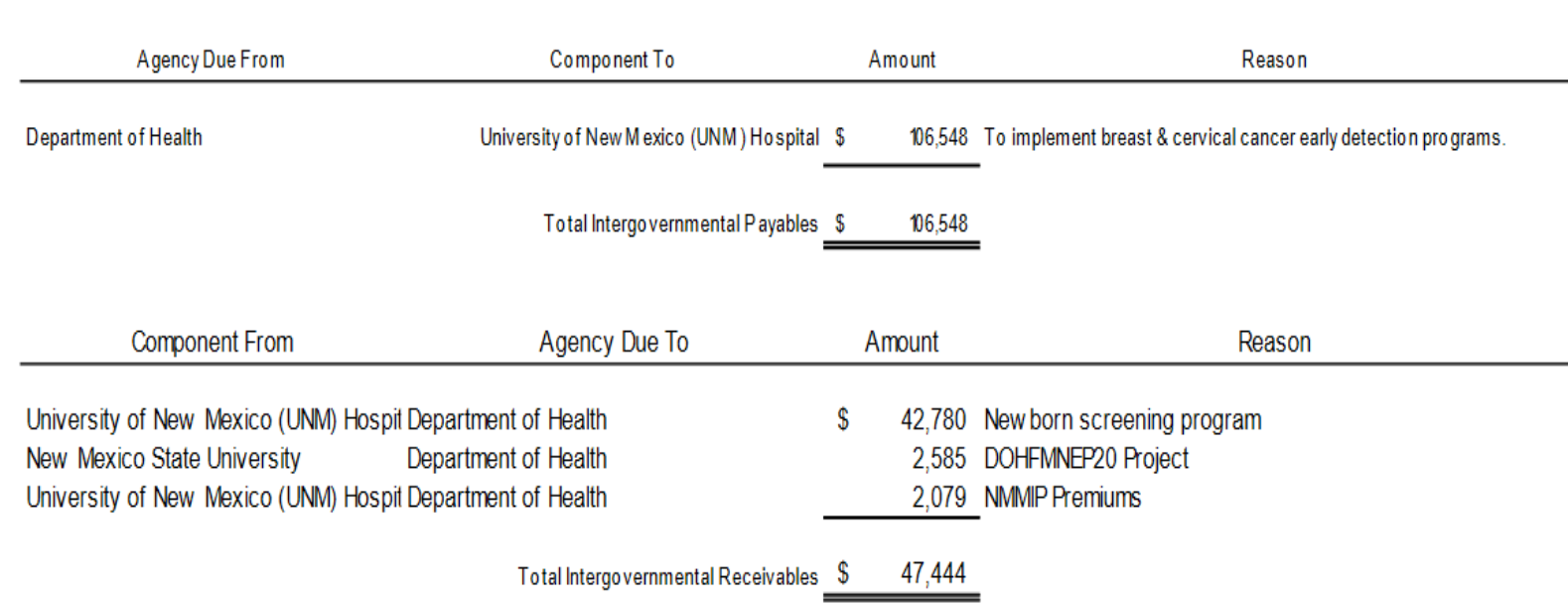

## **LISTING OF HIGHER EDUCATIONAL INSTITUTIONS IN ACFR**

#### **Higher Educational Institutions:**

New Mexico School for the Blind and Visually Handicapped New Mexico School for the Deaf Eastern New Mexico University Eastern New Mexico University Foundation Eastern New Mexico University - Roswell Foundation Eastern New Mexico University - Ruidoso Foundation New Mexico Highlands University New Mexico Highlands University Foundation New Mexico Highlands University - Stable Isotopes Corporation New Mexico Institute of Mining and Technology New Mexico Institute of Mining and Technology Foundation New Mexico Institute of Mining and Technology - Research Park Corporation New Mexico Military Institute New Mexico Military Institute Foundation

New Mexico State University (NMSU) NMSU Foundation NMSU - Arrowhead Center, Inc. Northern New Mexico College Northern New Mexico College Foundation University of New Mexico (UNM) UNM - Sandoval Regional Medical Center **UNM** Foundation UNM - Medical Group **UNM Alumni Association** UNM Lobo Club UNM - Anderson School of Management Foundation  $IMM - STC$ UNM - Lobo Development Corporation UNM - Lobo Energy, Inc. Western New Mexico University Western New Mexico University Foundation

## **LISTING OF COMPONENT UNITS IN ACFR**

Cumbres and Toltec Scenic RR Commission New Mexico Finance Authority New Mexico Lottery Authority New Mexico Mortgage Finance Authority New Mexico Renewable Transmission Authority New Mexico Small Business Investment Corporation New Mexico State Charter Charter Schools (change yearly - average 90)

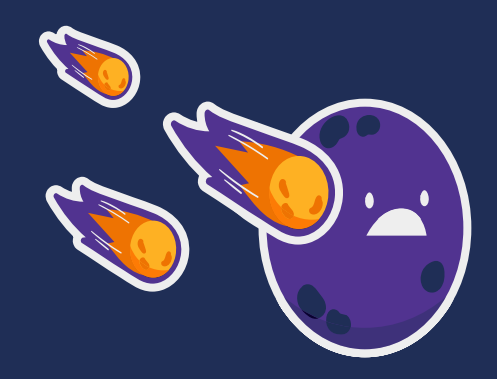

## **4) Capital Expenditures are not converted to capital asset in FULLACCRUE Ledger**

- **Capital assets were covered in previous slides – but in the FULLACCRUE ledger there should be no remaining balances in expenditure accounts applicable to capital assets. These accounts should be zero.**
	- **If there are amounts in these accounts that are not to be capitalized, then a journal entry needs to be done in ACTUALS to move to another expenditure account.**
	- **On the reverse, ACFR notices agencies have balances in accounts that are not a capital asset account in which they are trying to move the costs to be capitalized. It needs to be in the correct account code in the ACTUALS ledger before the entry in the FULLACCRUE to capitalize.**

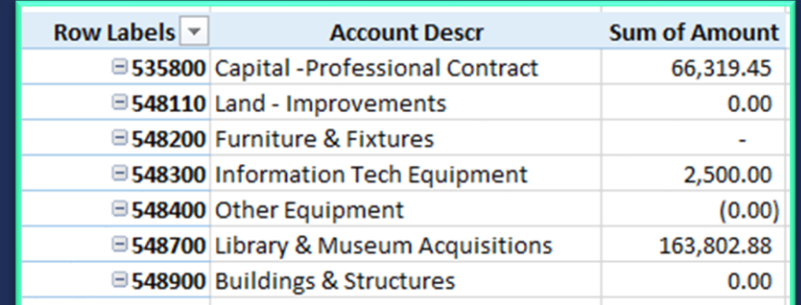

This amount is less than \$5000, should it be there?

## **5) Capital Assets do not reconcile in FULLACCRUE Ledger to note disclosure**

- **Capital assets and Depreciation in FULLACCRUE ledger need to reconcile to the note disclosure.**
- Many times, ACFR will see that some expenses have been capitalized but not all of **them. In this case, the Addition of the \$346,232 was capitalized but the \$18,771 was not done in FULLACCRUE**

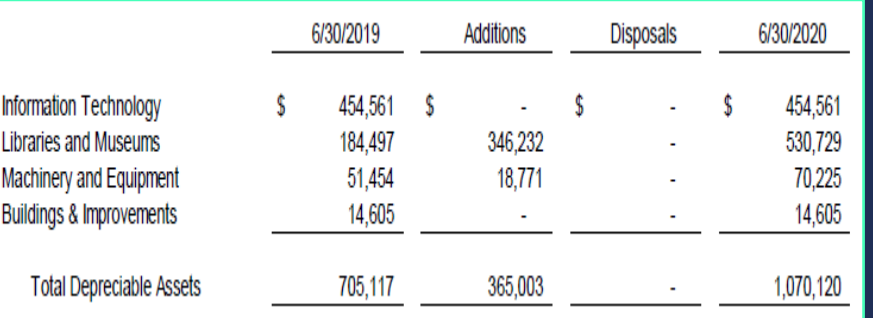

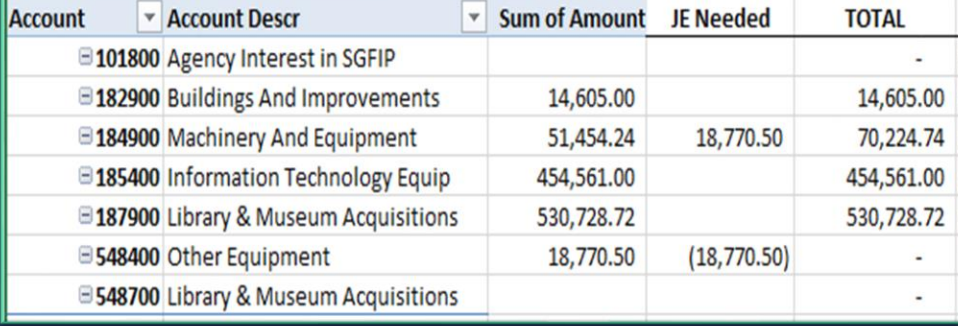

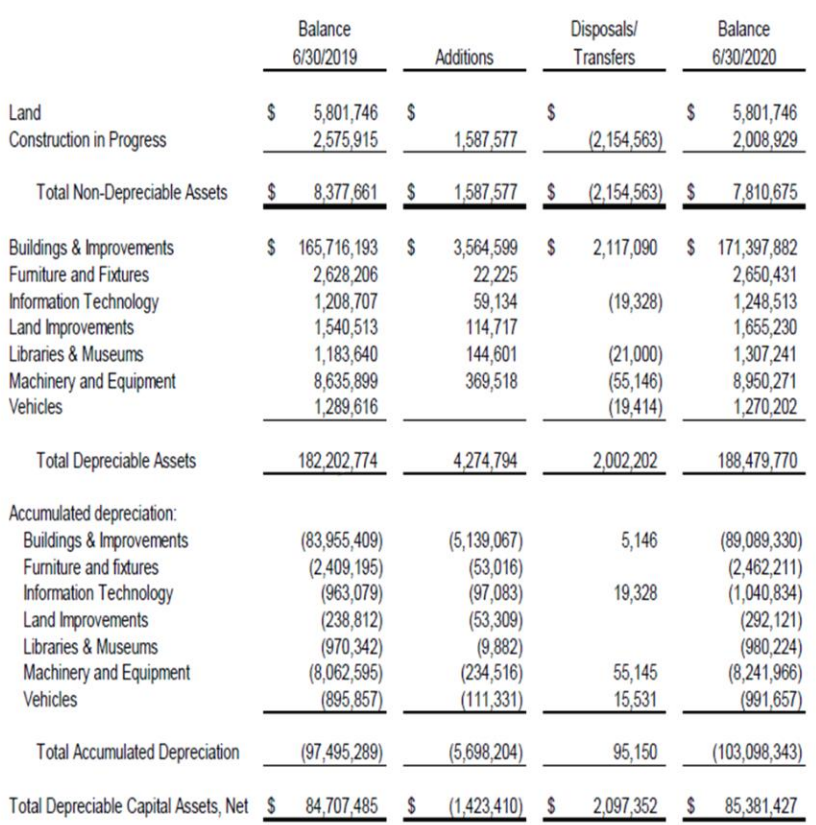

## **FINANCIALS EXAMPLE: SHARE AND THE FINANCIALS RECONCILE**

#### **SHARE - FULLACCRUE**

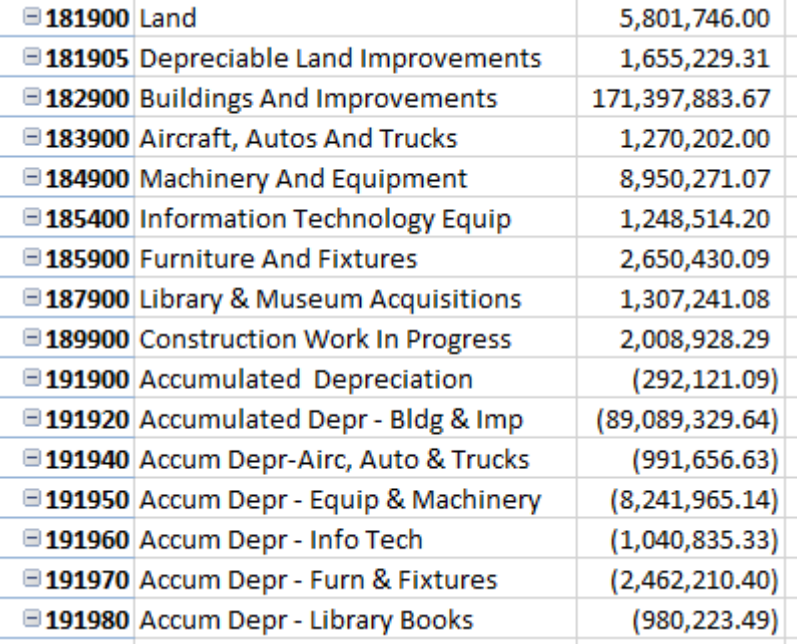

## **6) ST vs LT Compensated Absences**

**• If your compensated absences are allocated on the financial statements between short-term (ST) and long-term (LT) then SHARE needs to**  ◆ **reconcile to the financial statements in the FULLACCRUE Ledger.**

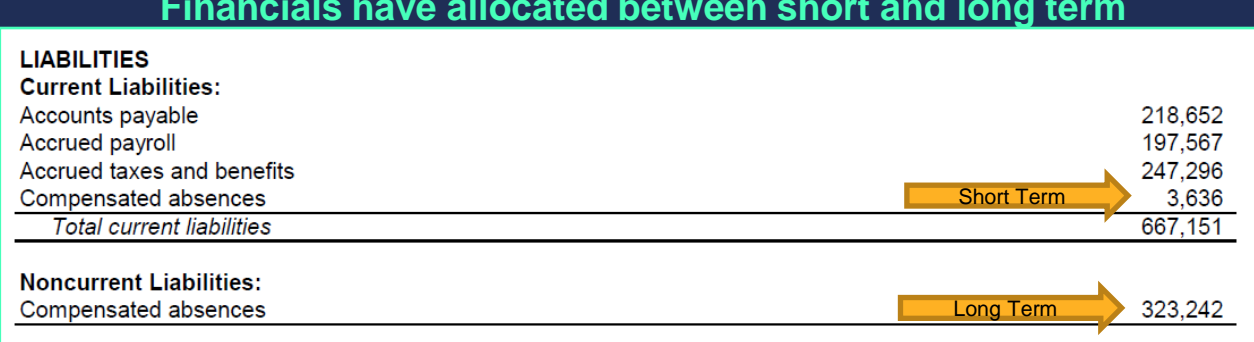

#### **Financials have allocated between short and long term**

#### **Agency had to complete a JE to ensure SHARE reconciled**

◆

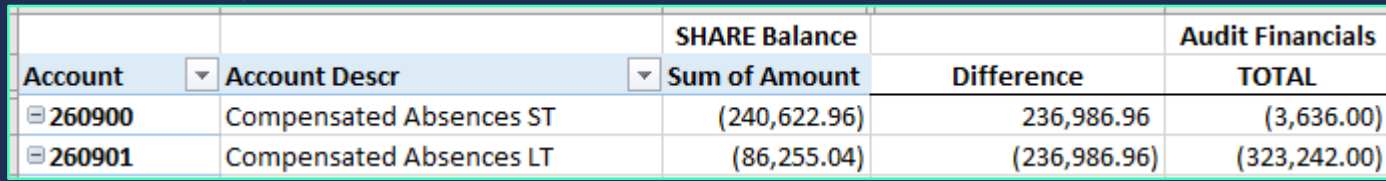

## **7) Abnormal Balances**

**• Be careful of abnormal balances that are on the books from years of rolling over. They need to be addressed. Auditors do not correct them – they will take the balance and net with another account.**

**In this example: There was a debit balance in a liability account. The auditor included this amount in the balance for Other Receivables.**

◆

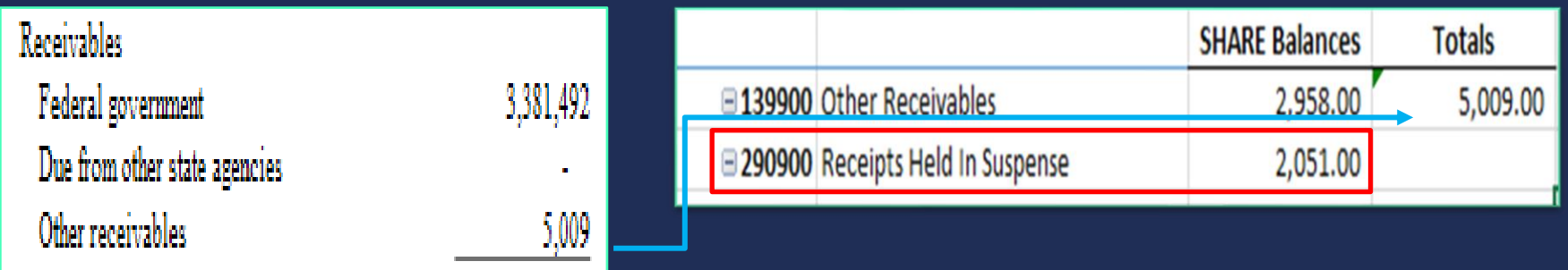

## **8) Warrant Cancellations**

- **Be careful of balances in account 241900 (Stale Date).**
- Need to determine if that voided check is to be either 1) reverted to **the struth of the struth of the struth the State's General Fund, 2) non-revertable due to a Federal Program or 3) allowable to keep and move to miscellaneous revenue.**
- Many agencies are leaving balances in this account year after year and **the auditors are showing "Due to General Fund".**

Due

**FY20 balance rolled over into FY21 and an additional amount for FY21 – did not address beginning balance.**

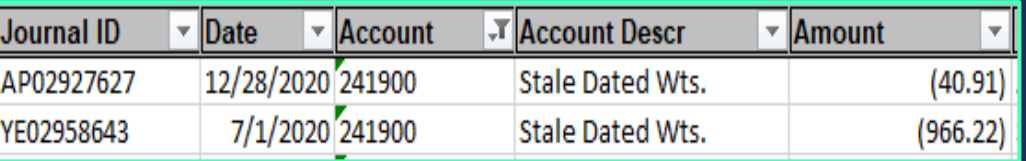

#### **Audit Report for FY20**

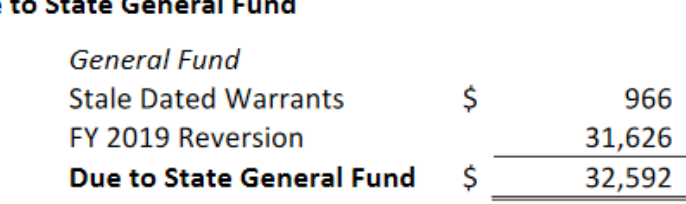

## **9) Balances older than 1 year in Due To/Due From Accounts**

**Be careful of balances these accounts that roll year after year.** 

 $\ddot{\phantom{0}}$ 

◆

• Need to resolve this Due To/Due From within a year of booking

**This balance was applicable to the reversion of FY20 – since money was not sent to the General Fund in FY21, the balance rolled into FY22.**

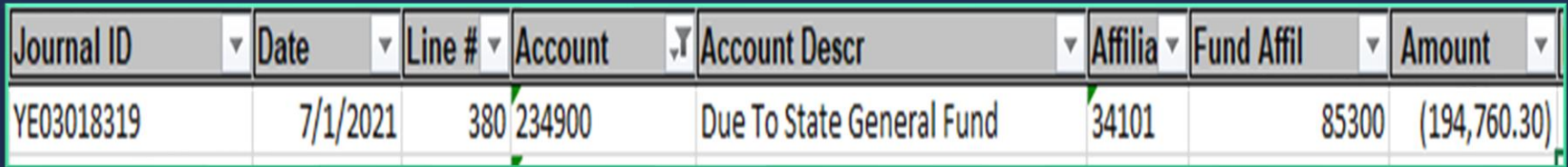
## **10) Missing Combining Schedules**

● **If your general fund (or capital outlay fund) notes that it is a combined fund, then there should be schedules in the Supplemental Information (back of audit report where the nonmajor funds are reported) to show a combining schedule.**

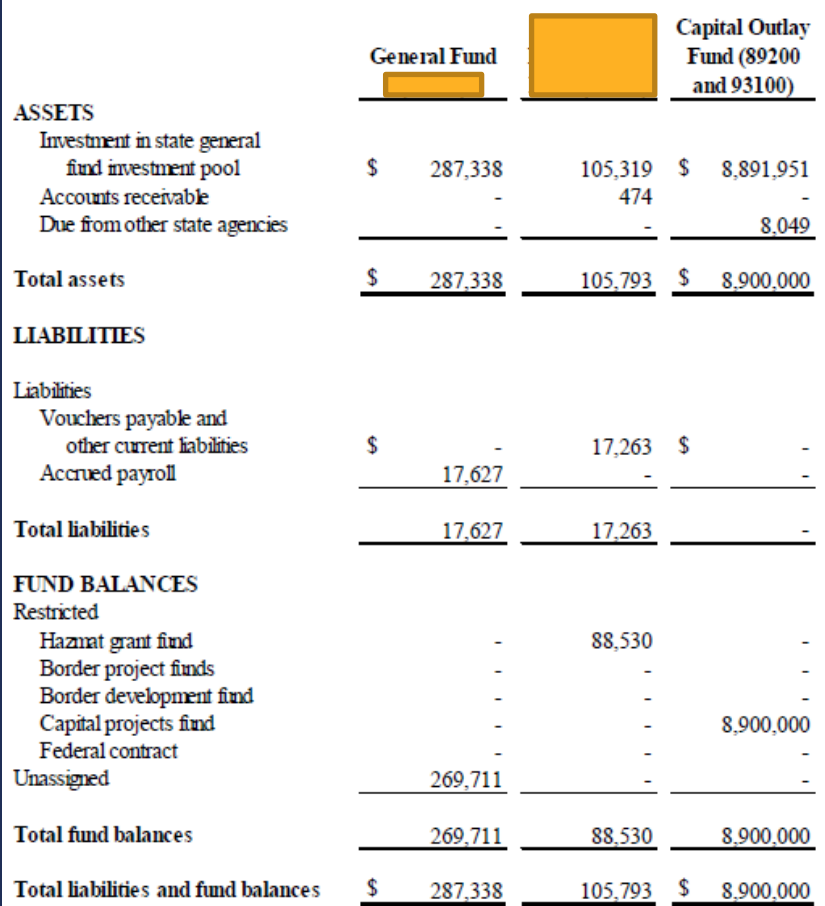

**Major Funds** 

## **WENT TO THE MOON**

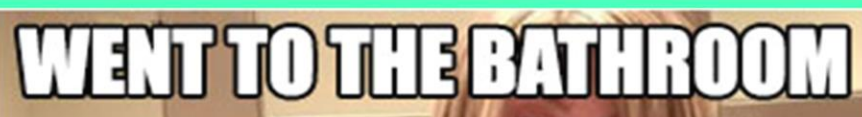

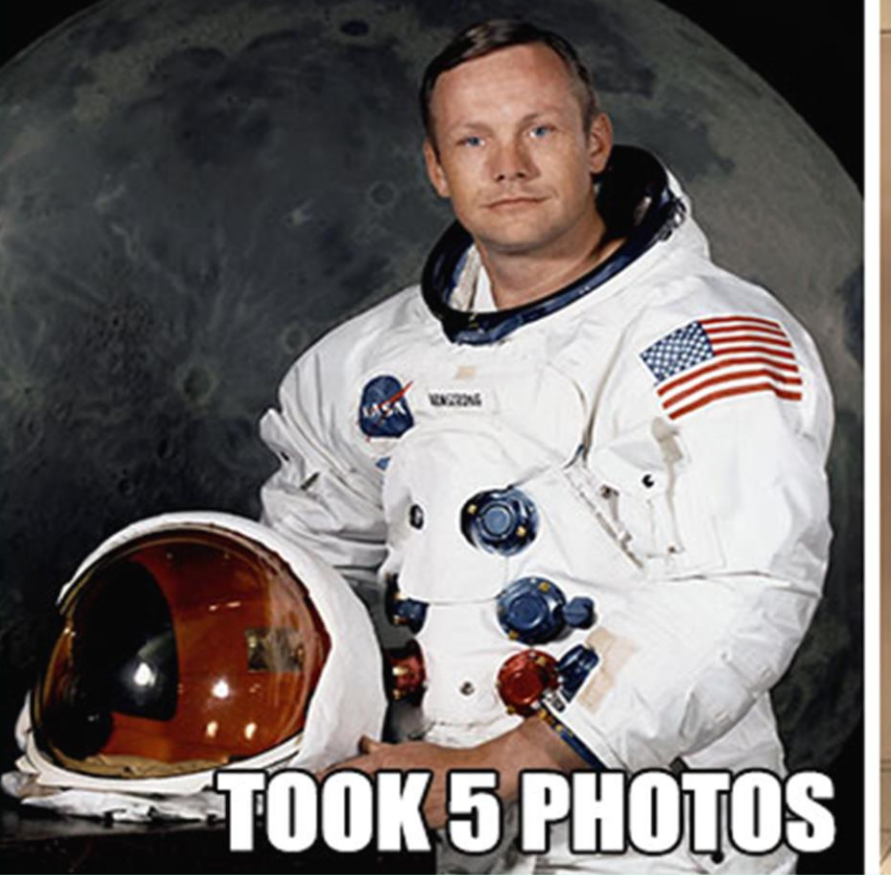

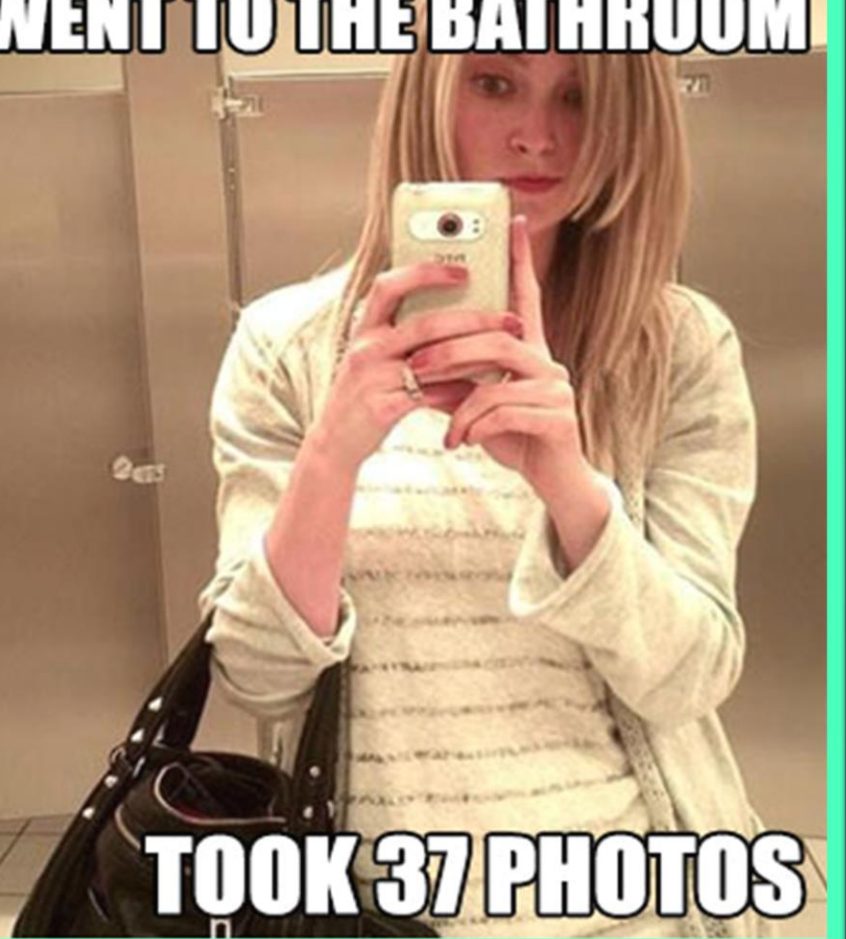

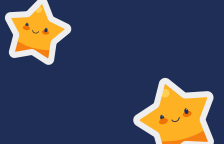

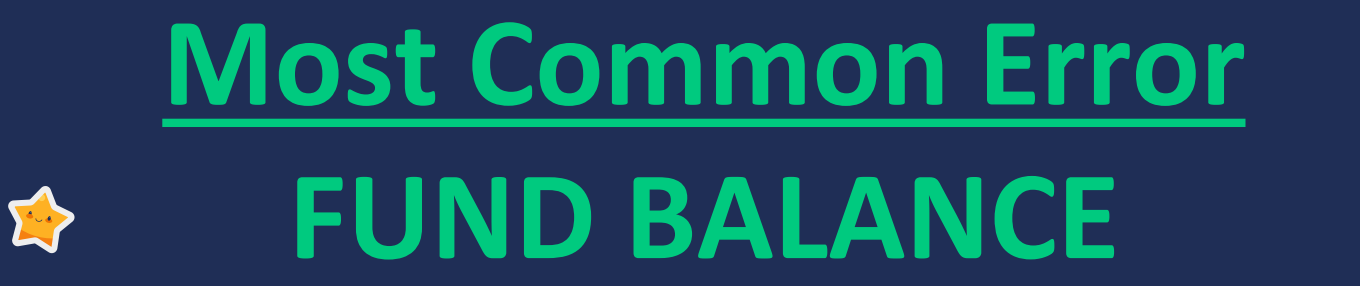

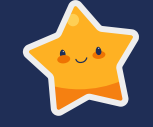

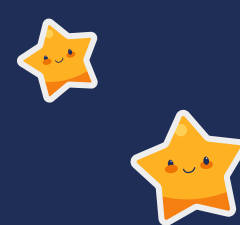

### **Not having Fund Balance in correct classification**

**Fund balances need to be in specific classifications (see next slide).** 

 $\ddot{\phantom{1}}$ 

**Based on that, SHARE fund balances need to reconcile to the financial statements. Fund Financial Statements - Per GASB 54**

**Government-Wide Financial Statements – Per GASB 34**

● **Note: A deficit fund balance (negative fund balance) can only be in Unassigned (328900). It is not allowed in any other classifications.**

### **FUND BALANCE CLASSIFICATIONS**

**The following are categories of Fund Balance which are presented in the following order per GASB 54:**

- ❑ **Nonspendable (324900) – portion of resources that cannot be spent because of their form, such as petty cash, inventories or prepaids.**
- ❑ **Restricted (325900) – amounts can be spent only for specific purposes stipulated by constitution, external resource providers, or through enabling legislation.**
- ❑ **Committed (326900) – can only be used for specific purposes determined by formal action of the agency's highest level of decision-making authority, but can be redeployed (used for other purposes) through appropriate due process of the governing authority**
- ❑ **Assigned (327900) – intended to be used by the agency for a specific purposes but do not meet criteria for restricted or committed**
- ❑ **Unassigned (328900) – residual classification for the general fund and includes all spendable amounts not contained in other classifications**

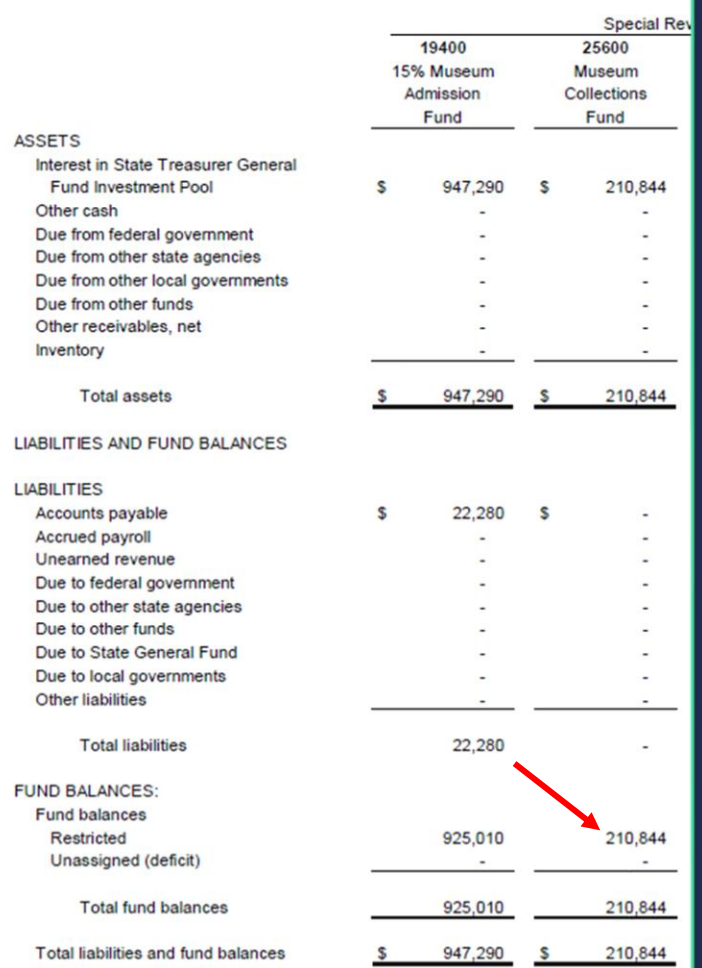

**Financials had the fund balance restricted – but in SHARE, the change was in Unassigned.**

#### **Remember: SHARE will allocate the change in Fund Balance to account 328900**

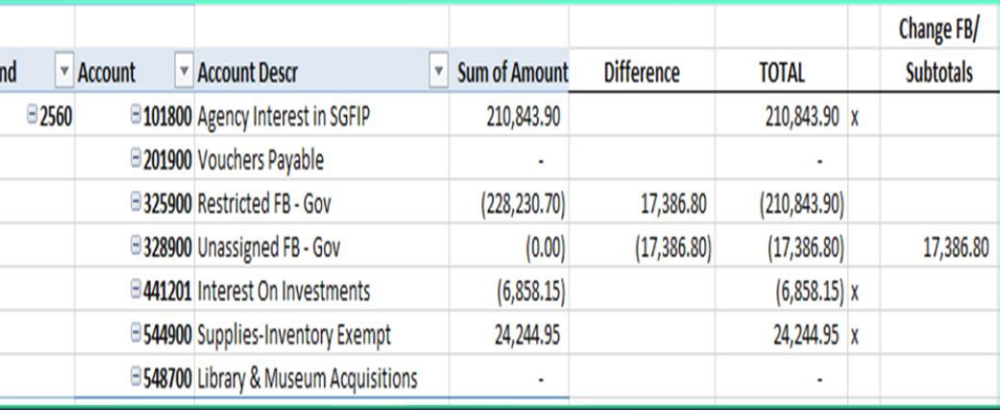

## **HOW TO CALCULATE CHANGE IN FUND BALANCE**

#### **Step 1:**

● **Take all the revenue/all the expenditures and the transfers to calculate the change in fund balance.**

◆

● **In this example: The change in fund balance is \$17,386.80. (\$24,244.95 minus \$6,858.15).**

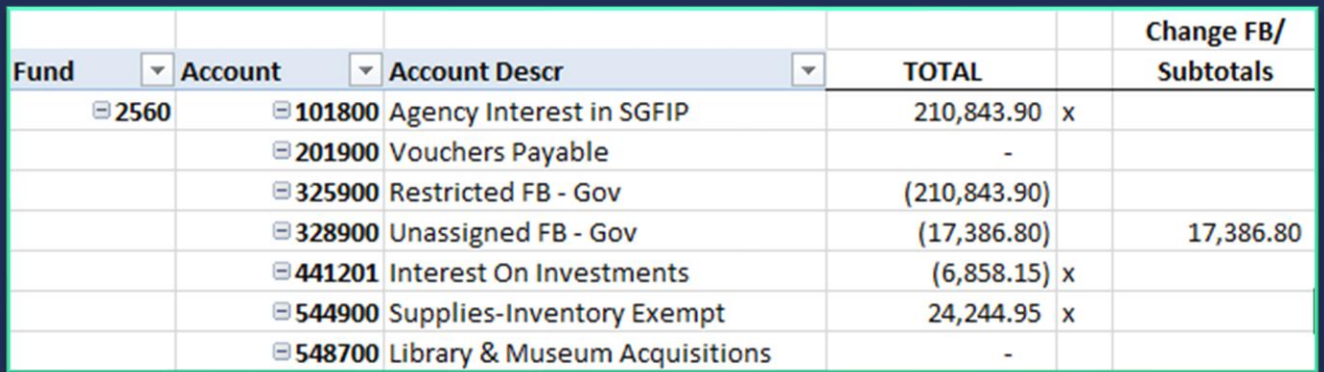

## **HOW TO CALCULATE CHANGE IN FUND BALANCE cont.**

#### **Step 2:**

- **Knowing that SHARE will allocate the change to account code 328900 put the change in that column to identify (red box).**
- **If you know that the whole fund needs to be restricted, then you need to show a journal entry to zero out the fund balance for 328900 and allocate to the correct fund balance.**

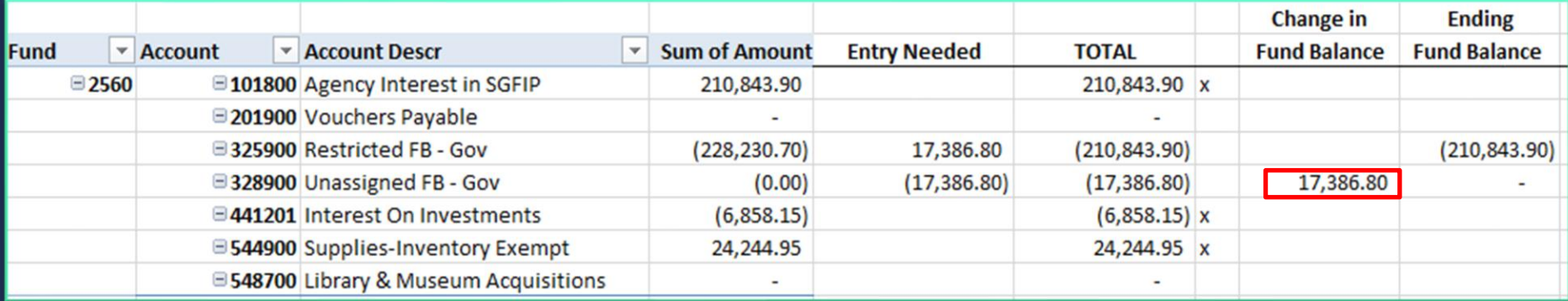

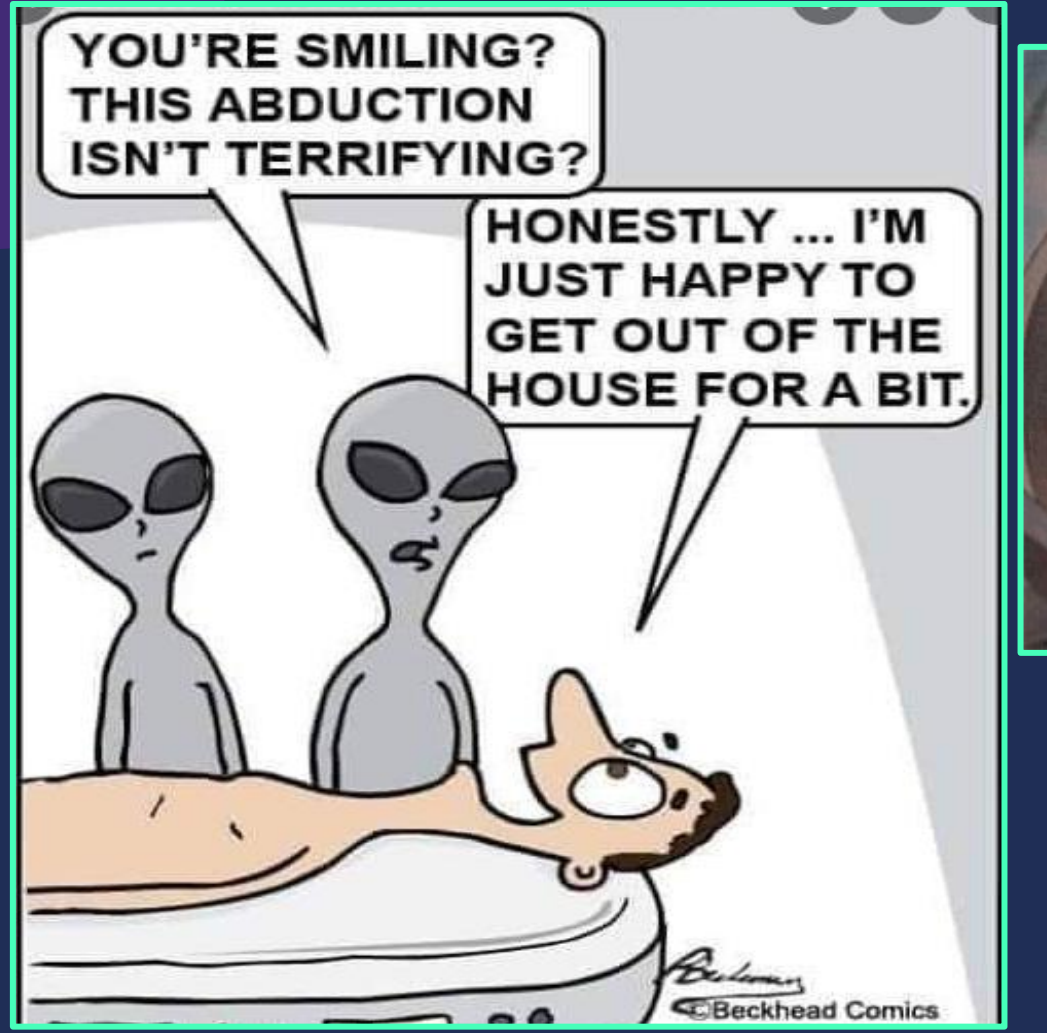

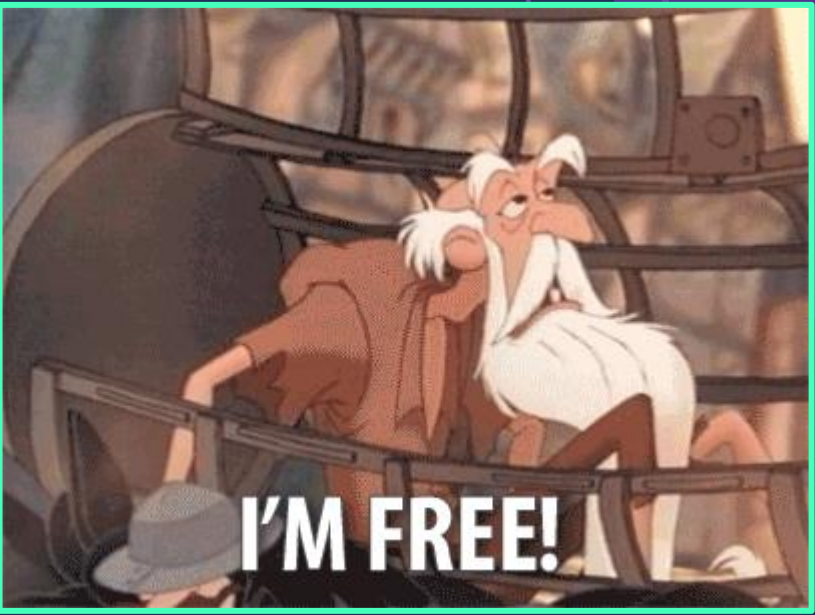

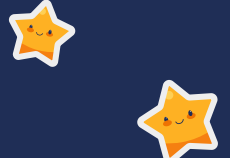

## **YEAR END ROLLOVER**

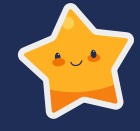

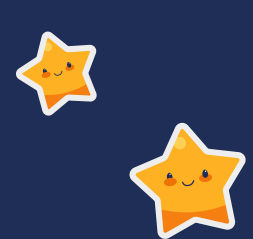

珍

### **Run 2 reports – FY21 ending and FY22 beginning**

- **Need to run a general ledger report for each fiscal year.**
- **NMS\_GL\_JOURNAL LINE query**
- **Goal – compare FY21 ending Balance sheet amounts to the beginning balance accounts in FY22.**
	- **Revenue and expenditures do NOT rollover.**
	- **The Change in Fund Balance rolls over into account 328900.**

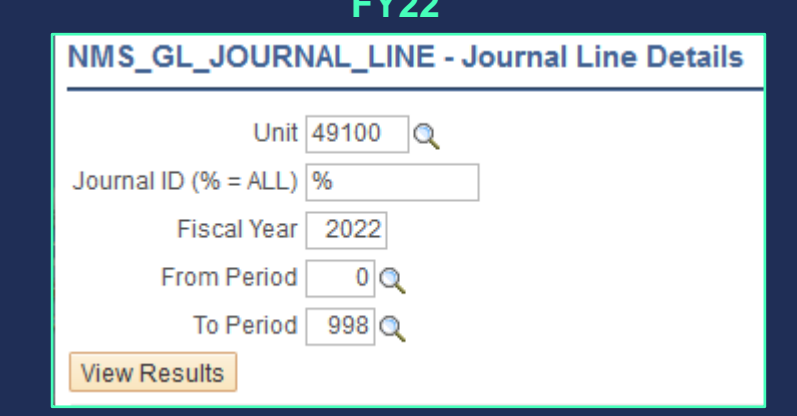

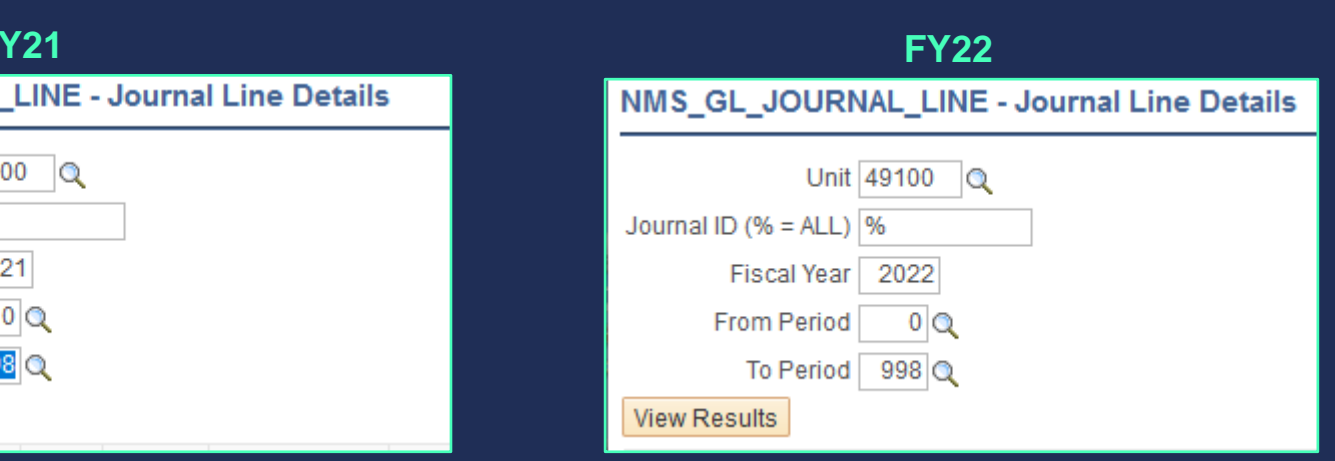

◆

◆

## **Comparing ending FY21 to period 0 FY22**

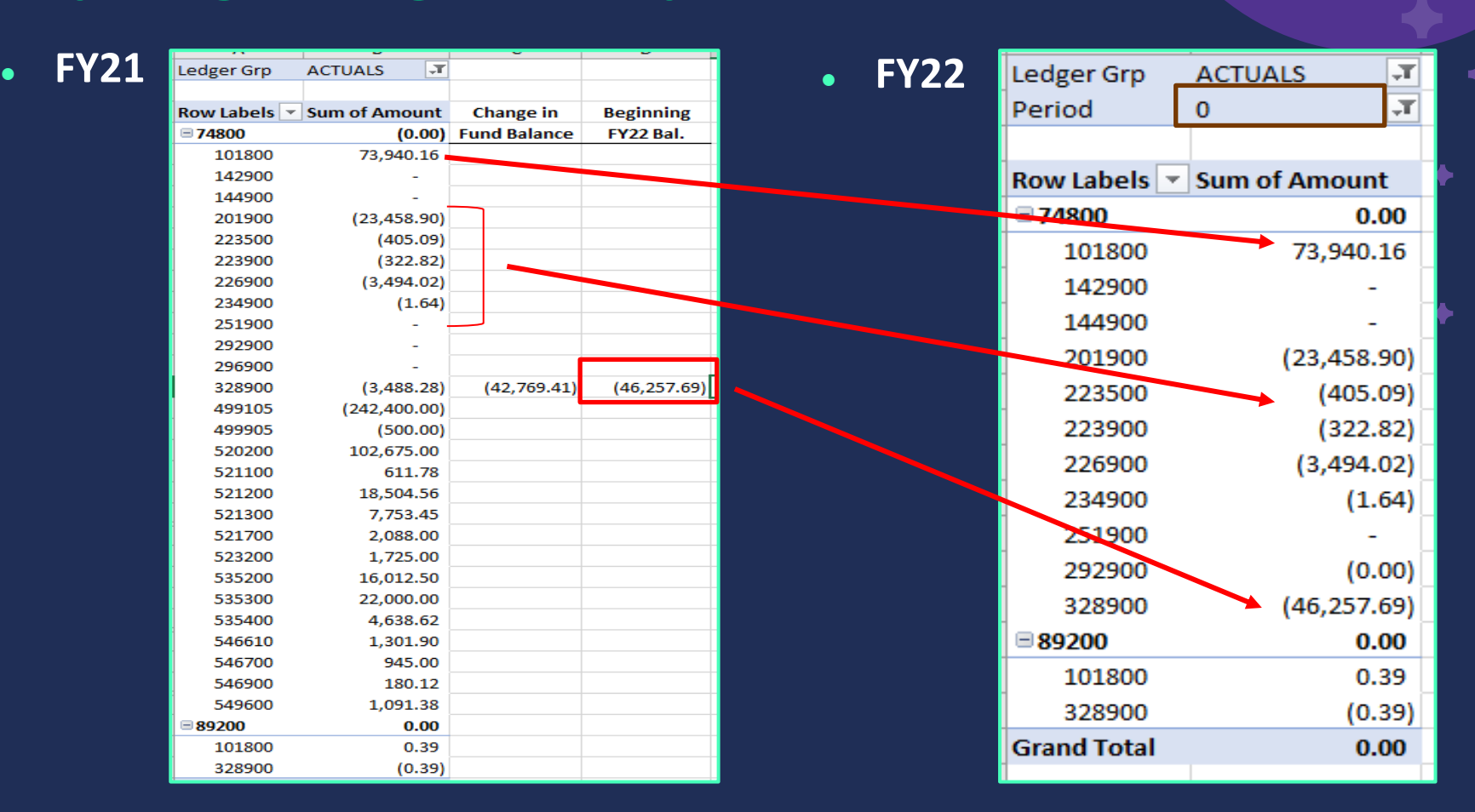

### **Trial Balance Report**

**If you utilize the TB Report in SHARE, please also ensure the beginning balances on the report are correct since the report uses different tables versus the general ledger.**

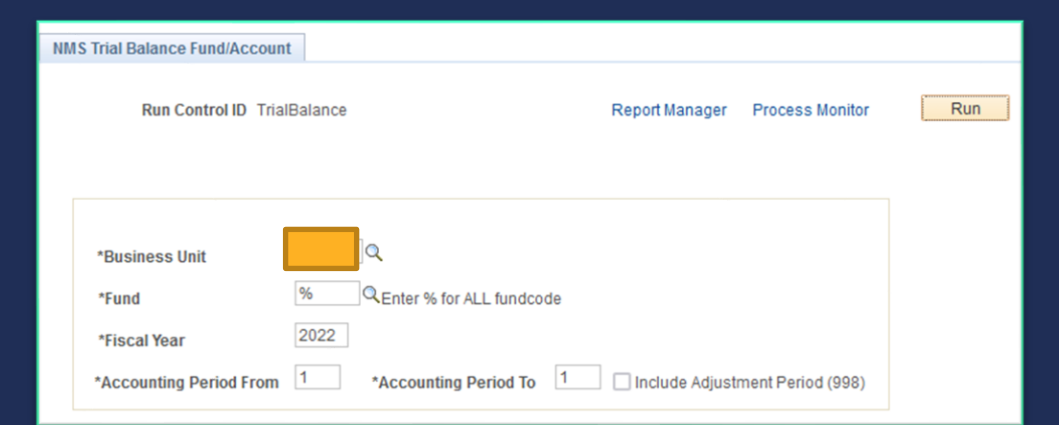

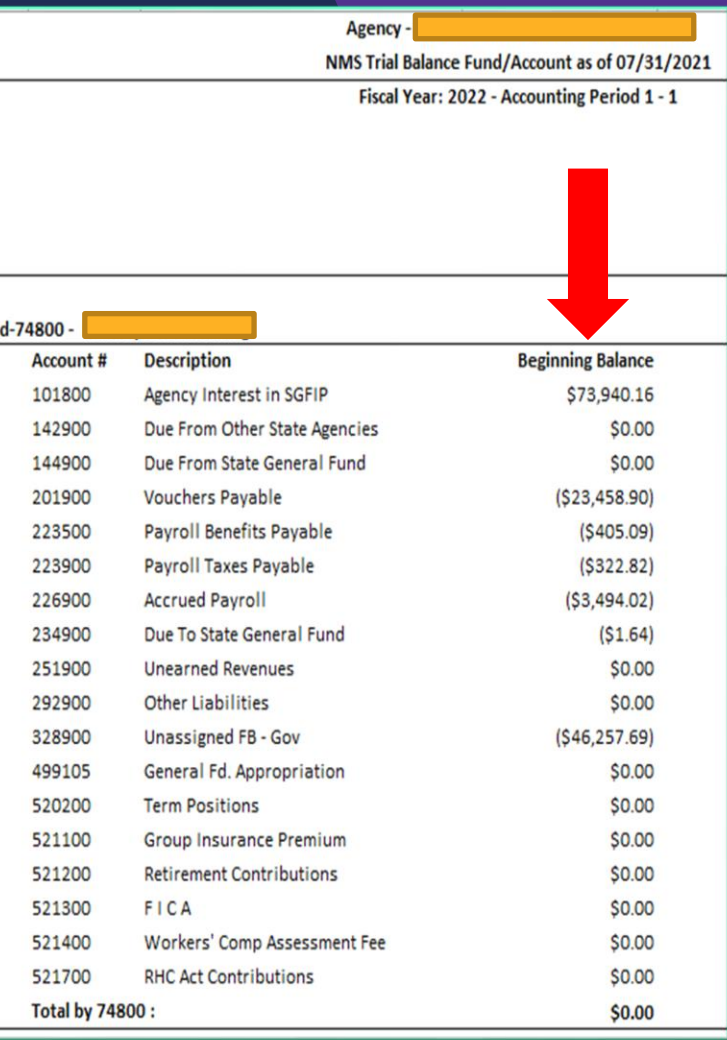

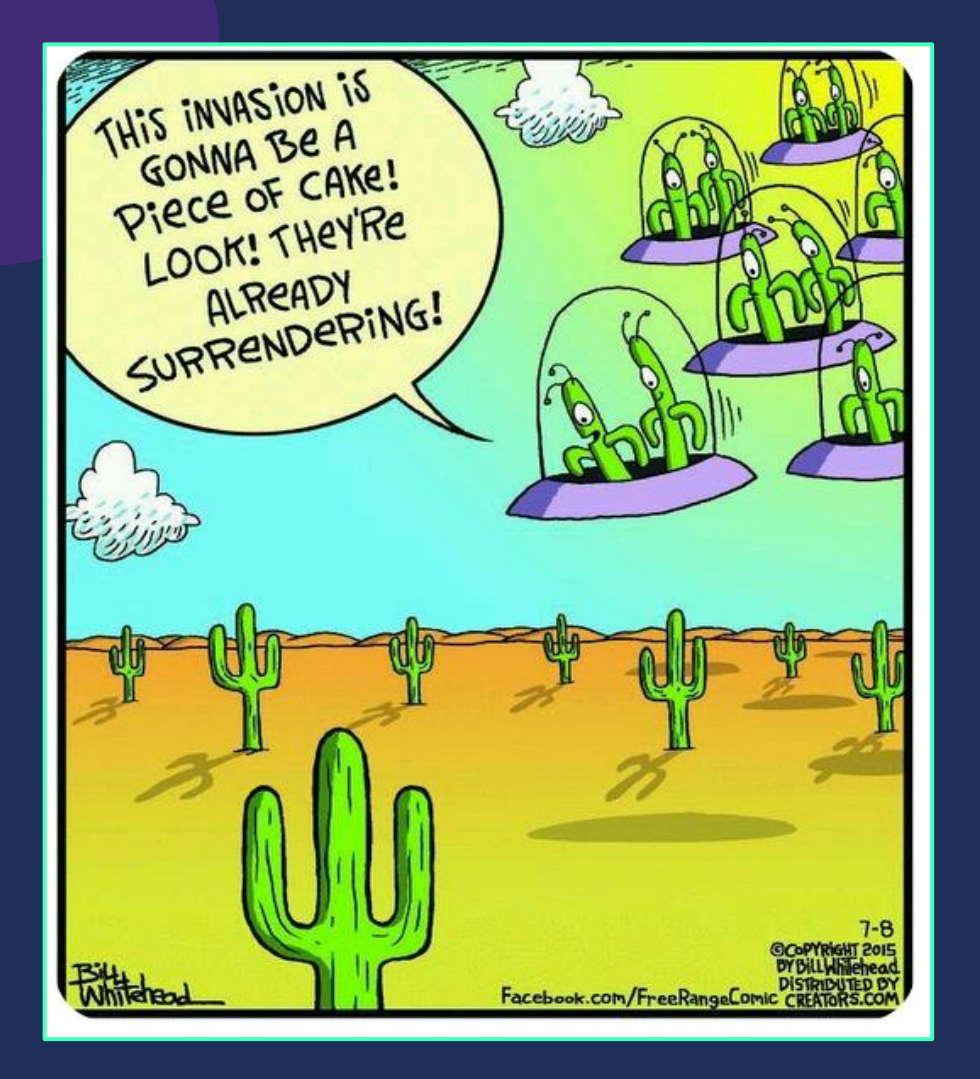

## **ONE DAY ON MERCURY LASTS ABOUT 1,408 HOURS.**

#### THE SAME AS ONE MONDAY **ON EARTH.**

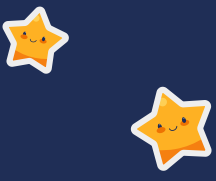

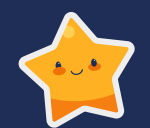

## **HOW TO ENTER JOURNAL ENTRIES IN PERIOD 998**

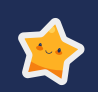

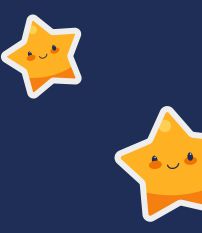

## **Numbering Convention for period 998**

#### **ACTUALS Ledger:**

**21AUDBU#xx Fiscal year/AUD/first 3 digits of your BU number/last two are your own numbering. Example: Department of Health (66500) needing the 25th entry to record 21AUD66525**

#### **FULLACCRUE Ledger:**

#### **21FALBU#xx**

**Fiscal year/FAL/first 3 digits of your BU number/last two are your own numbering. Example: Department of Health (66500) needing the 5th entry to record 21FAL66505**

 $\ddot{\phantom{1}}$ 

 $\ddot{\phantom{0}}$ 

## **Step 1 – Enter the Journal using correct number convention**

**Go into Create Journal Entries and "Add a New Value"**

○ **66500 needs to create a journal entry to record a federal receivable. The next number available from their internal log is number 46.**

٠

◆

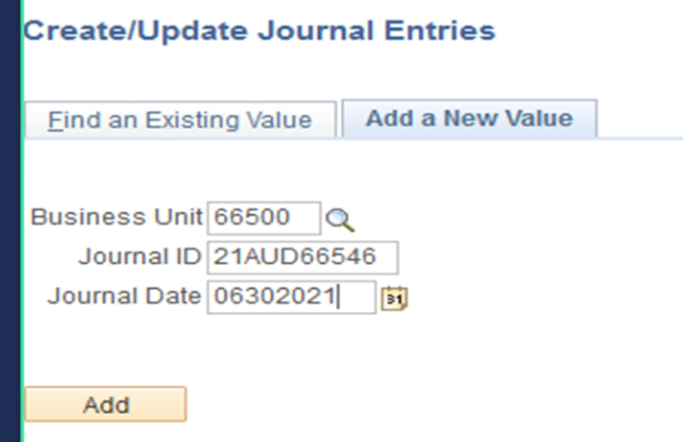

## **Step 2 – You will then get a message from the system**

Since you are entering a  $6/30/21$  date for the journal – the system will **automatically create this message before it will let you proceed. It's just a warning – click "OK".**

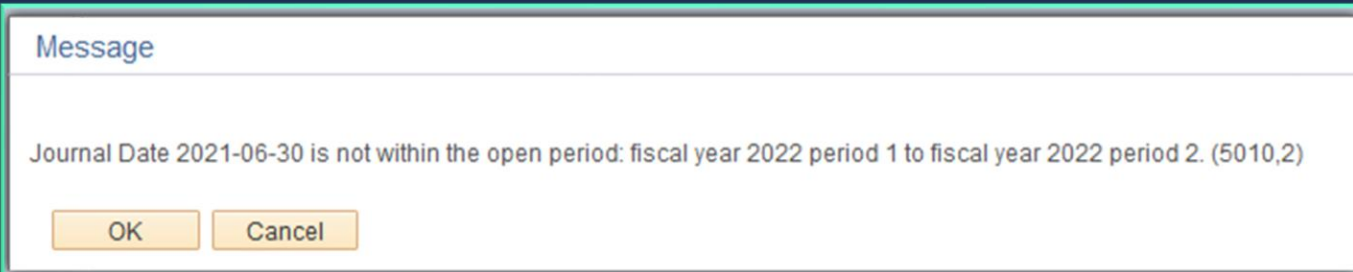

◆

## **Step 3 – Change Adjusting Entry**

**The system will default to Non-Adjusting Entry. You will need to go and change to "Adjusting Entry". The period will now show as period 998**

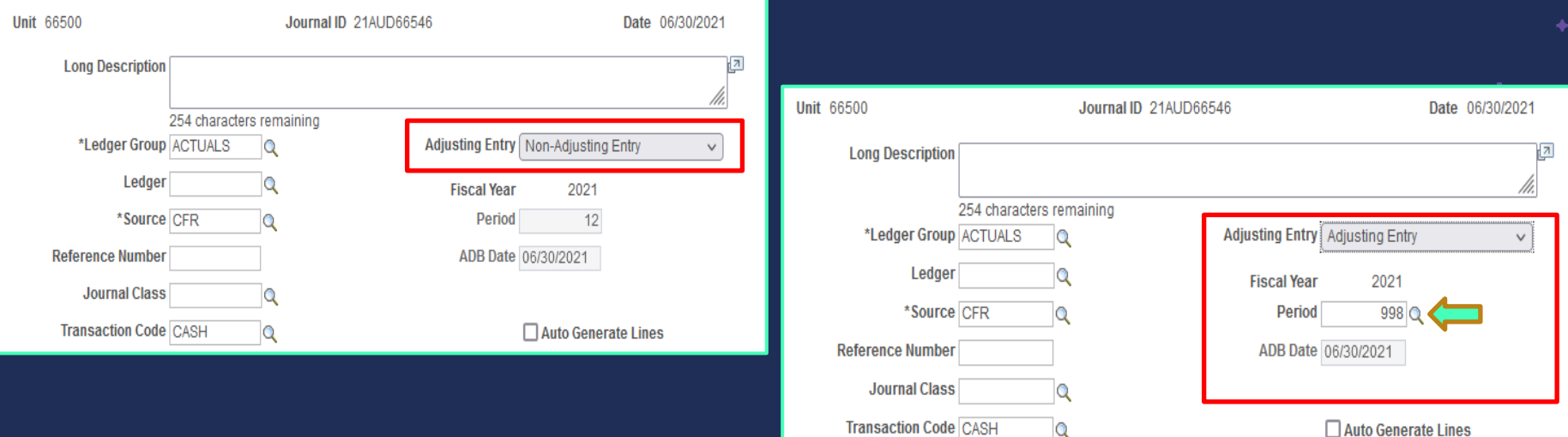

### **Step 3 – Changing Ledger Group**

**If you are needing to complete a full accrual entry – you will need to change the ledger group from ACTUALS (system default) to FULLACCRUE.**

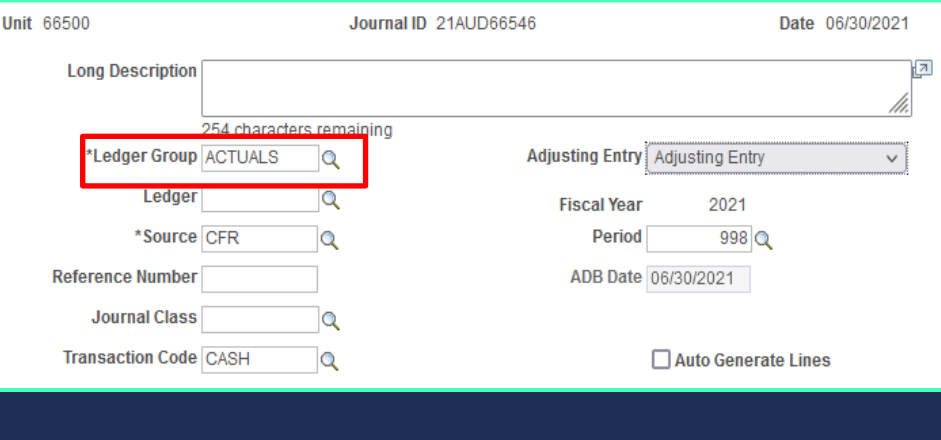

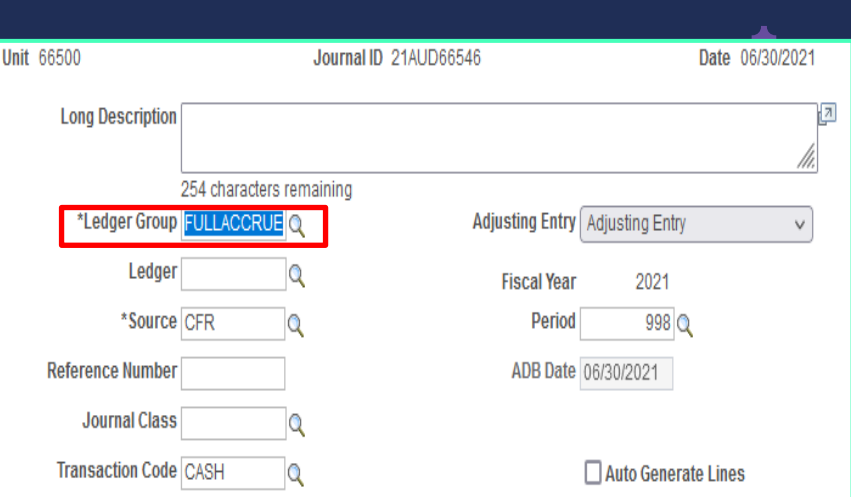

## **If needing any help on journal entries…..**

# **Reach out to Christina C'De Baca Or**

## **Your ACFR assigned accountant**

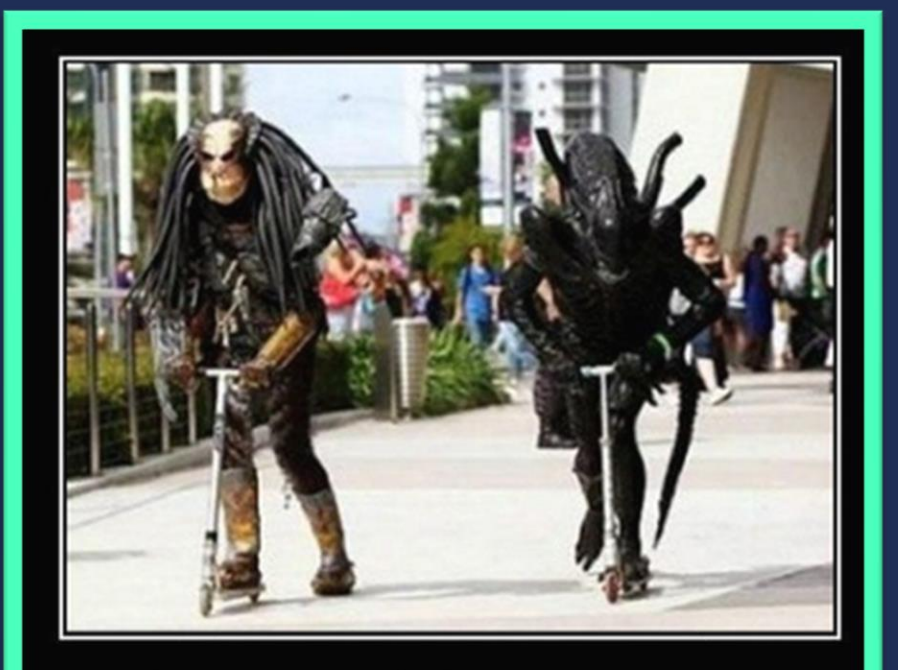

## ALIEN VS. PREDATOR

Epic Razor battle will decide the fate of mankind.

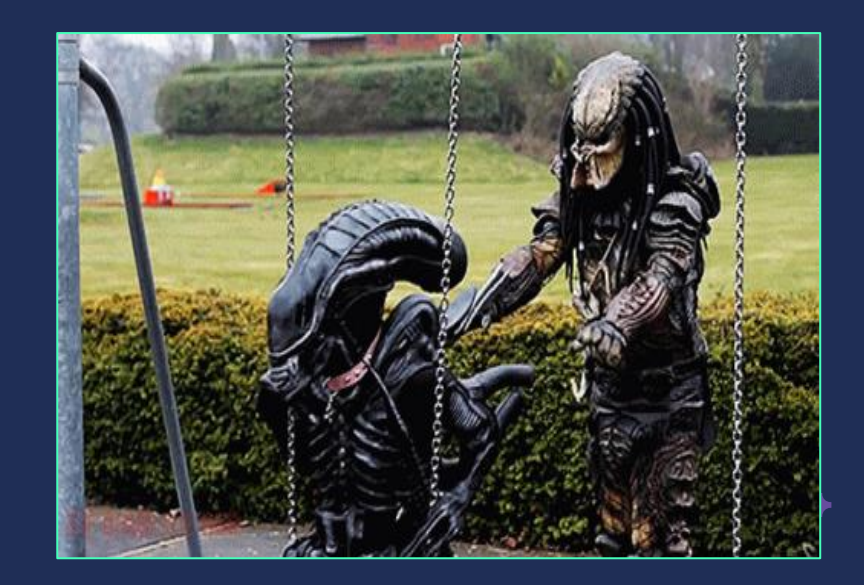

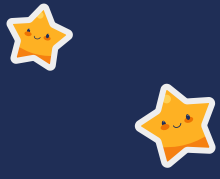

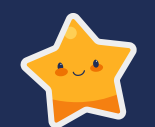

## **Additional Trainings that ACFR Staff Provide**

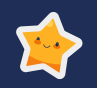

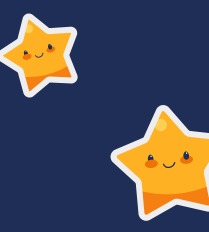

## **Additional Trainings Offered**

**1) CFO SHARE Training**

**This training teaches a CFO how to use SHARE to get budget reports/PO reports/AP detail/queries/etc.**

- **2) Payroll Reconciliation (only individuals allowed access to PR info)**
- **3) Journal Entry Training** 
	- **This training teaches a CFO how to use the Journal Upload Process for journal entries. Christina conducts these bi-monthly.**

 $\ddot{\phantom{0}}$ 

- **4) Creating Financial Statements**
- **5) Basic Accounting**

**This training teaches basic accounting. This training is conducted bi-monthly.**

**Reach out to your ACFR accountant if interested in any of these trainings.**

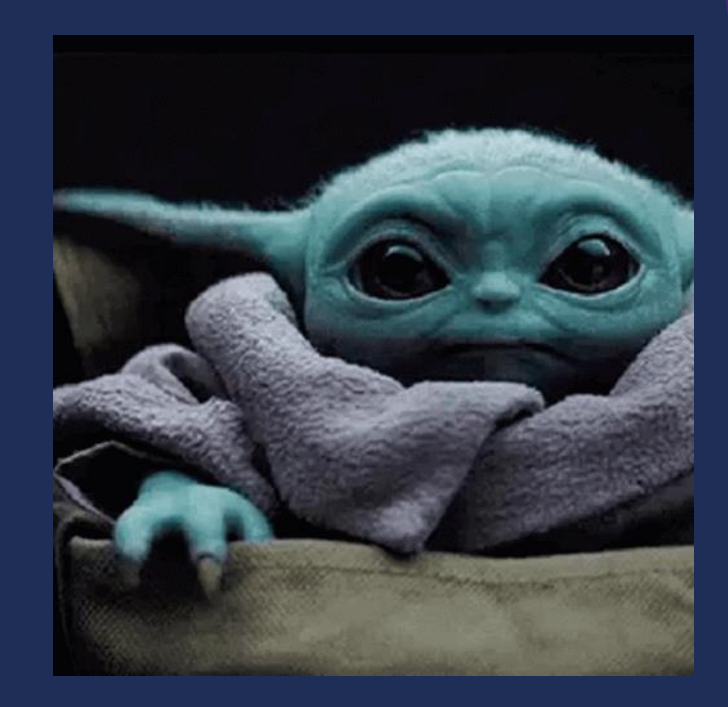

# **THANKS! Do you have any questions?**

CREDITS: This presentation template was created by Slidesgo, including icons by Flaticon, and infographics & images by Freepik